## **Chapter 1: Exploring Dynamics NAV and MSDYN365BC – Overview**

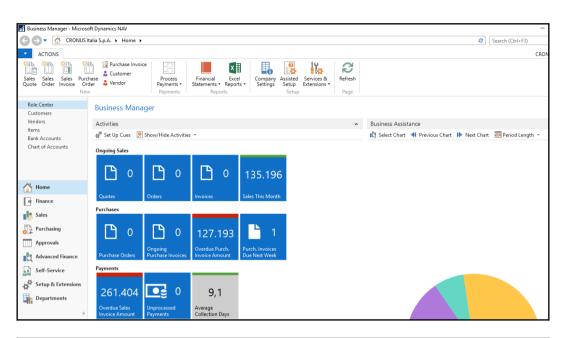

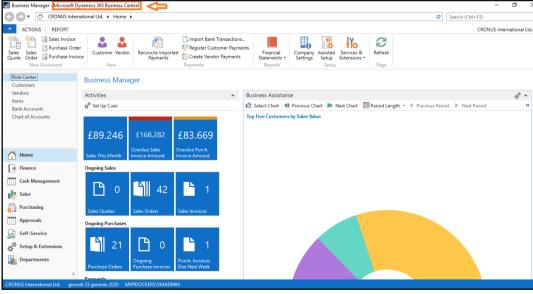

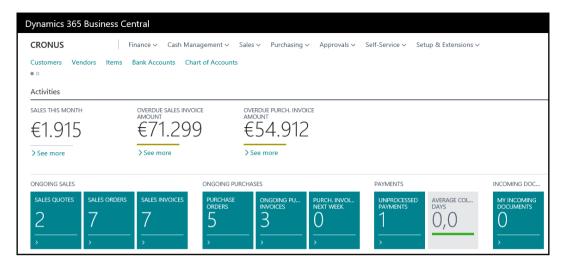

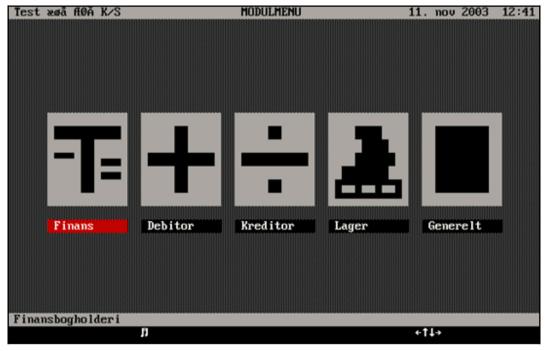

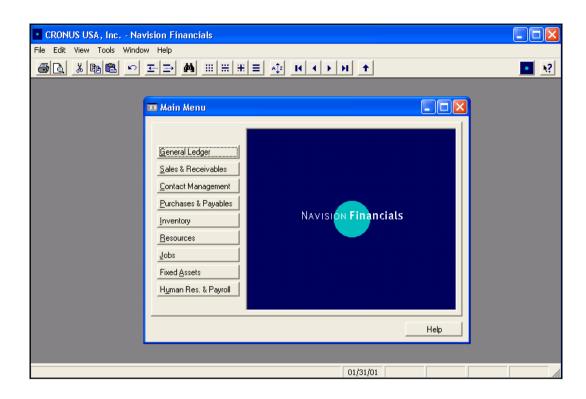

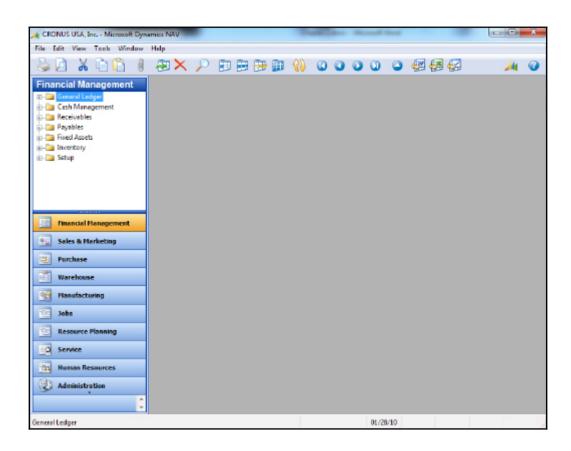

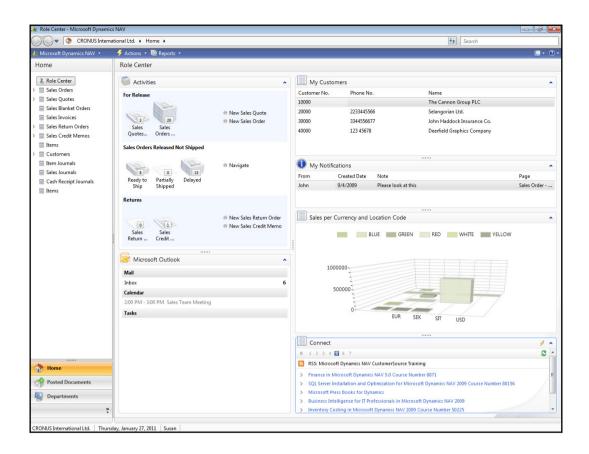

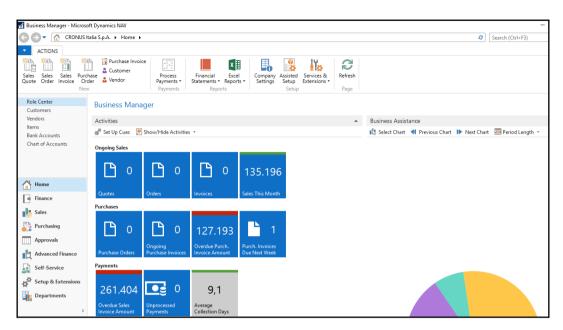

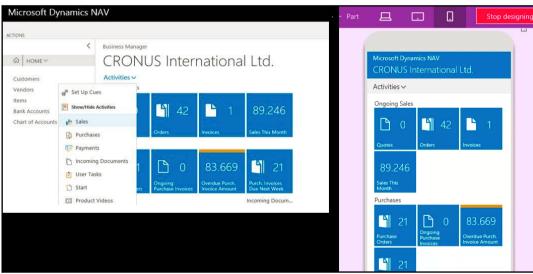

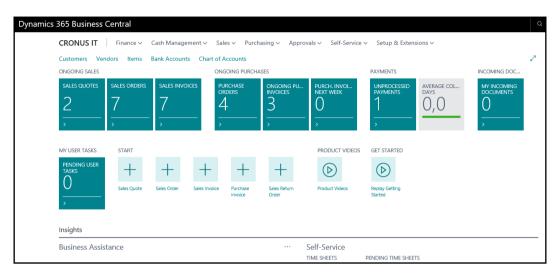

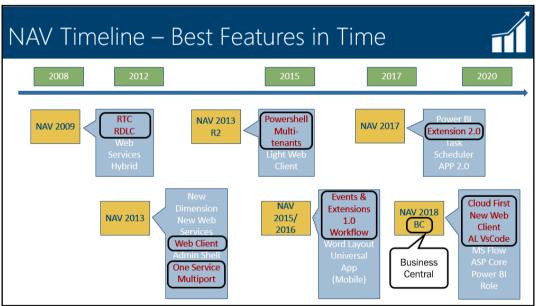

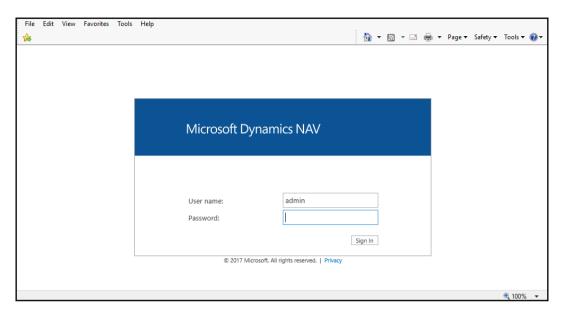

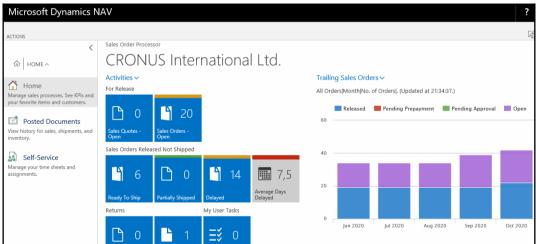

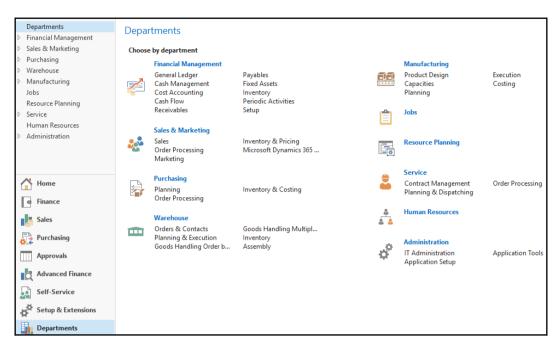

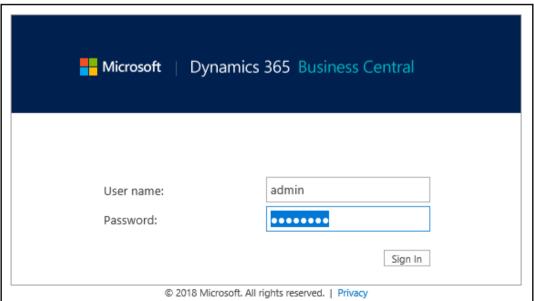

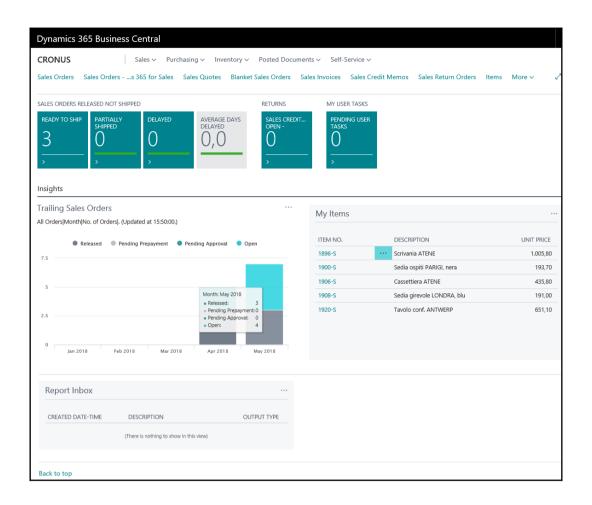

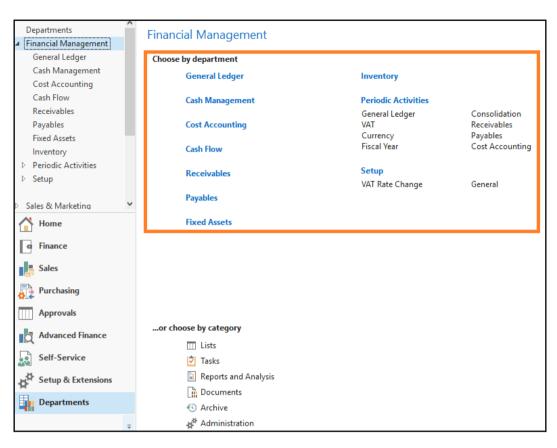

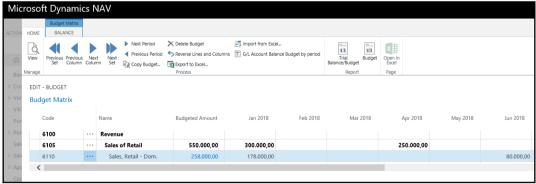

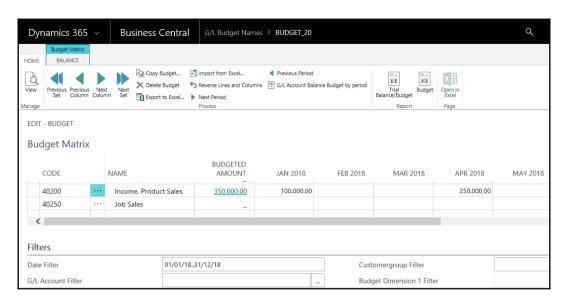

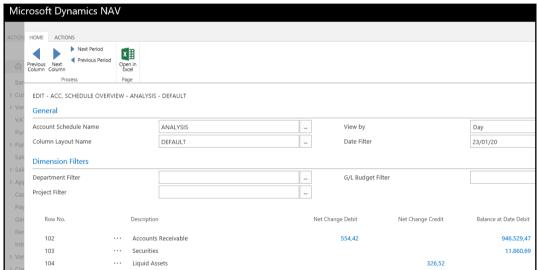

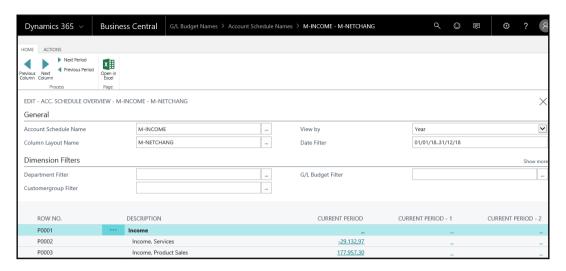

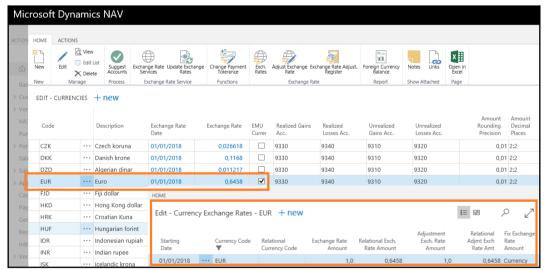

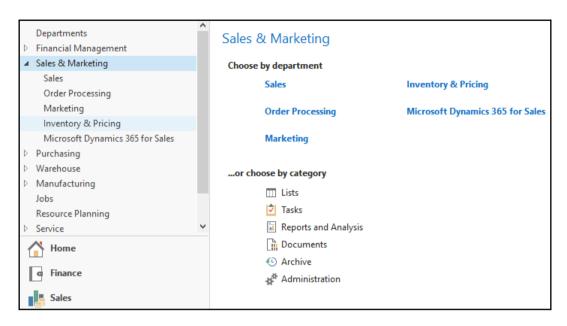

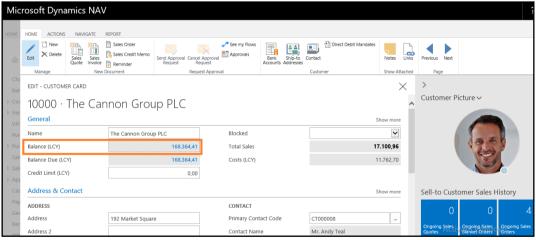

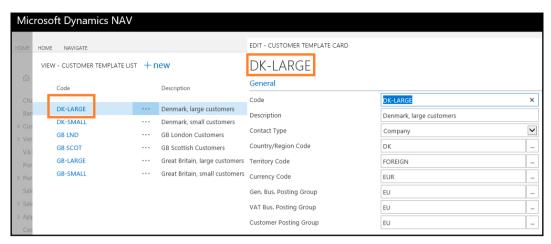

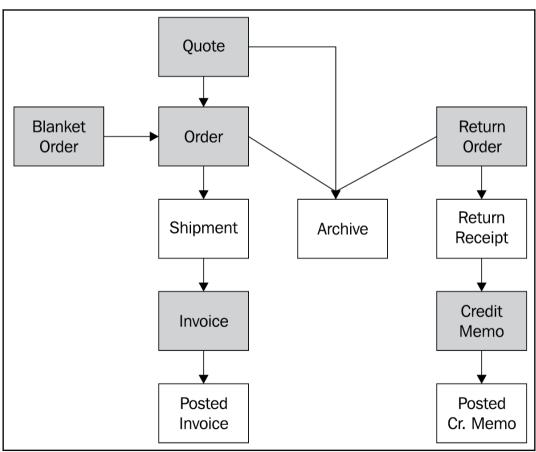

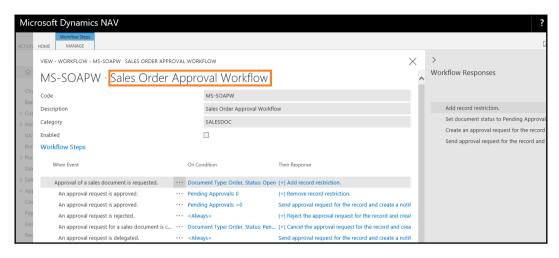

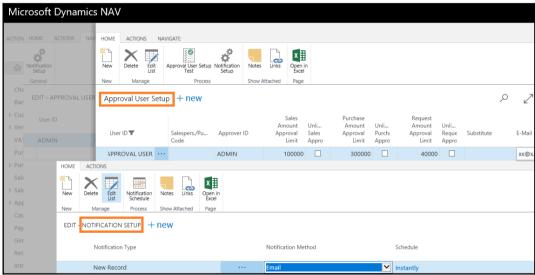

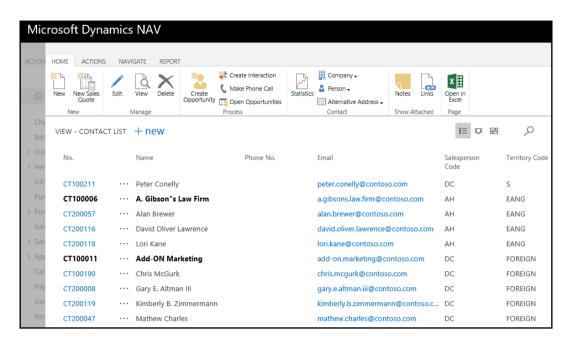

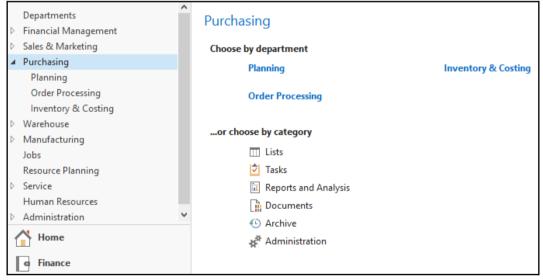

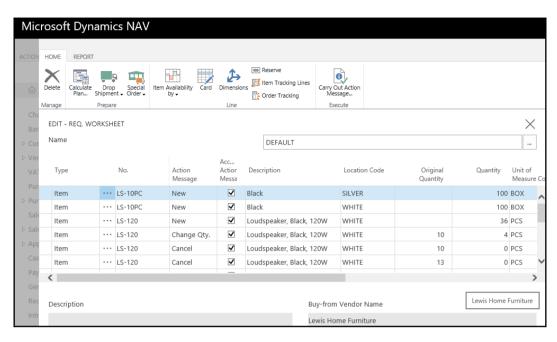

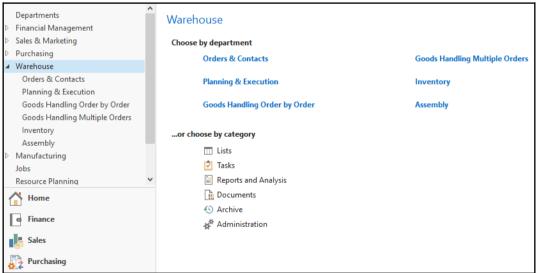

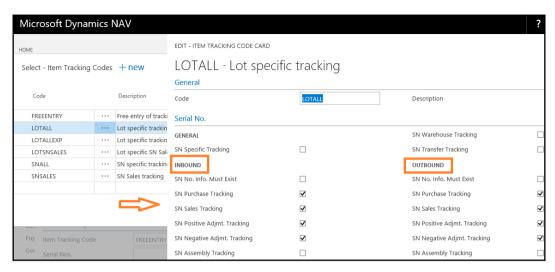

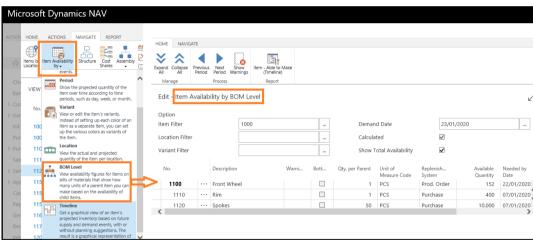

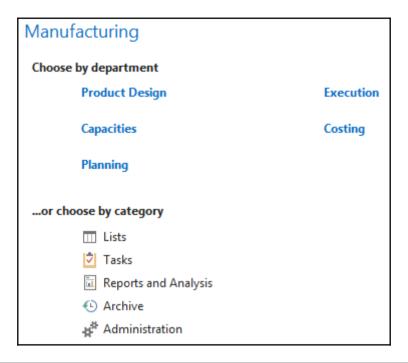

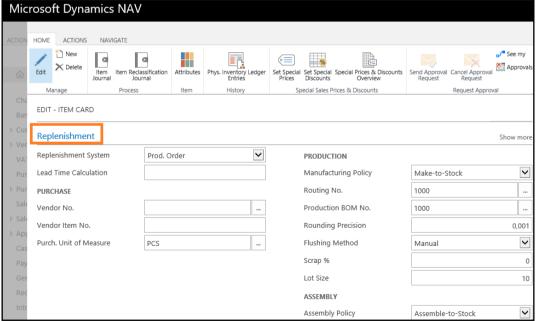

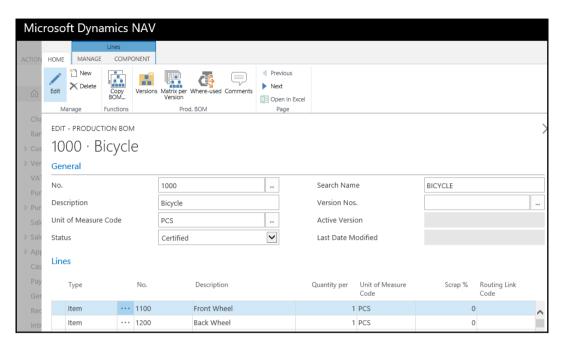

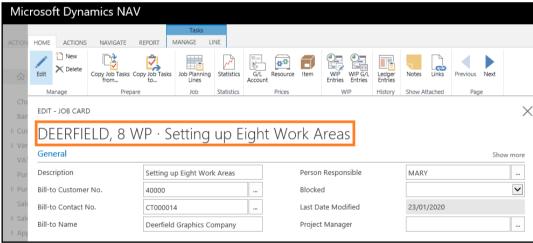

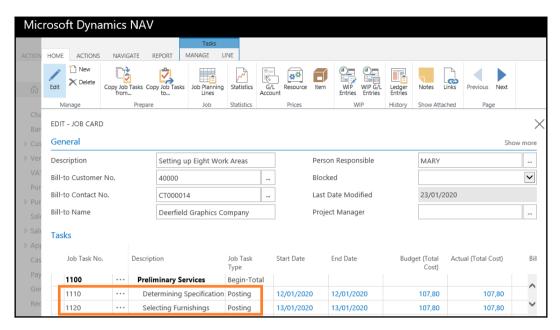

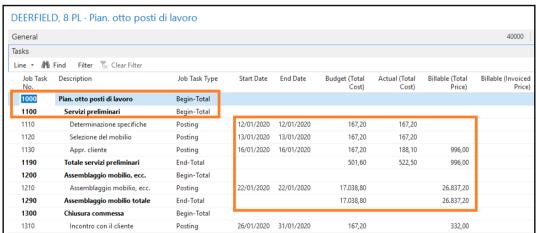

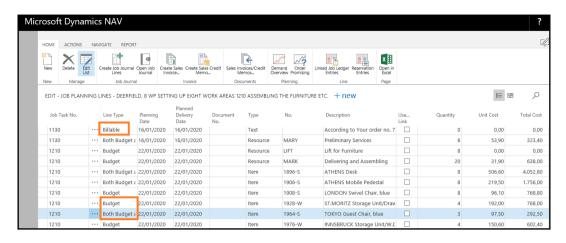

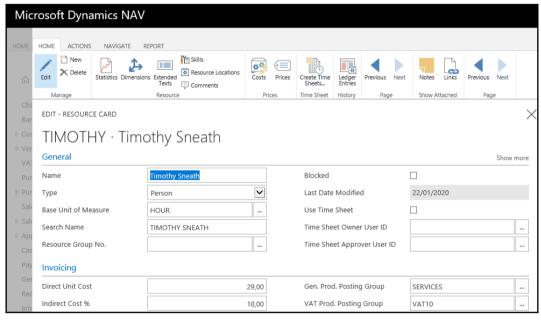

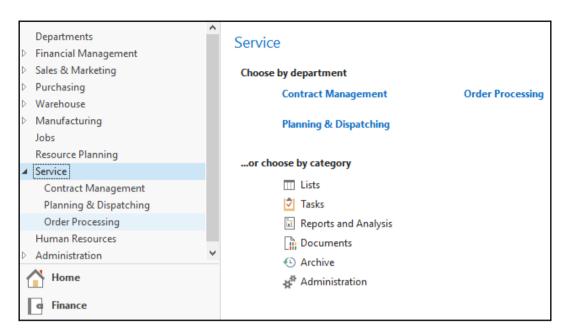

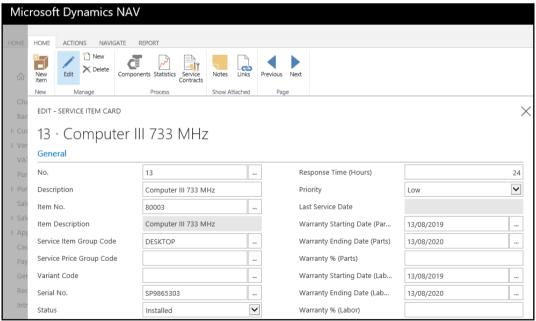

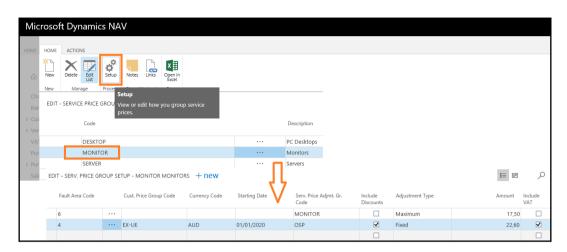

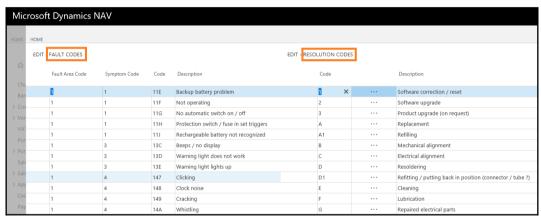

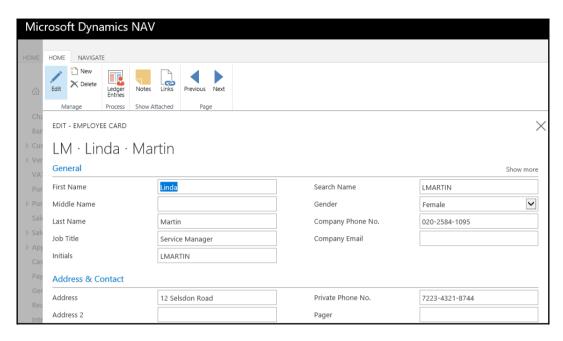

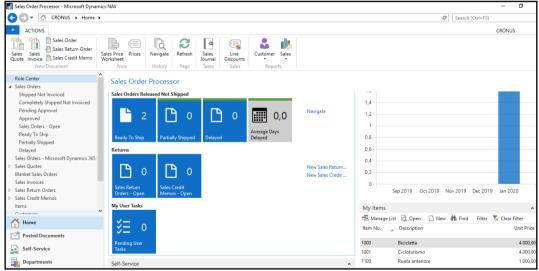

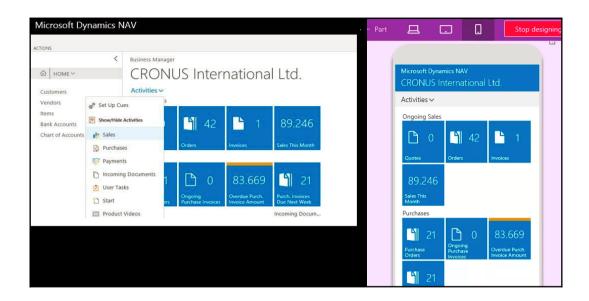

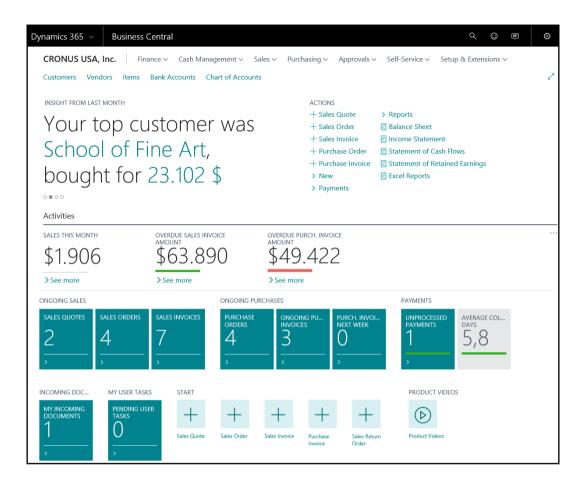

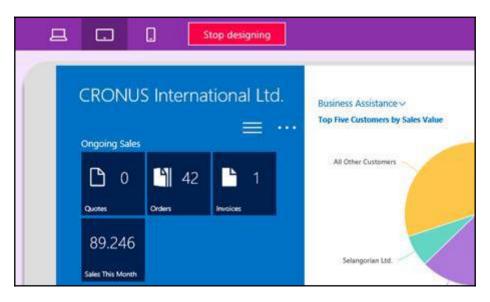

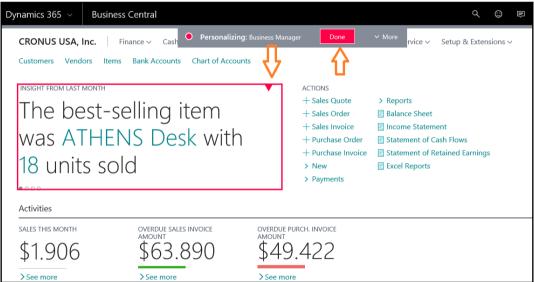

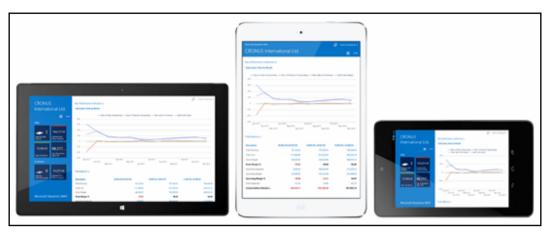

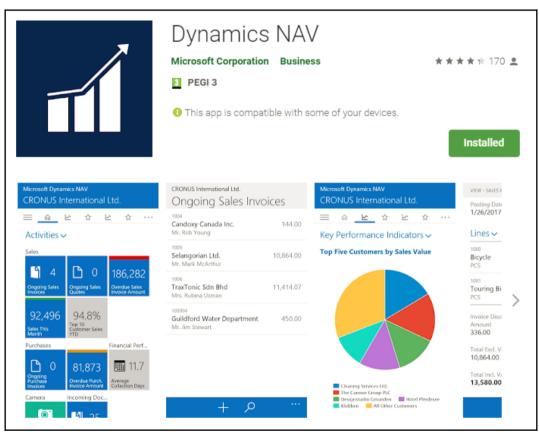

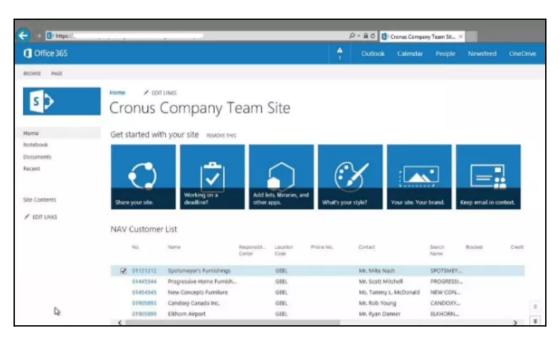

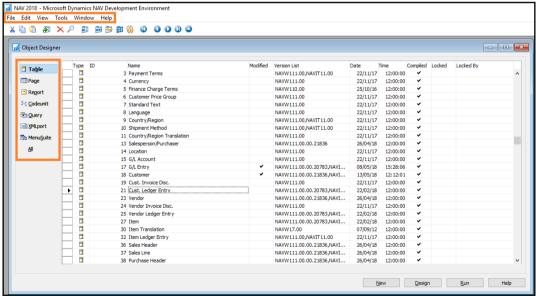

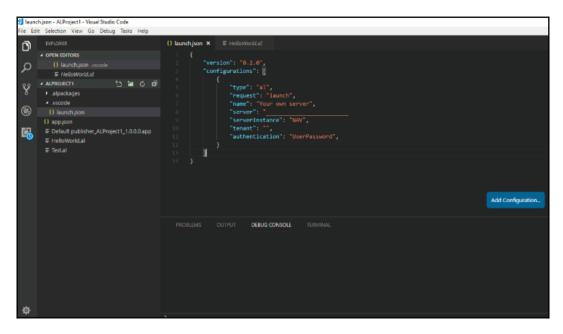

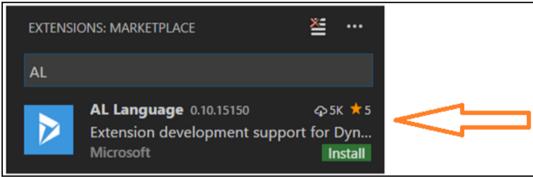

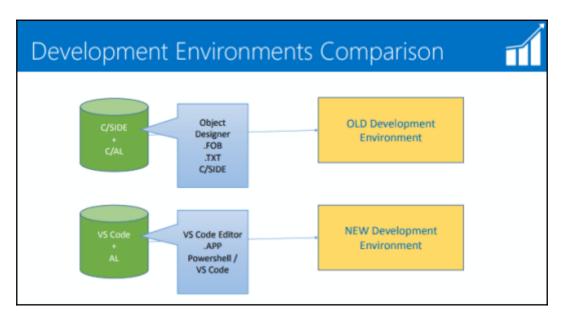

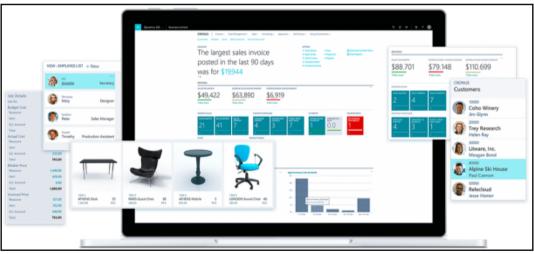

## Chapter 2: Microsoft Dynamics NAV 2018 – An Overview

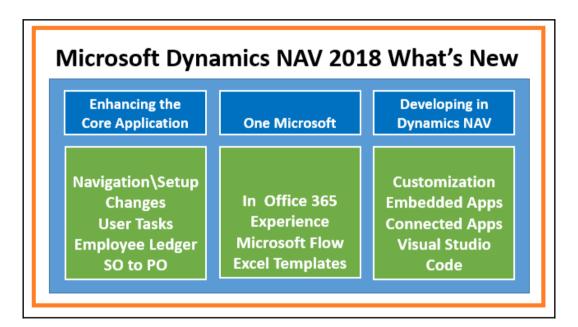

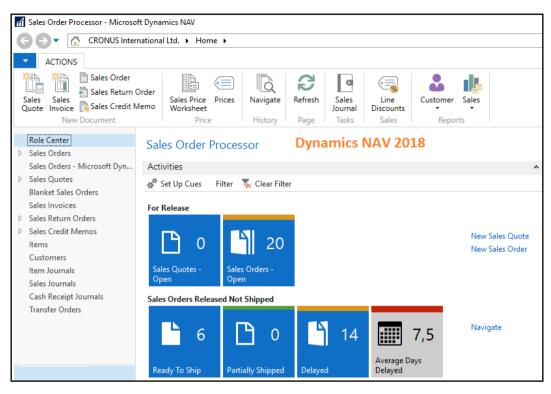

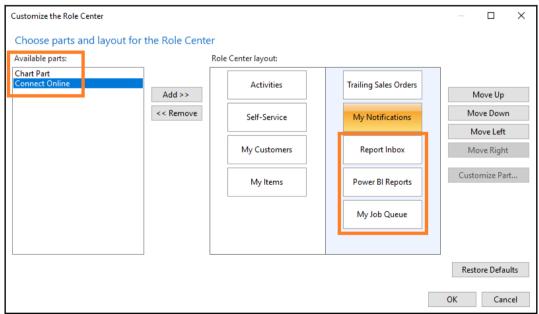

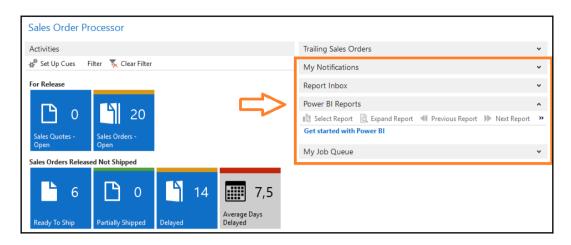

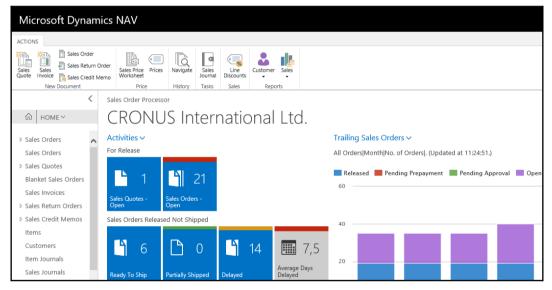

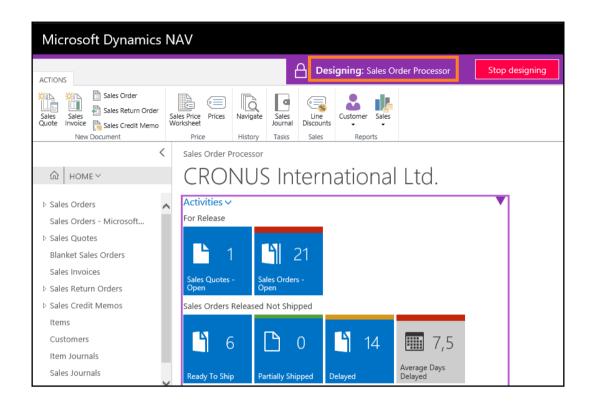

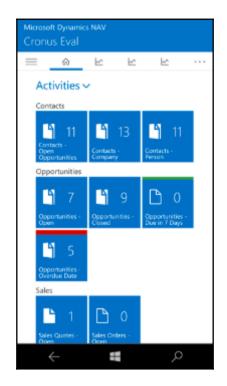

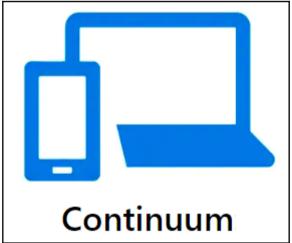

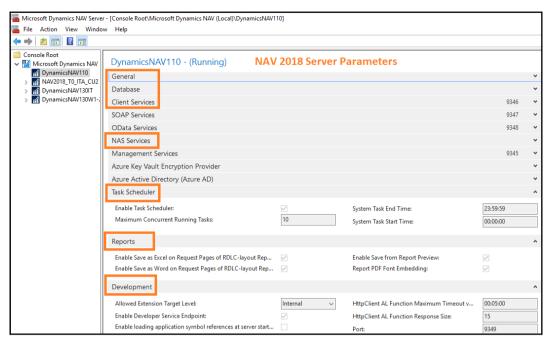

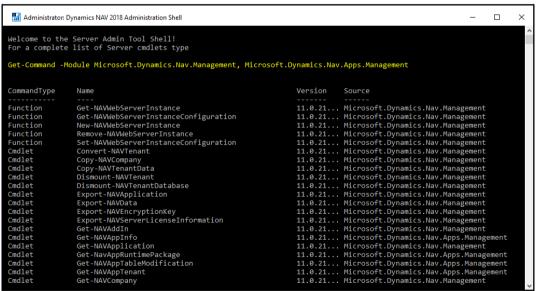

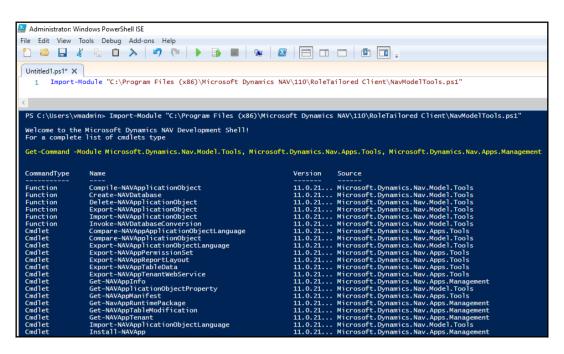

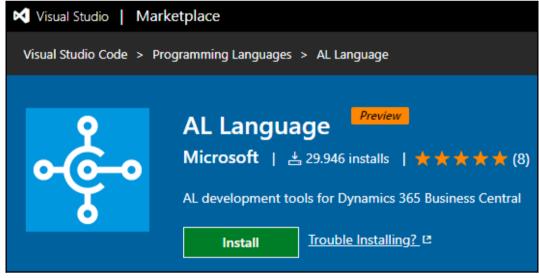

| COMPANY            | FINANCE              | SALES                   | PURCHASING             | REPORTS                  |
|--------------------|----------------------|-------------------------|------------------------|--------------------------|
| company            | accounts             | customers               | irs1099Codes (US only) | agedAccountsPayable      |
| companyInformation | dimensions           | customerPayments        | purchaseInvoices       | agedAccountsReceivable   |
| countries Regions  | dimensionLines       | customerPaymentJournals | purchaseInvoiceLines   | balanceSheet             |
| currencies         | dimensionValues      | salesInvoices           | vendors                | cashFlowStatement        |
| employees          | generalLedgerEntries | salesInvoiceLines       |                        | incomeStatement          |
| items              | journals             | salesOrders             |                        | retainedEarningsStatemen |
| itemCategories     | journalLines         | salesOrderLines         |                        | customerSales            |
| paymentMethods     |                      | salesQuotes             |                        | vendorPurchases          |
| paymentTerms       |                      | salesQuoteLines         |                        | trialBalance             |
| shipmentMethods    |                      | salesCreditMemos        |                        |                          |
| taxAreas           |                      | salesCreditMemoLines    |                        |                          |

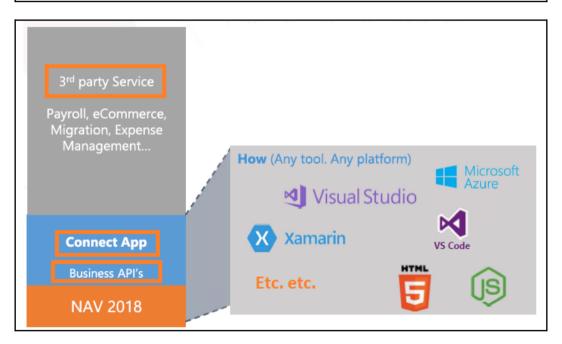

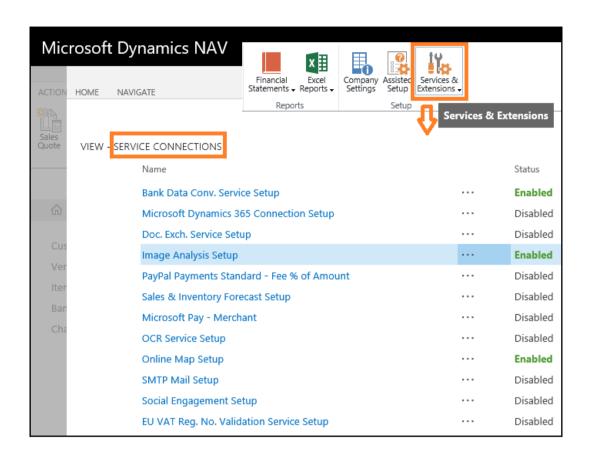

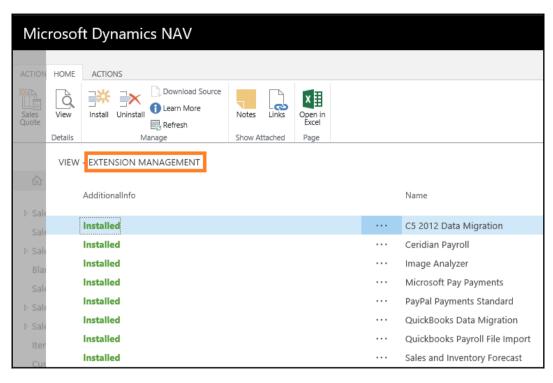

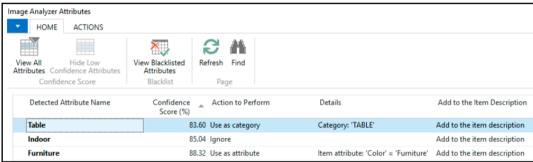

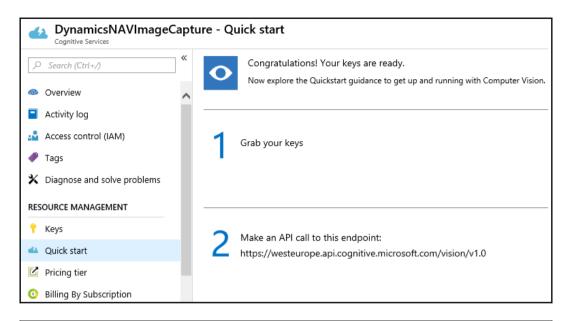

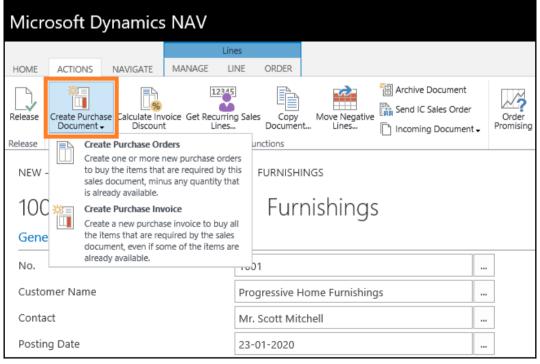

| Microso               | ft Dynamics NAV                          |  |               |  |  |
|-----------------------|------------------------------------------|--|---------------|--|--|
| HOME AC               | TIONS                                    |  |               |  |  |
| VIEW - ASSISTED SETUP |                                          |  |               |  |  |
|                       | Name                                     |  | Status        |  |  |
|                       | Migrate business data                    |  | Not Completed |  |  |
|                       | Set up cash flow forecast                |  | Not Completed |  |  |
|                       | Set up approval workflows                |  | Not Completed |  |  |
|                       | Set up a customer approval workflow      |  | Not Completed |  |  |
|                       | Set up email                             |  | Not Completed |  |  |
|                       | Set up email logging                     |  | Not Completed |  |  |
|                       | Set up your Business Inbox in Outlook    |  | Not Completed |  |  |
|                       | Set up reporting                         |  | Not Completed |  |  |
|                       | Set up an item approval workflow         |  | Not Completed |  |  |
|                       | Set up Azure Active Directory            |  | Not Completed |  |  |
|                       | Set up a payment approval workflow       |  | Not Completed |  |  |
|                       | Set up Dynamics 365 for Sales connection |  | Not Completed |  |  |
|                       | Set up VAT                               |  | Not Completed |  |  |
|                       | Set up consolidation reporting           |  | Not Completed |  |  |

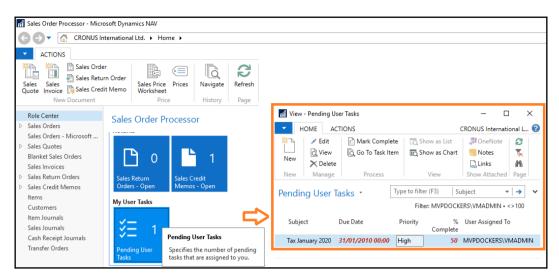

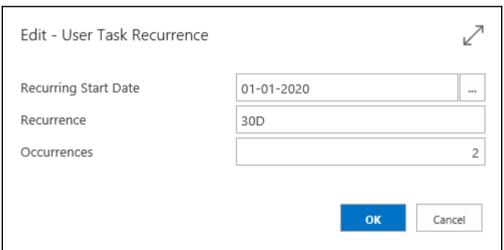

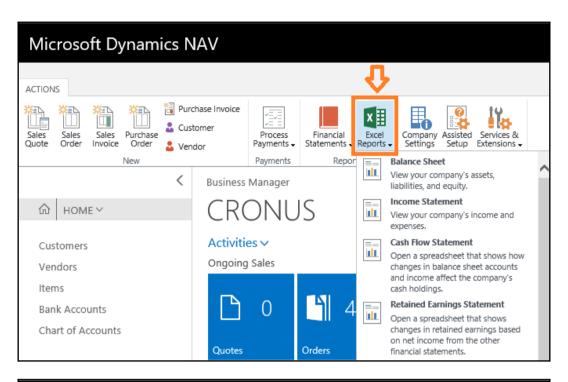

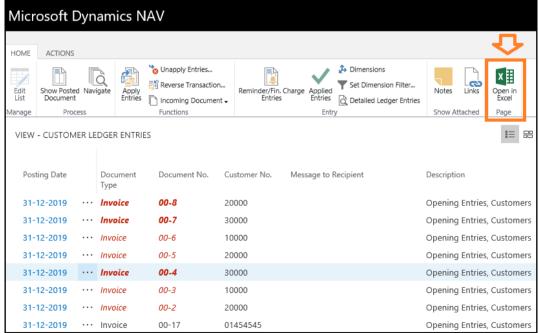

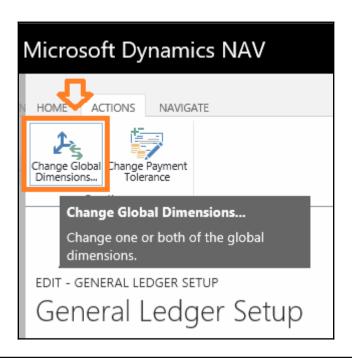

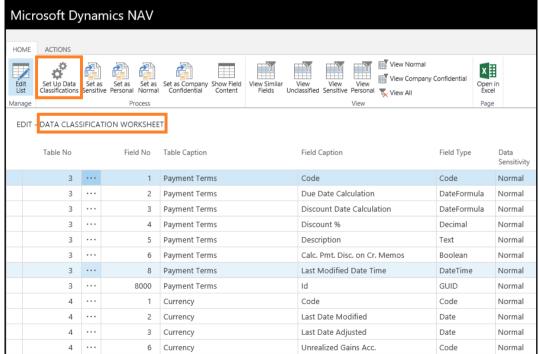

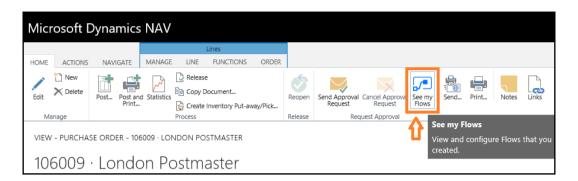

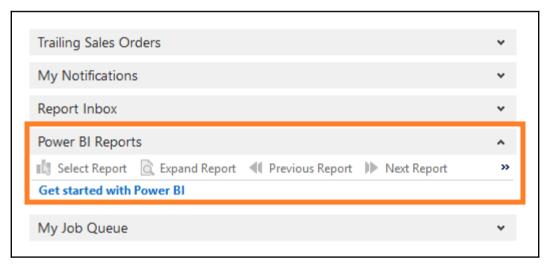

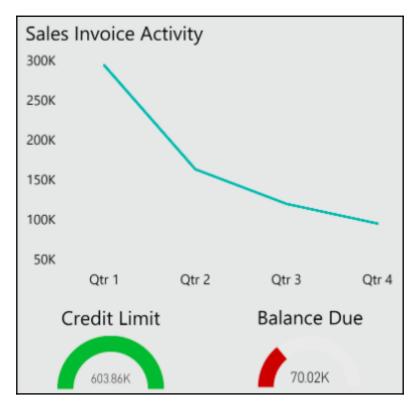

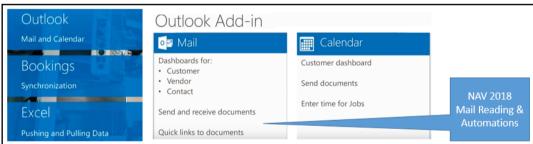

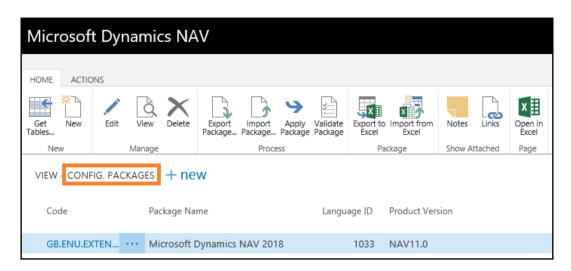

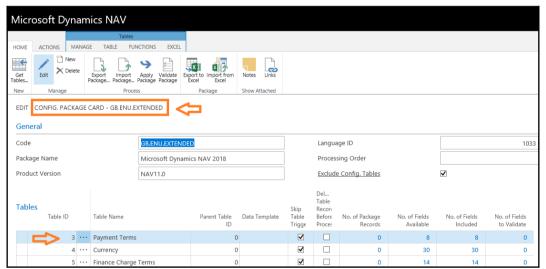

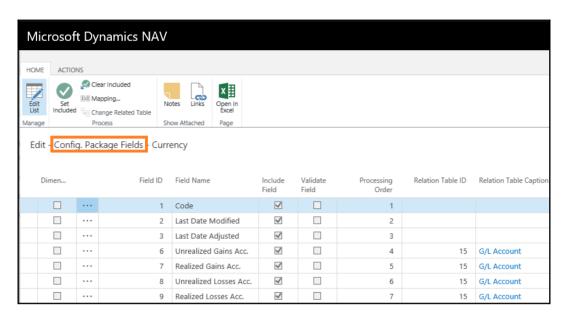

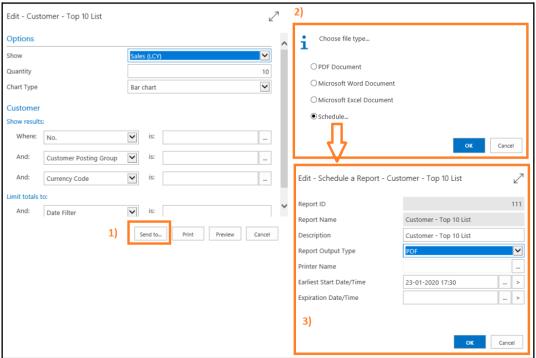

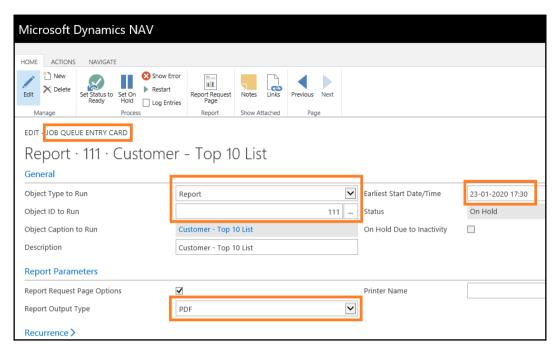

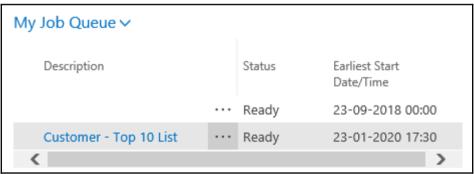

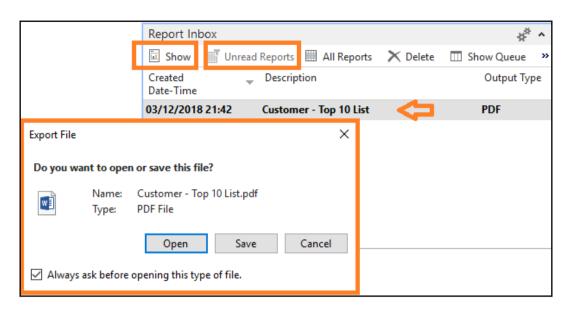

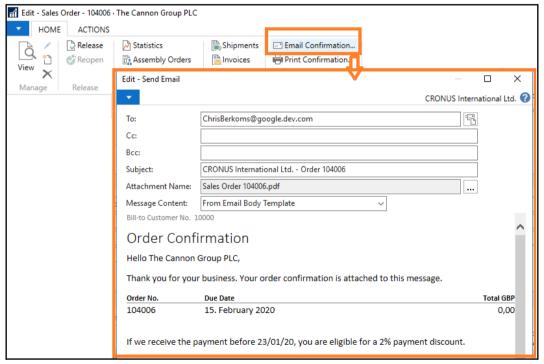

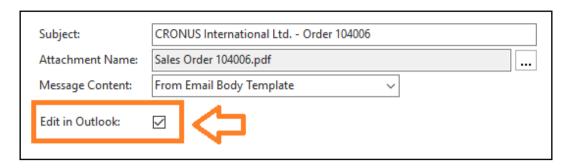

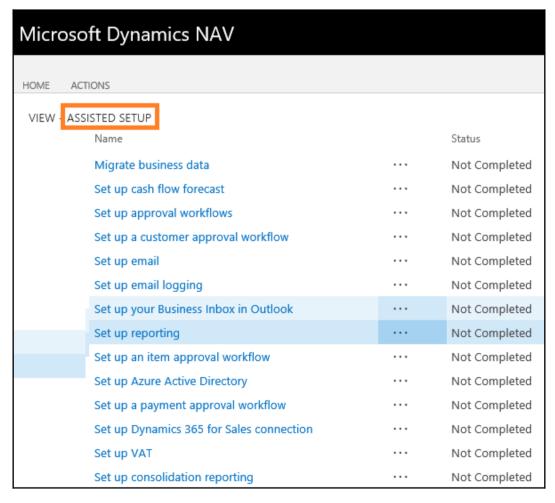

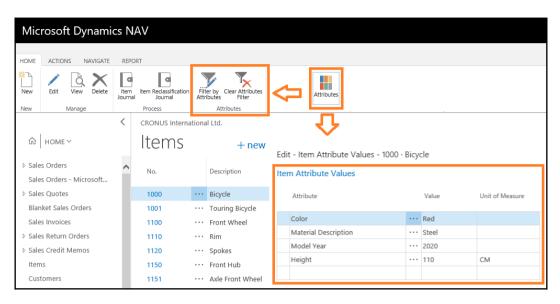

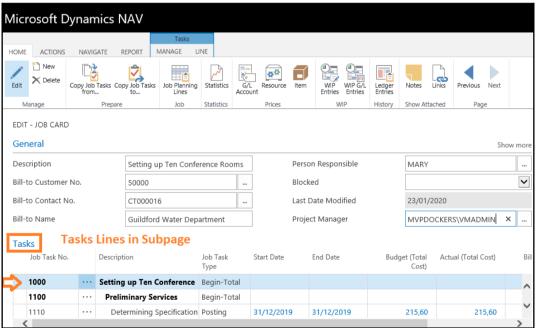

| Task Scheduler                    |                         |                         | ^        |
|-----------------------------------|-------------------------|-------------------------|----------|
| Enable Task Scheduler:            | $\checkmark$            | System Task End Time:   | 23:59:59 |
| Maximum Concurrent Running Tasks: | 10 System Task Start Ti | System Task Start Time: | 00:00:00 |

| Function       | Description                                                          |
|----------------|----------------------------------------------------------------------|
| CREATETASK     | Adds a task to run a codeunit at a specified date and time.          |
| SETTASKASREADY | Sets a task to the Ready state. A task cannot run until it is Ready. |
| TASKEXISTS     | Checks whether a specific task exists.                               |
| CANCELTASK     | Cancels a scheduled task.                                            |

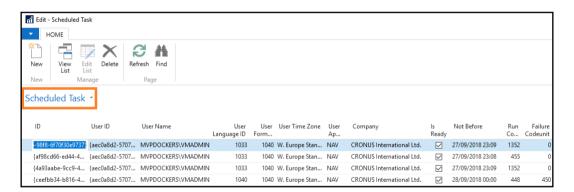

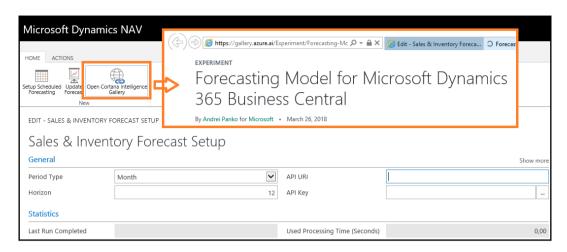

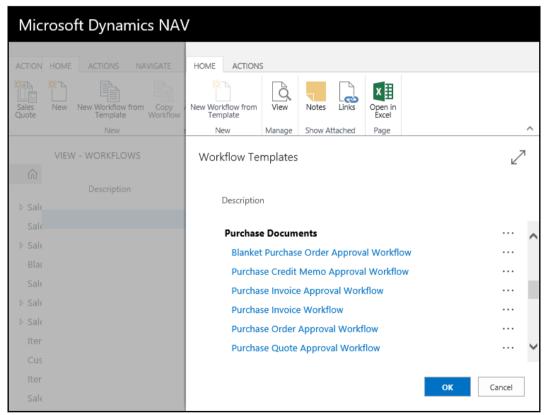

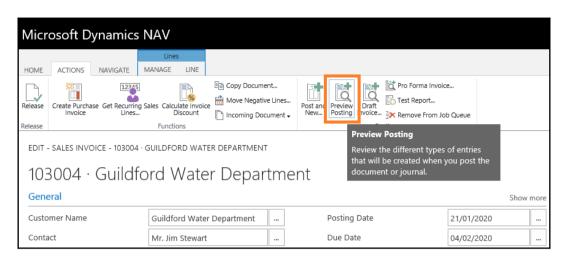

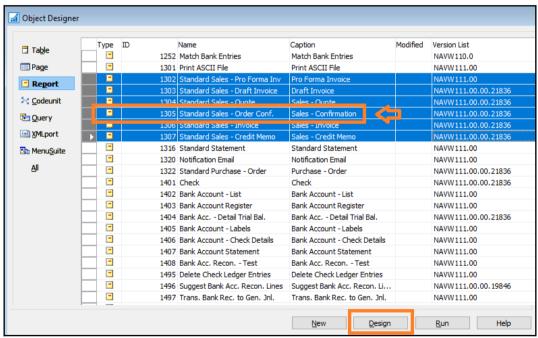

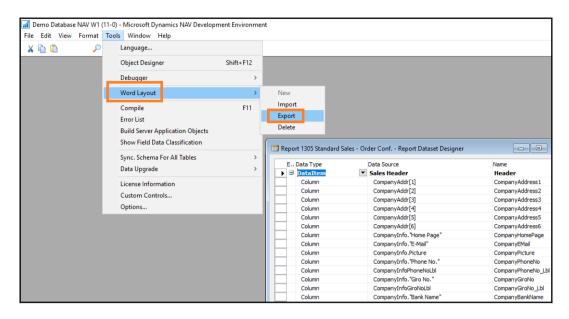

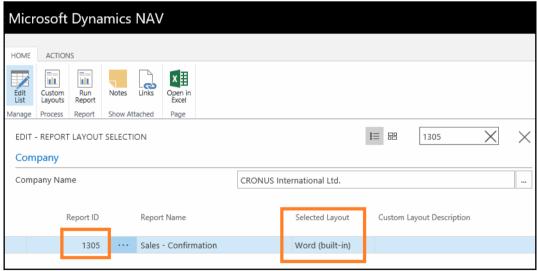

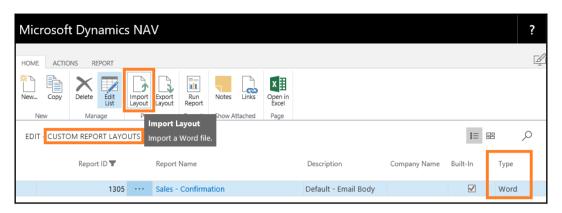

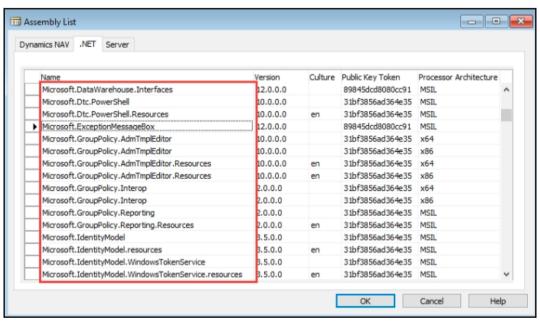

## **Chapter 3: General Considerations**

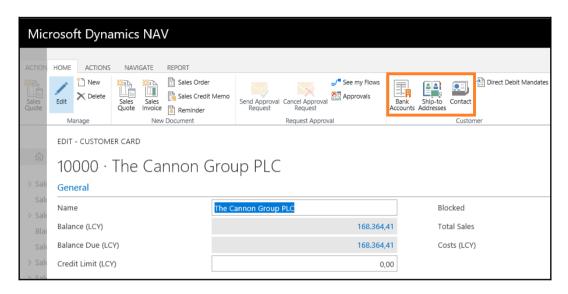

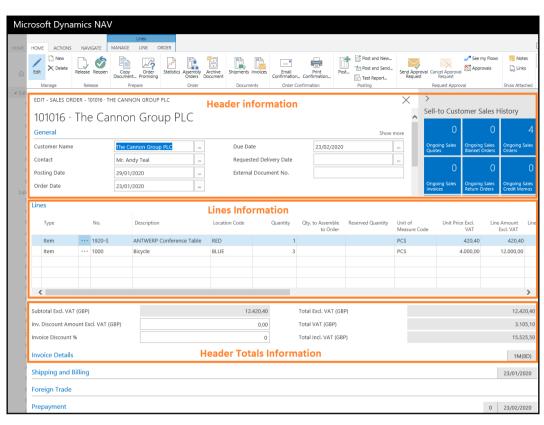

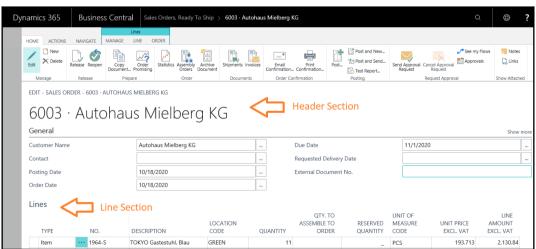

## Order Confirmation 6002

Oktober 12, 2020 Page 1/1

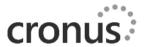

Beef House Frau Karin Fleischer Südermarkt 6

DE-40593 Dusseldorf Germany CRONUS International Ltd.
5 The Ring
Westminster
W2 8HG London

External Document No.

Salesperson John Roberts Quote No.

Shipment Method Ex Warehouse

| No.    | Description              | Quantity |       | Unit Price Excl. VAT | VAT % | Line Amount Excl. VAT |
|--------|--------------------------|----------|-------|----------------------|-------|-----------------------|
| 1964-S | TOKYO Gastestuhl, Blau   | 34       | stück | 193.713              | 0     | 6,586.24              |
| 1996-S | ATLANTA Whiteboard, base | 11       | stück | 1,403.995            | 0     | 15,443.95             |
| 80100  | Printing Paner           | 14       | Pack  | 1 765                | 0     | 24 71                 |

Total EUR Incl. VAT 22,054.90

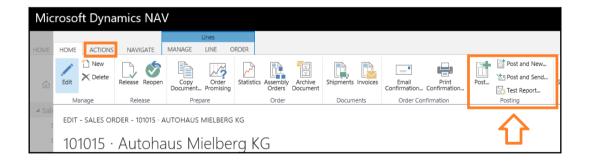

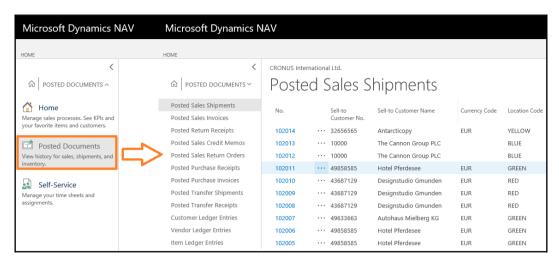

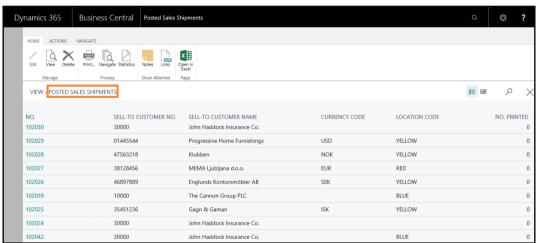

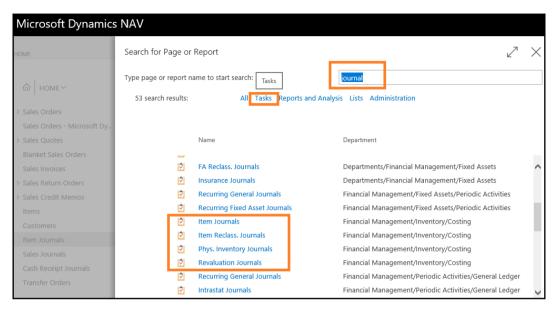

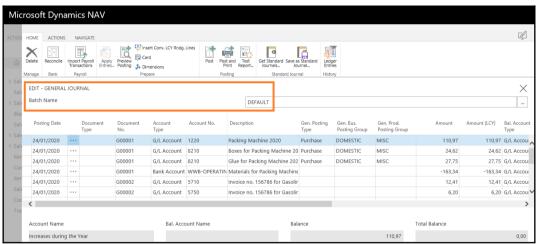

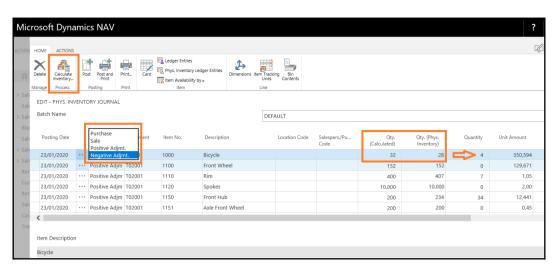

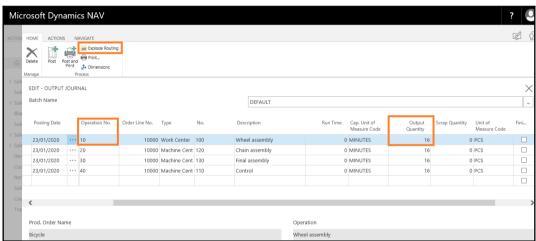

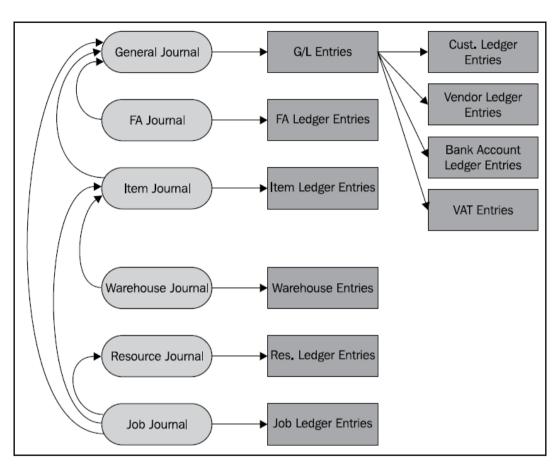

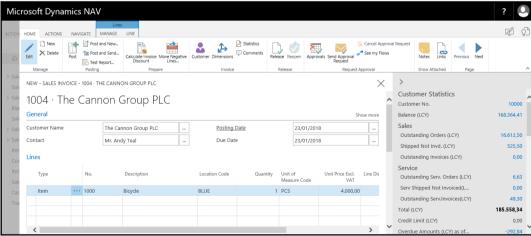

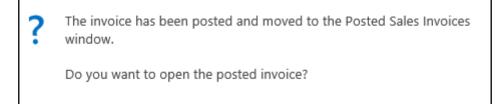

Microsoft Dynamics NAV

HOME

Dimensions

ACTIONS NAVIGATE

Cross References

Document Layouts

10000 · The Canr

Comments

Customer

EDIT - CUSTOMER CARD

REPORT

Statistics Sales

Ledger Entries

View the history of transactions that have been posted for the selected

Ledger Entries

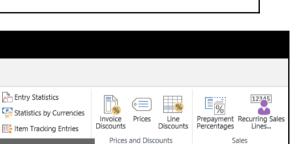

Yes

No

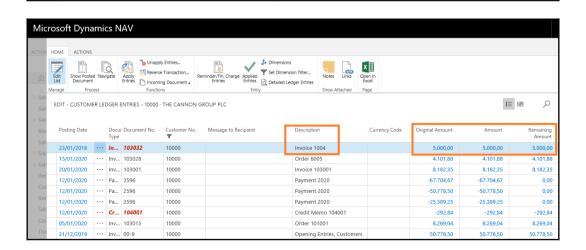

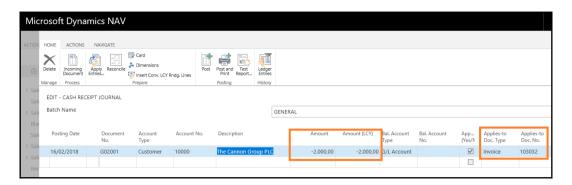

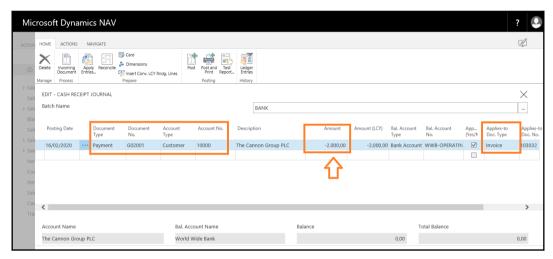

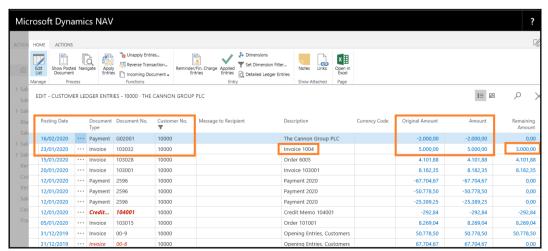

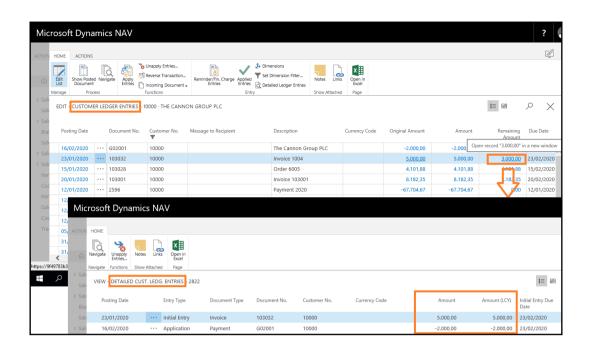

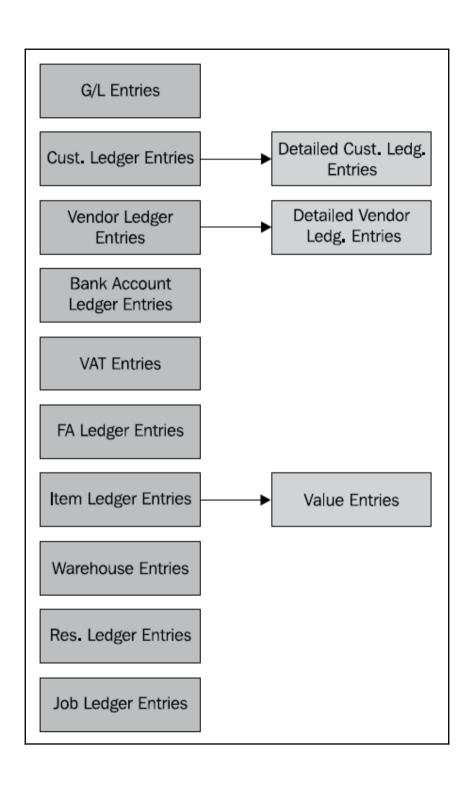

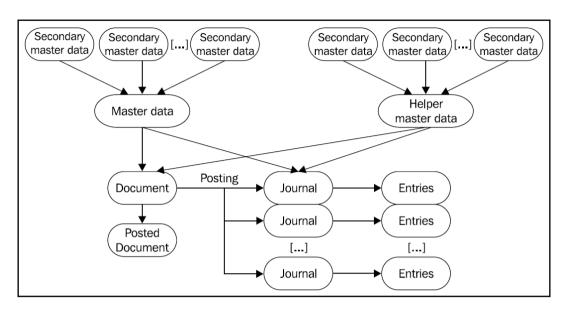

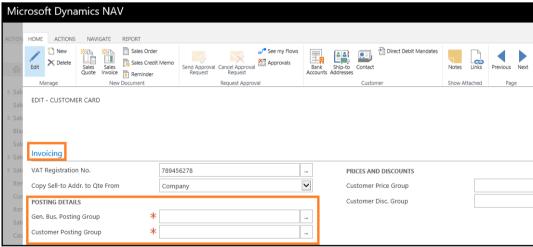

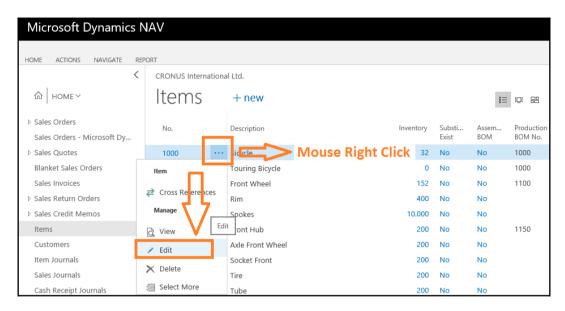

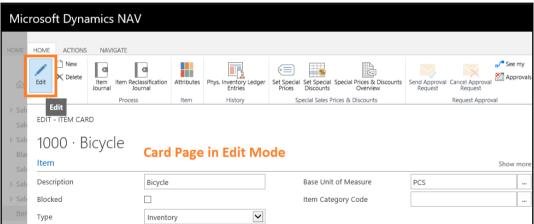

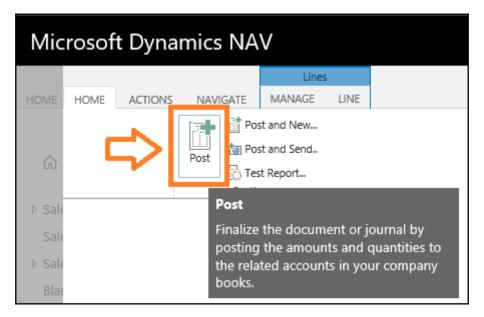

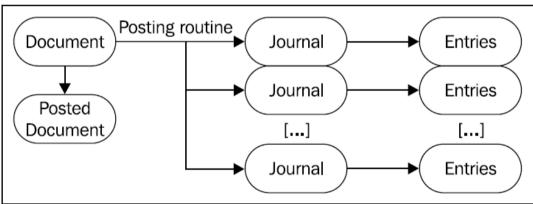

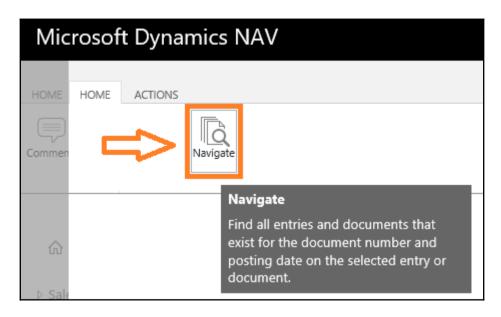

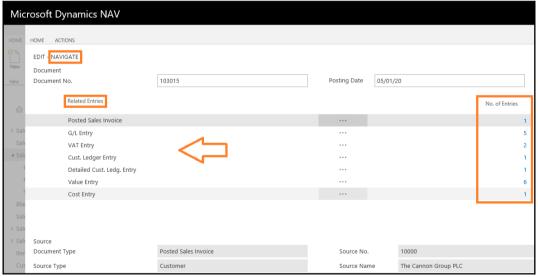

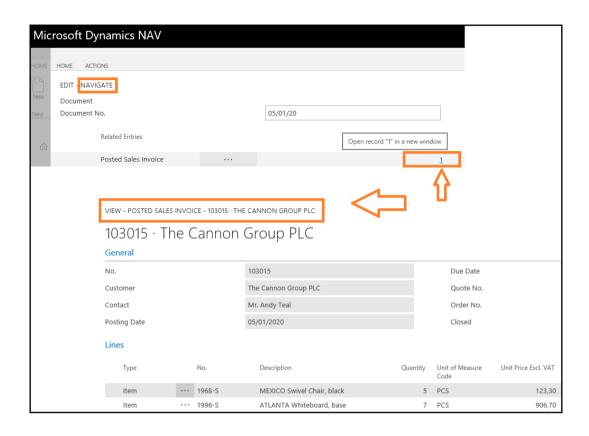

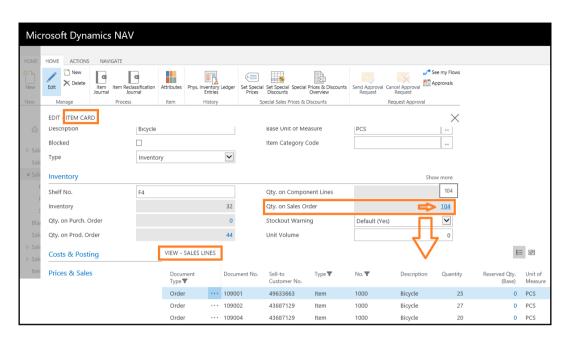

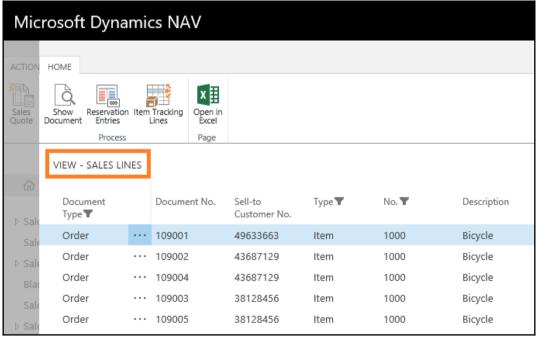

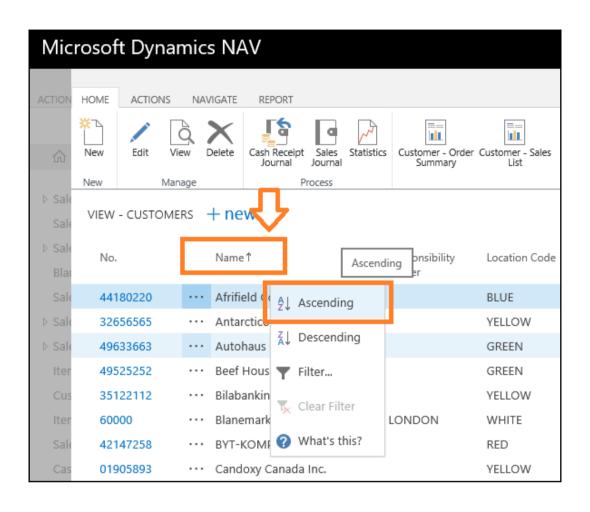

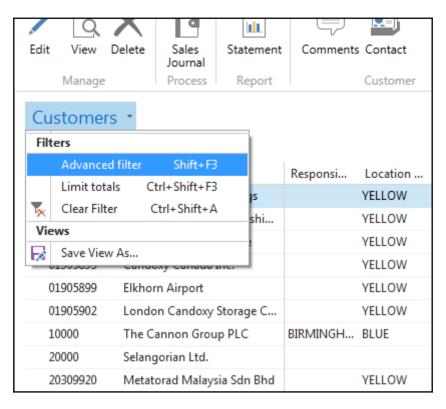

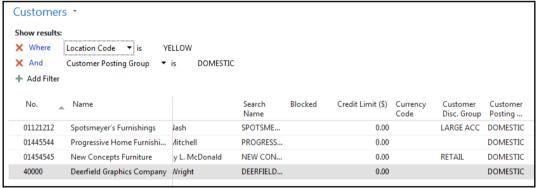

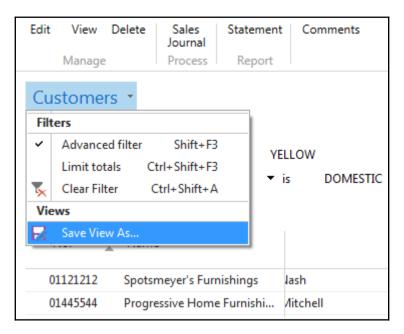

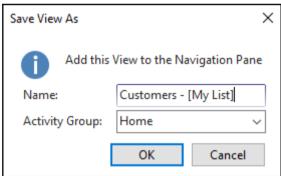

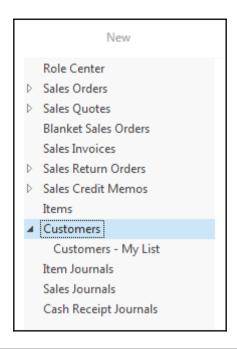

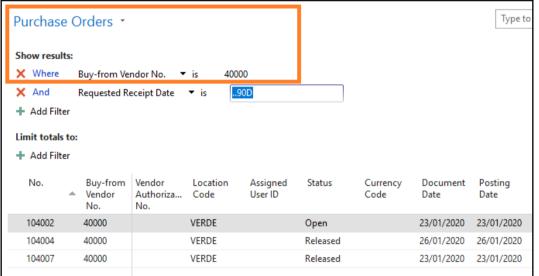

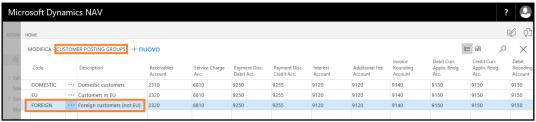

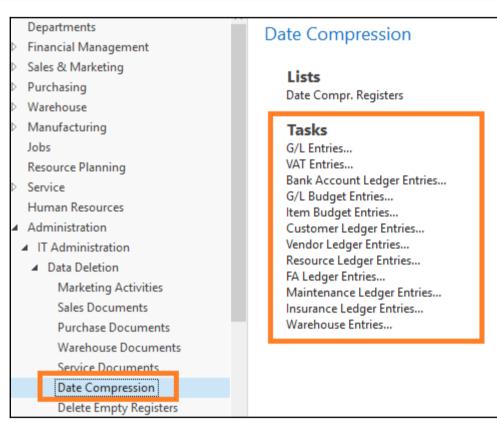

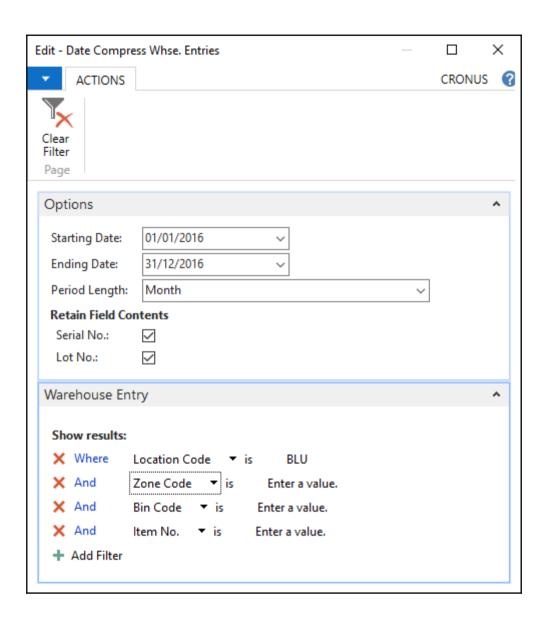

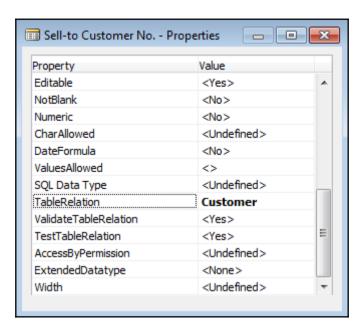

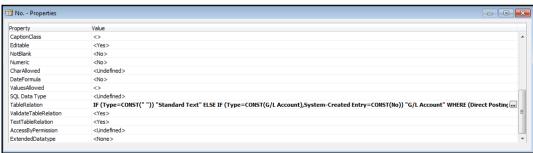

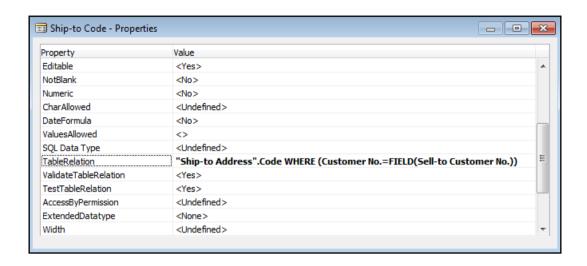

```
- - X
Table 14 Location - C/AL Editor
     3 ∃OnInsert()
     4
     5 ⊡OnModify()
                    Trigger
       ⊡OnDelete()
        StockkeepingUnit.SETRANGE("Location Code",Code);
        IF NOT StockkeepingUnit.ISEMPTY THEN
          ERROR(CannotDeleteLocSKUExistErr,Code);
    10
    11
        WMSCheckWarehouse;
    12
    13
       TransferRoute.SETRANGE("Transfer-from Code",Code);
    14
    15
        TransferRoute.DELETEALL;
    16
        TransferRoute.RESET;
                                                                       Code
        TransferRoute.SETRANGE("Transfer-to Code",Code);
    17
    18
        TransferRoute.DELETEALL;
    19
        WhseEmployee.SETRANGE("Location Code",Code);
    20
        WhseEmployee.DELETEALL(TRUE);
    21
    22
        WorkCenter.SETRANGE("Location Code",Code);
    23
        IF WorkCenter.FINDSET(TRUE) THEN
    24
          REPEAT
    25
            WorkCenter.VALIDATE("Location Code",'');
    26
    27
            WorkCenter.MODIFY(TRUE);
    28
          UNTIL WorkCenter.NEXT = 0;
    29
    30 □OnRename()
```

Dynamics 365 Business Central Essentials

Starting from

59,03 €

User/Month

Dynamics 365 Business Central Premium

Starting from

84,33 €

User/Month

**PRICING** 

## **Chapter 4: Implementation Process – Partner's Perspective**

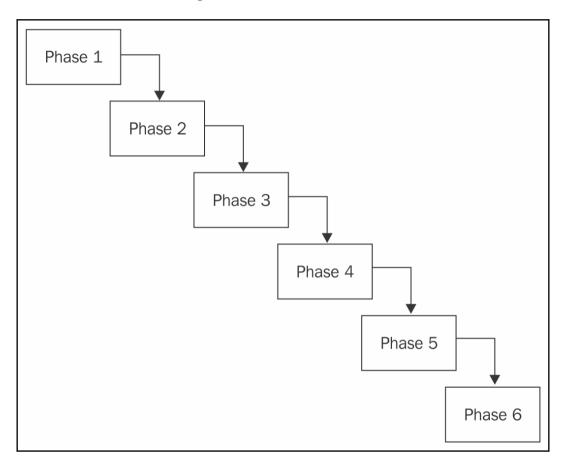

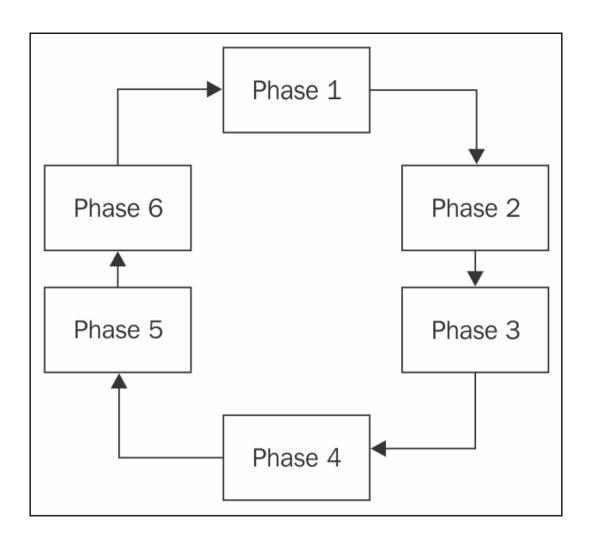

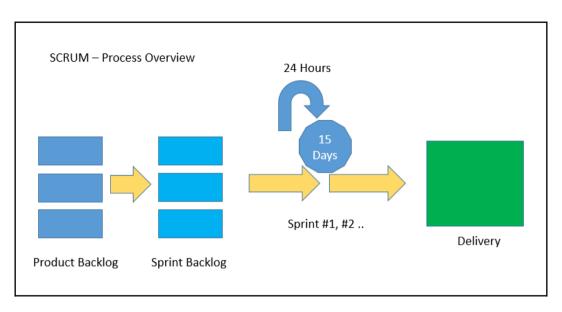

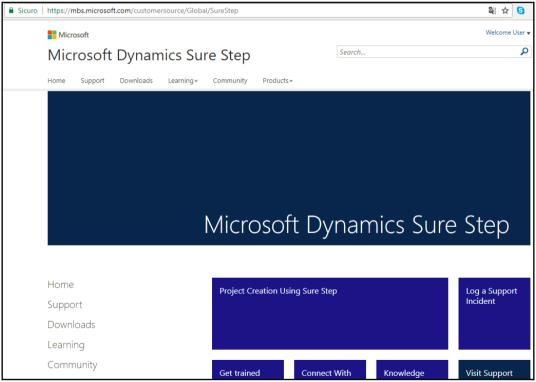

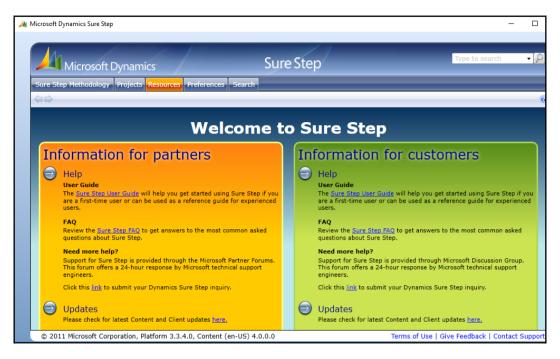

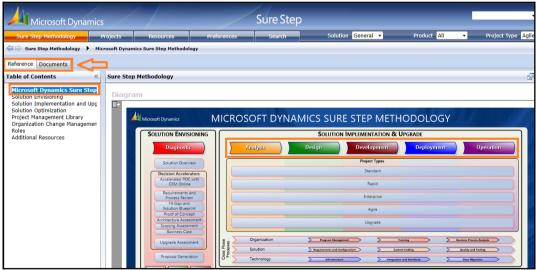

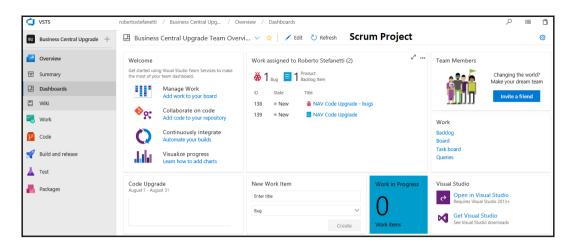

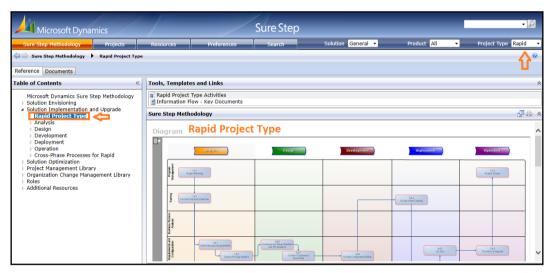

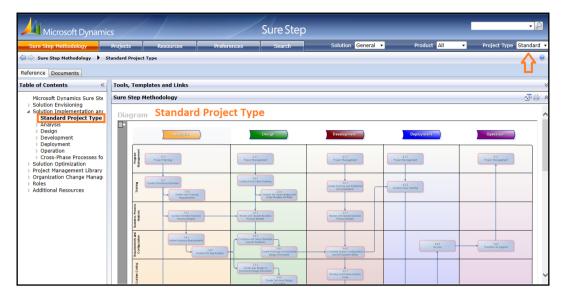

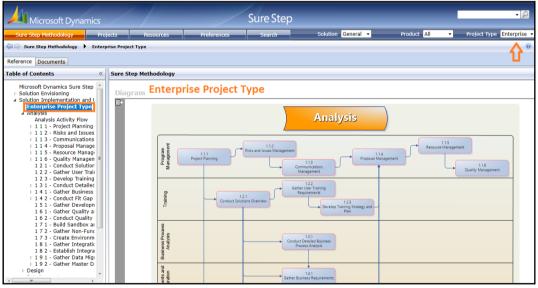

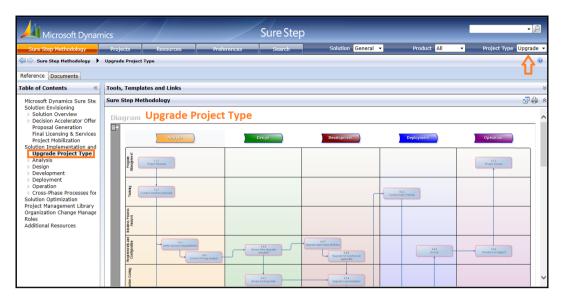

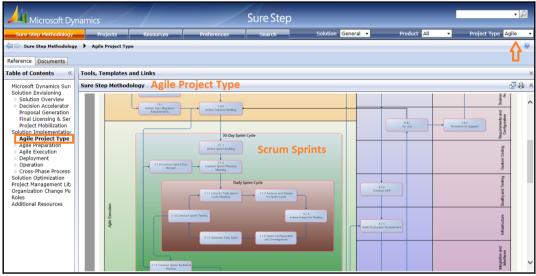

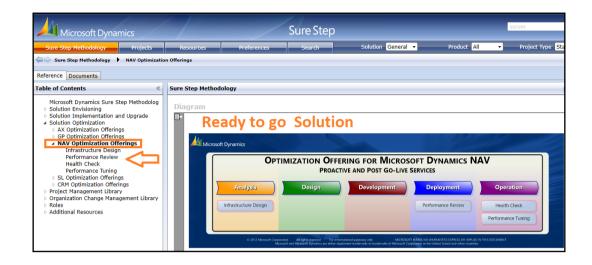

## **Chapter 5: Implementation Process – Customer's Perspective**

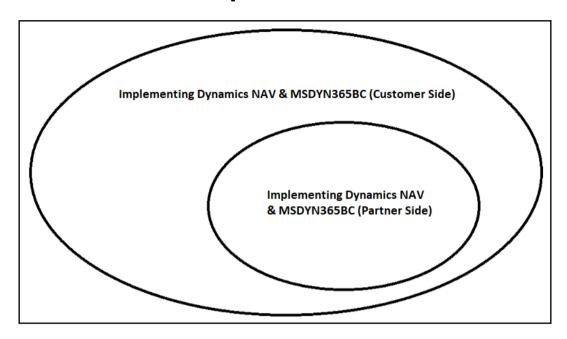

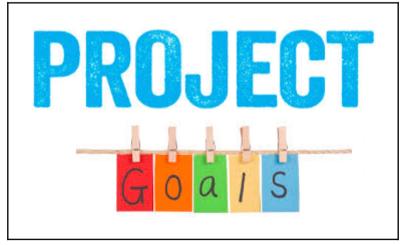

Specific
Measurable
Achievable
Relevant
Time bound

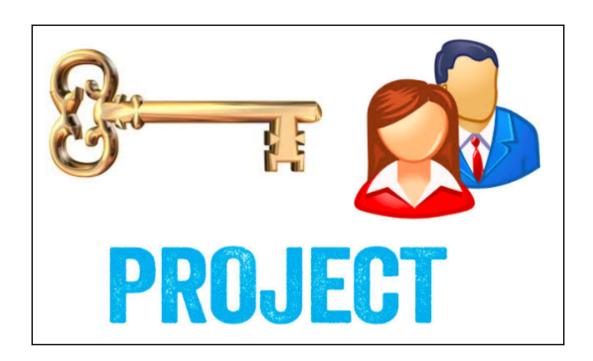

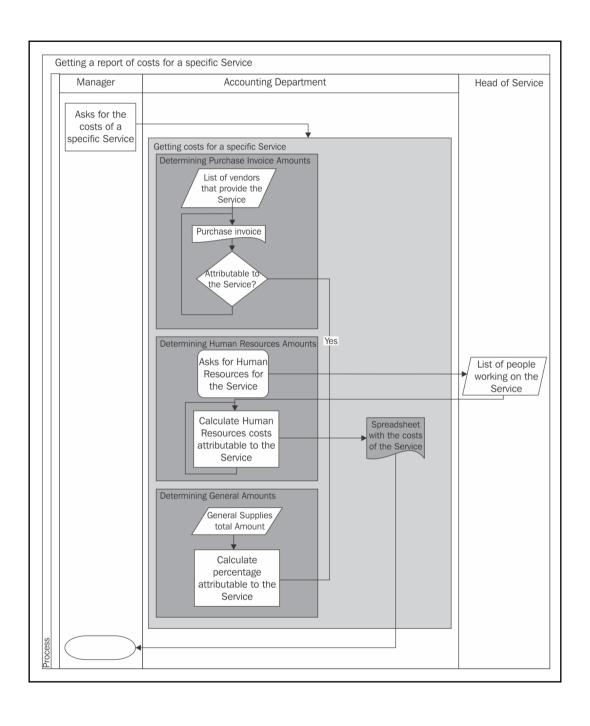

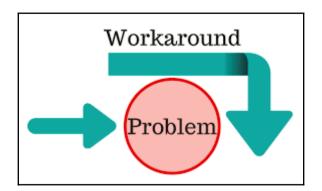

## **Chapter 6: Migrating Data**

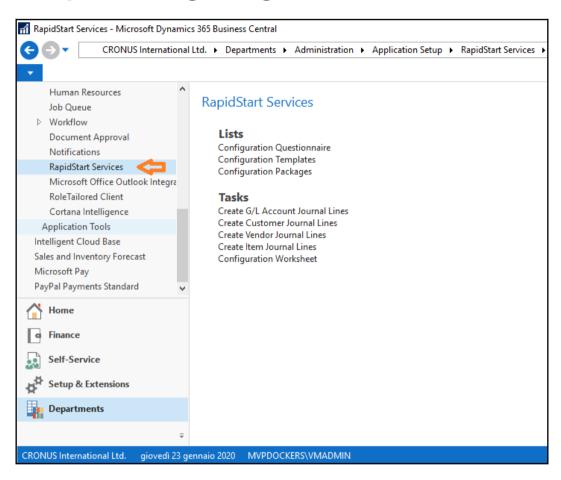

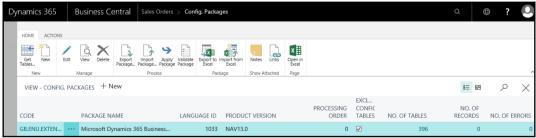

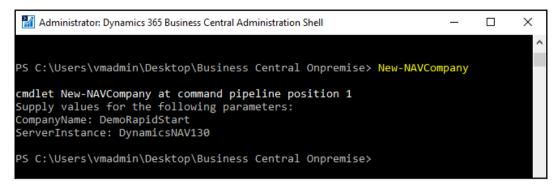

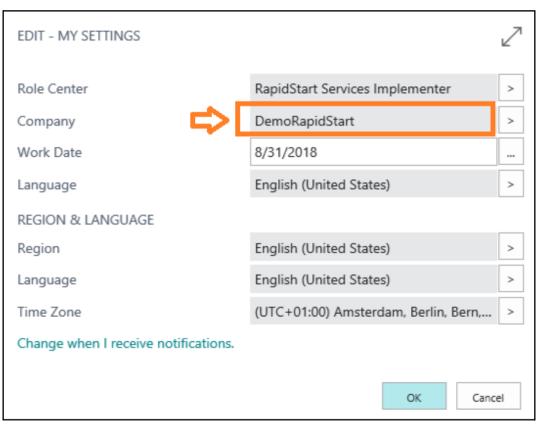

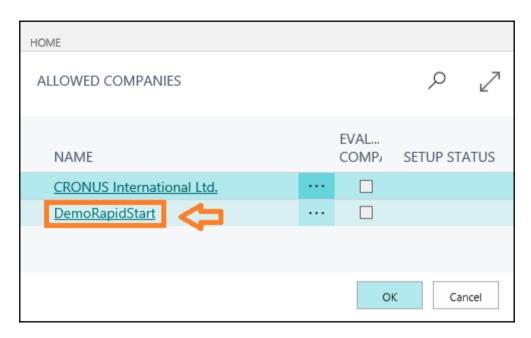

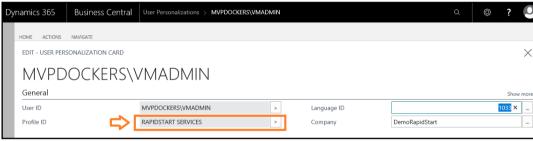

## Dynamics 365 Business Central DemoRapidStart Worksheet Packages Tables Questionnaires Templates Insights Activities TABLES PROMOTED NOT STARTED IN PROGRESS COMPLETED IGNORED BLOCKED

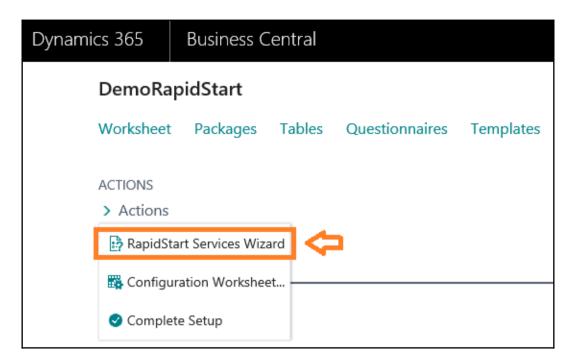

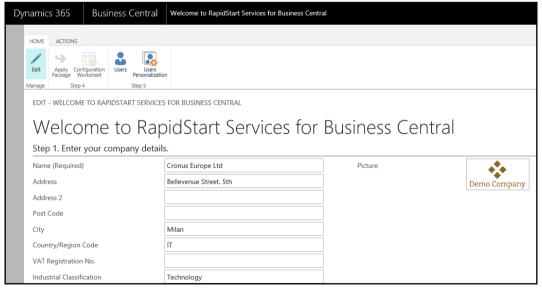

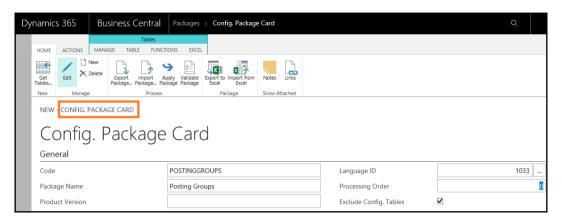

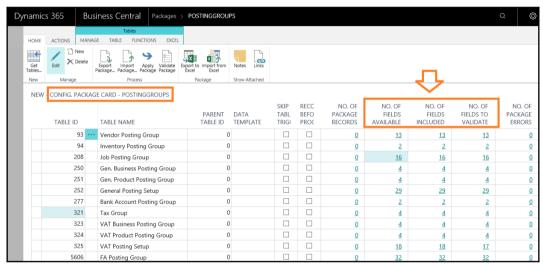

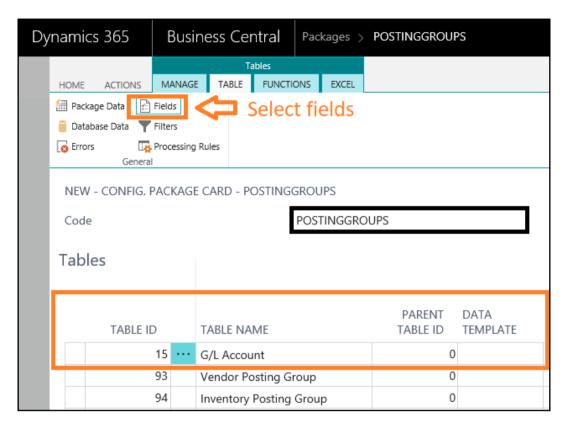

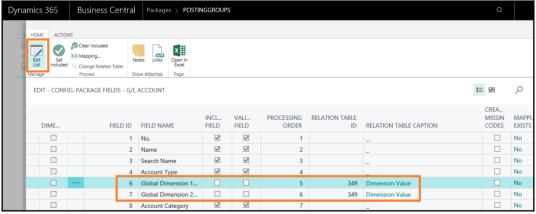

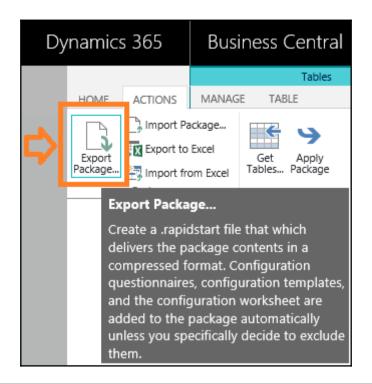

Do you want to save PackagePOSTINGGROUPS.rapidstart (2,85 KB) from localhost? Save ▼ Cancel ×

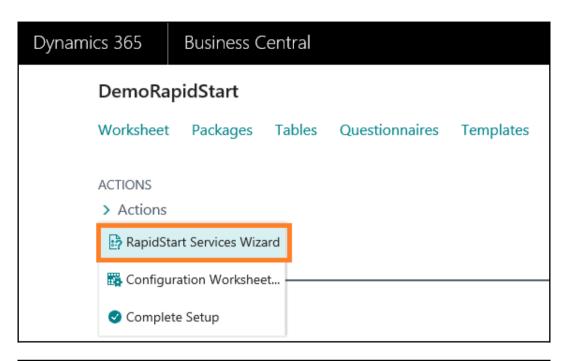

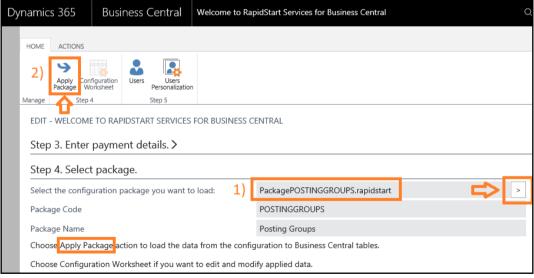

13 tables are processed.
0 errors found.
365 records inserted.
0 records modified.

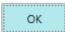

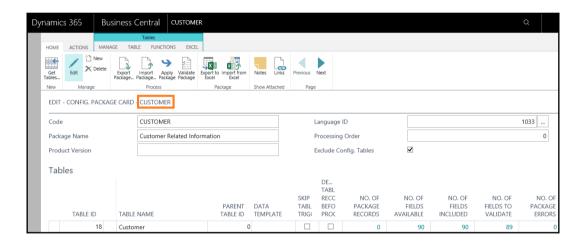

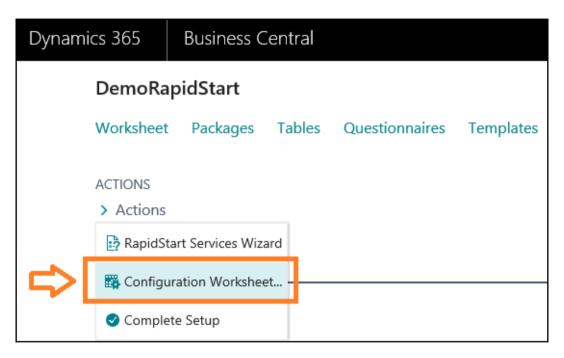

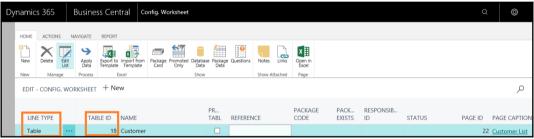

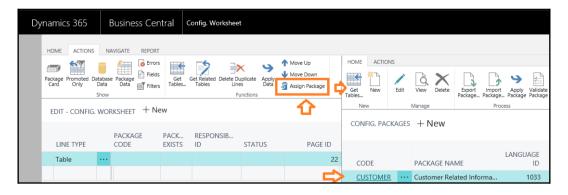

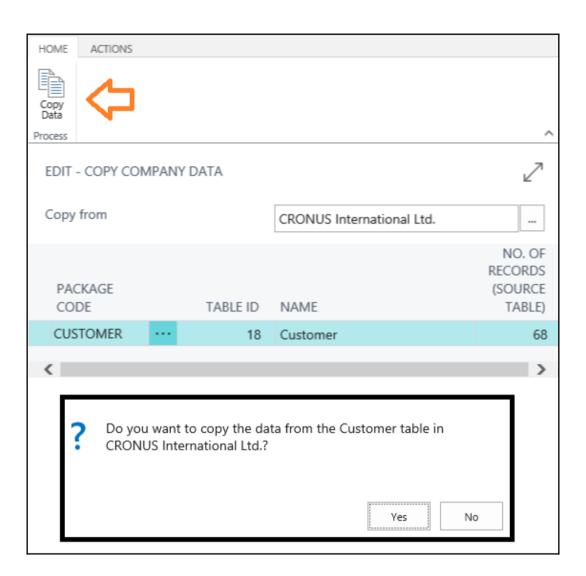

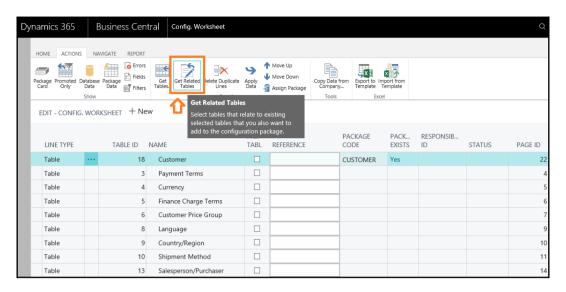

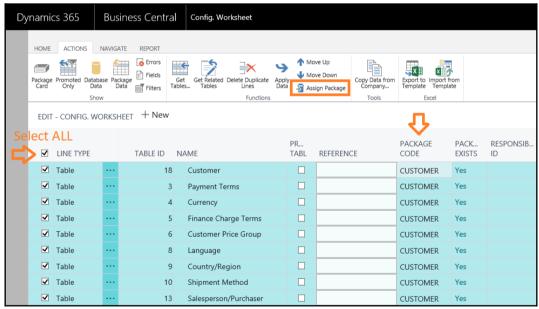

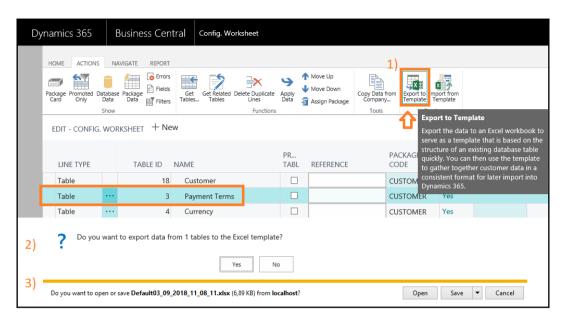

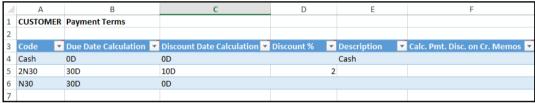

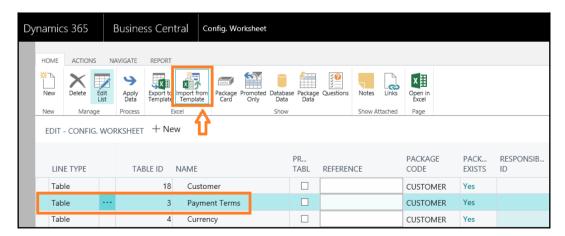

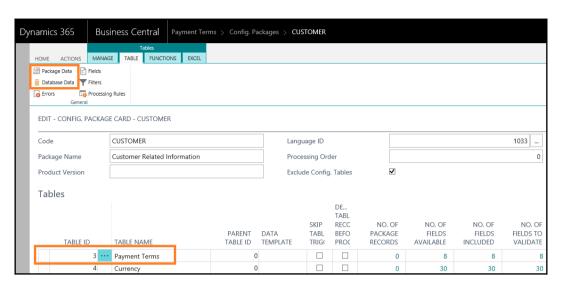

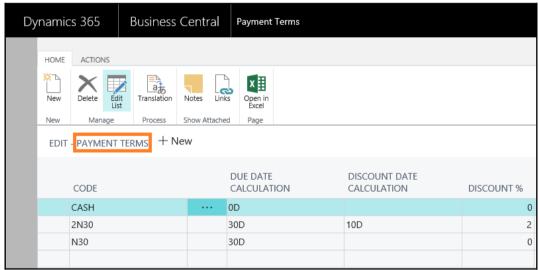

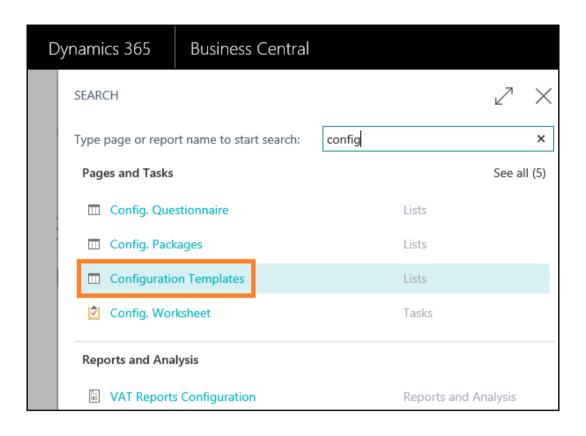

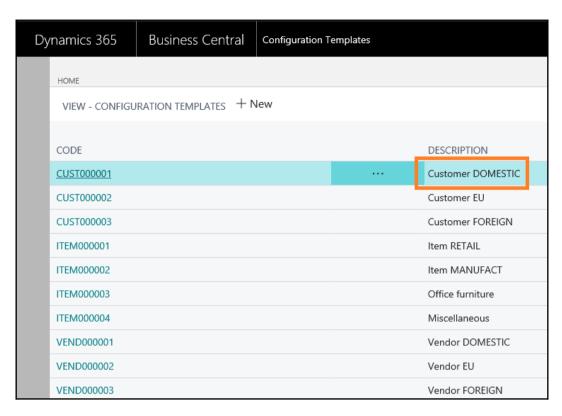

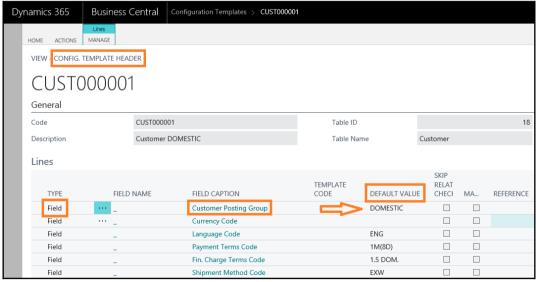

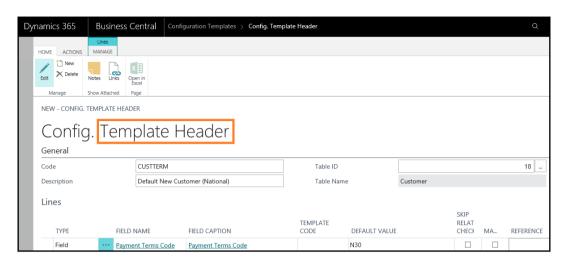

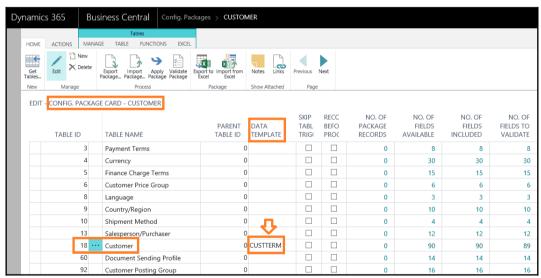

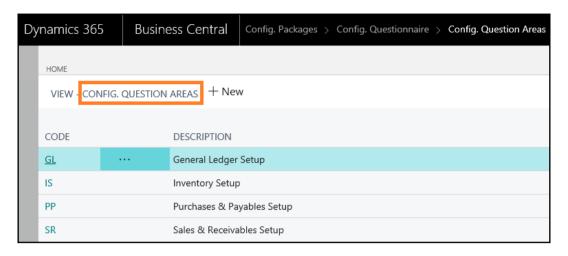

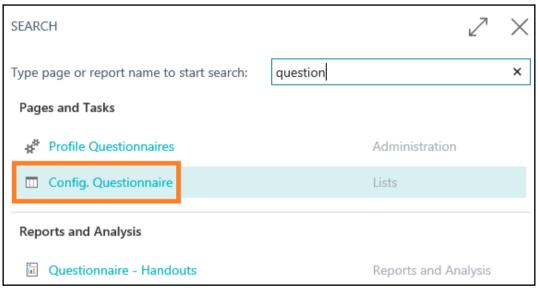

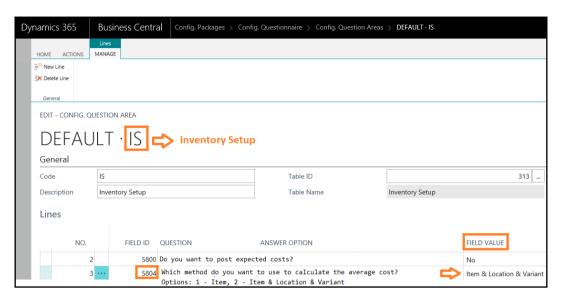

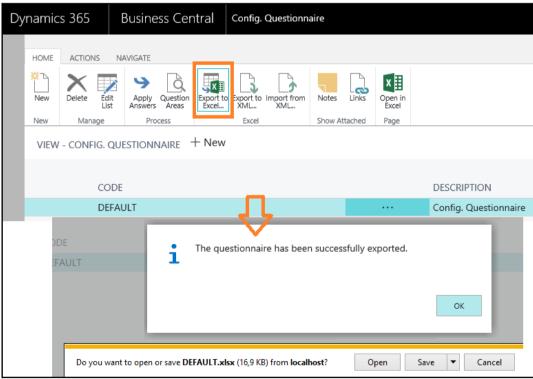

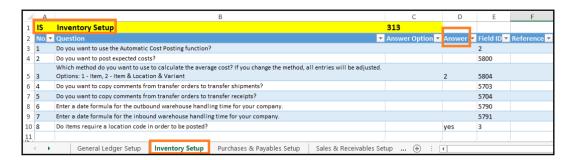

| ☐ Table        | Type | ID   | Name                           | Modified | Version List        |
|----------------|------|------|--------------------------------|----------|---------------------|
|                | cus  | 1225 | Imp / Exp Data Exch Def & Map  |          | NAVW111.00          |
| ⊞ Page         | (a)  | 1230 | Export Generic CSV             |          | NAVW111.00          |
| Report         | cas  | 1231 | Export Generic Fixed Width     |          | NAVW111.00          |
|                | <02  | 1232 | Exp. Bank Data Conv. ServCT    |          | NAVW 19.00          |
| Codeunit       | <02  | 1501 | Import / Export Workflow       |          | NAVW111.00.00.21836 |
| <b>™</b> Query | <02  | 1600 | Sales Invoice - PEPPOL 2.1     |          | NAVW111.00          |
|                | <02  | 1601 | Sales Credit Memo - PEPPOL 2.1 |          | NAVW111.00          |
| <u> </u>       | <02  | 1602 | Sales Invoice - PEPPOL 2.0     |          | NAVW111.00          |
| MenuSuite      | <02  | 1603 | Sales Credit Memo - PEPPOL 2.0 |          | NAVW111.00          |
| _              | <0>  | 1660 | Import Payroll                 |          | NAVW110.00          |
| <u>A</u> ll    | <02  | 5050 | Export Contact                 |          | NAVW 17. 10         |
|                | <02  | 5051 | Export Segment Contact         |          | NAVW 17. 10         |
|                | <02  | 5151 | Integration Records            |          | NAVW111.00          |
|                | <02  | 5801 | Export Item Data               |          | NAVW111.00          |
|                | <02  | 5900 | Imp. IRIS to Area/Symptom Code |          | NAVW 18.00          |
|                | cus  | 5901 | Import IRIS to Fault Codes     |          | NAVW 17.00          |
|                | <02  | 5902 | Import IRIS to Resol. Codes    |          | NAVW 17.00          |
|                | cus  | 8610 | Config. Data Schema            |          | NAVW110.00          |

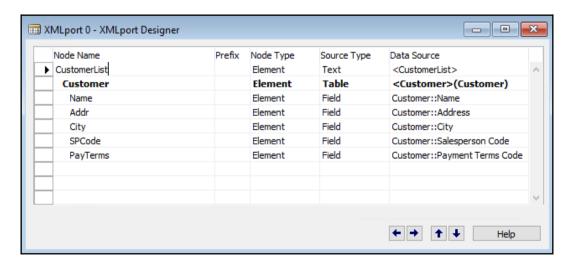

```
<?xml version="1.0" encoding="UTF-16" standalone="no" ?>

    SalesOrder>

 - <Header>
   - <SalesHeader Date="18/01/12">
       <CustomerName>Deerfield Graphics Company</CustomerName>
     - <Lines>
       - <SalesLine>
          <ItemNo>LS-10PC</ItemNo>
          <Quantity>12</Quantity>
          <UnitOfMeasureCode>BOX</UnitOfMeasureCode>
          <UnitPrice>57</UnitPrice>
          <LocationCode>WHITE</LocationCode>
         </SalesLine>
       - <SalesLine>
          <ItemNo>LS-150</ItemNo>
          <Quantity>8</Quantity>
          <UnitOfMeasureCode>PCS</UnitOfMeasureCode>
          <UnitPrice>120</UnitPrice>
          <LocationCode>WHITE</LocationCode>
         </SalesLine>
       </Lines>
     </SalesHeader>
   </Header>
  </SalesOrder>
```

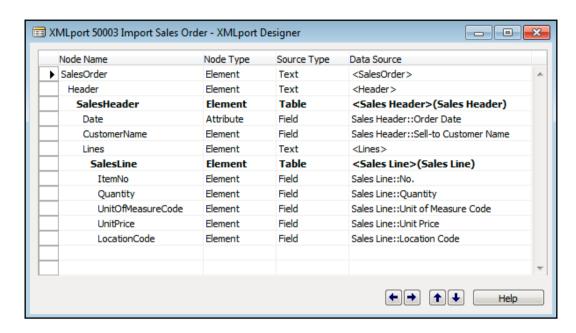

<SalesHeader Date="18/01/12">

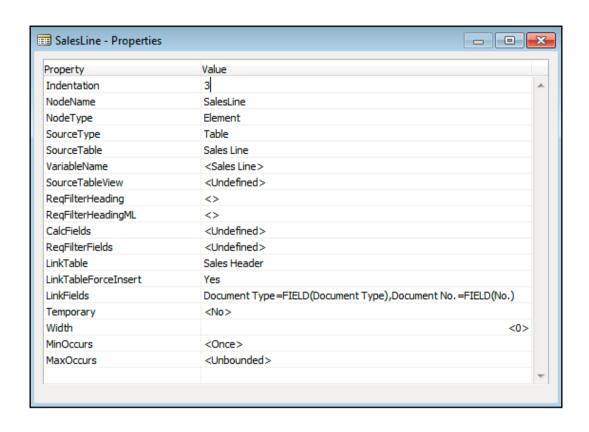

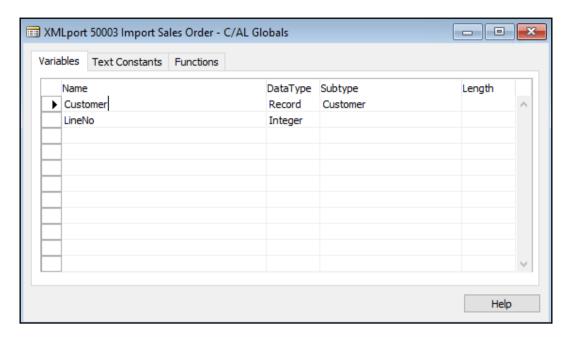

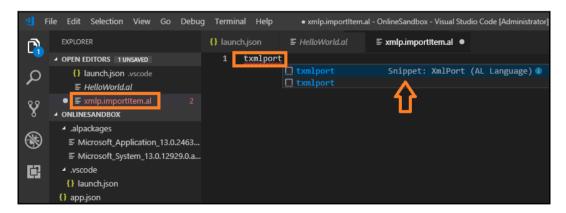

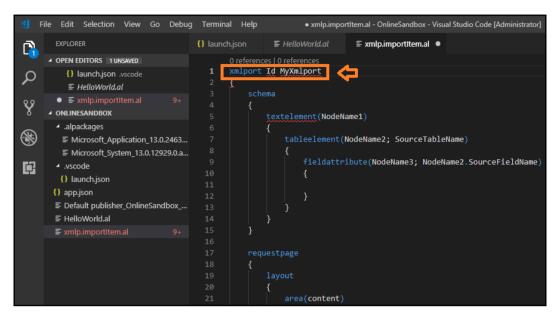

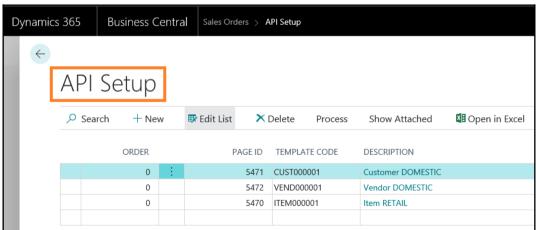

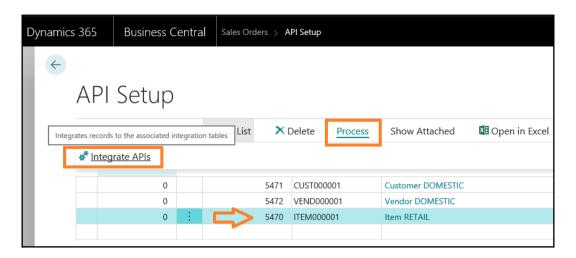

? This action will populate the integration tables for all APIs and may take several minutes to complete. Do you want to continue?

Yes No

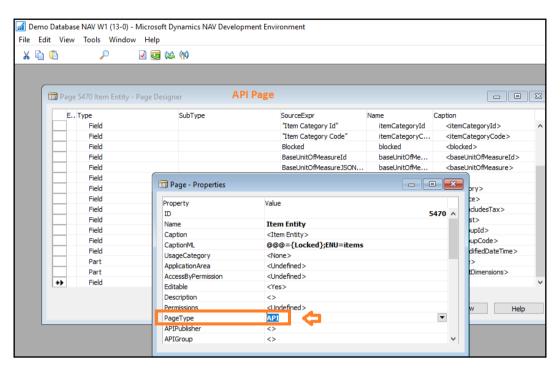

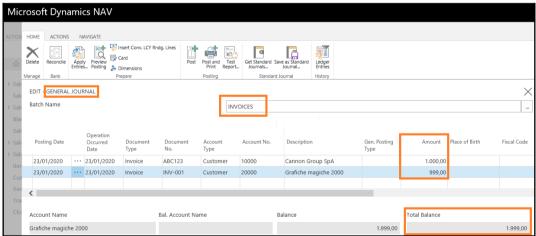

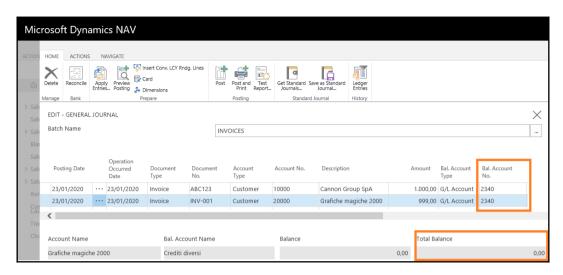

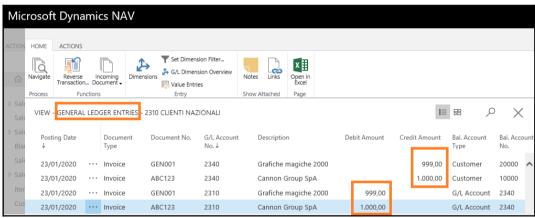

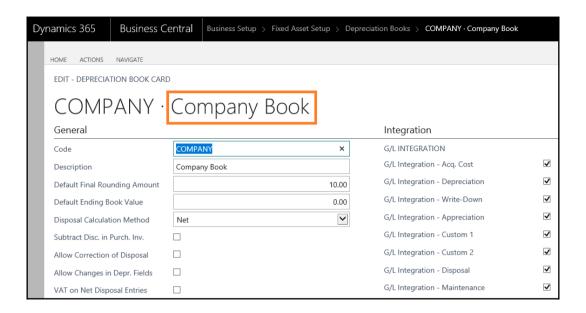

## Chapter 7: Upgrading to Dynamics NAV and MSDYN365BC

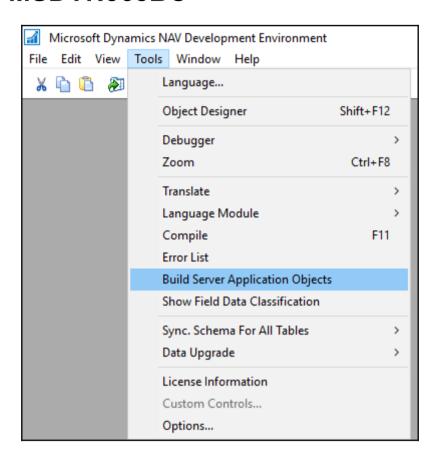

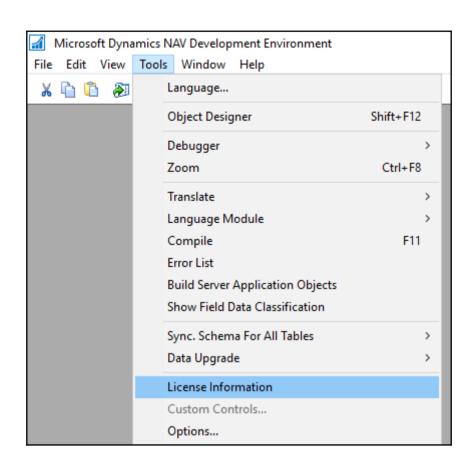

## Microsoft Dynamics NAV Development Environment

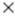

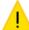

The Demo Database NAV W1 CONV 2018 (11-0) database on the mvpdockers\SQL2016EXP server must be converted before you can use it with this version of the Microsoft Dynamics NAV Development Environment.

If you convert the database, you will no longer be able to open it with older versions of Microsoft Dynamics NAV Development Environment.

We strongly recommended that you make a database or transaction log backup in SQL Server before the conversion.

Note that the conversion removes any modifications that you have made to system tables.

Choose the OK button to convert the database, or choose the Cancel button to exit.

OK

Cancel

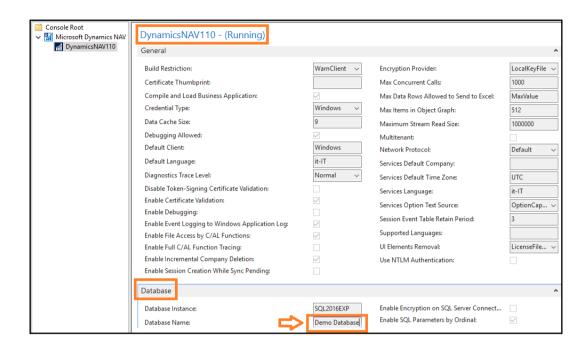

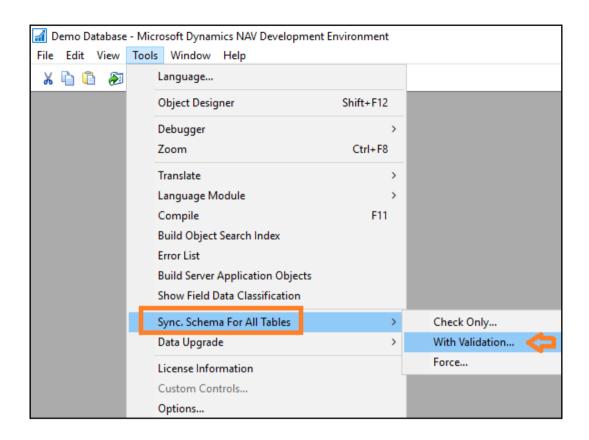

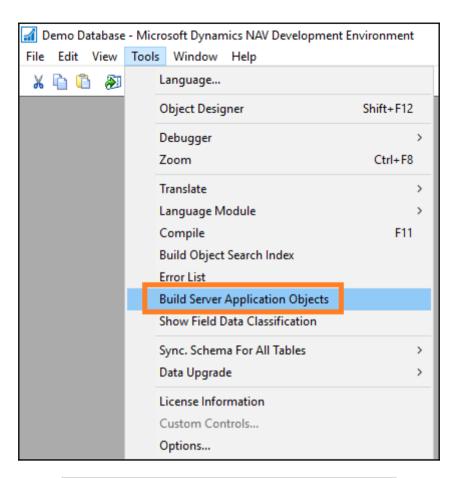

| This PC > Local Disk (C:) > UPGRADE |                  |             |  |  |  |
|-------------------------------------|------------------|-------------|--|--|--|
| Name                                | Date modified    | Туре        |  |  |  |
| Modified                            | 11/10/2018 22:33 | File folder |  |  |  |
| - Original                          | 11/10/2018 22:34 | File folder |  |  |  |
| Result                              | 11/10/2018 22:34 | File folder |  |  |  |
|                                     | 11/10/2018 22:34 | File folder |  |  |  |

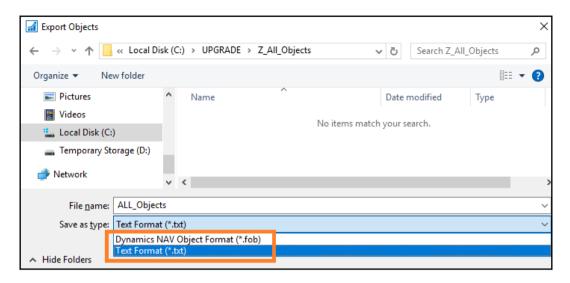

```
PowerShell

Export-NAVApplicationObject

[-DatabaseName] <String>
[-Path] <String>
[-DatabaseServer <String>]

[-LogPath <String>]

[-Filter <String>]

[-Force]

[-ExportTxtSkipUnlicensed]

[-ExportToNewSyntax]

-Username <String>

-Password <String>

[-WhatIf]

[-Confirm]

[<CommonParameters>]
```

```
PS C:\Windows\system32> merge-navapplicationobject
cmdlet Merge-NAVApplicationObject at command pipeline position 1
Supply values for the following parameters:
OriginalPath[0]: c:\upgrade\original\original.txt
OriginalPath[1]:
ModifiedPath[0]: c:\upgrade\modified\modified.txt
ModifiedPath[1]:
TargetPath[0]: c:\upgrade\target\target.txt
TargetPath[1]:
ResultPath: c:\upgrade\result\result.txt
     Merge operation processed 1129 application object(s) with a total of 1 individual change(s). 100.0% of individual modifications were automatically merged.
Details:
     Processed 1129 application object(s):
                                          1 objects - with changes in MODIFIED that were successfully merged with any changes from TARGET into RESULT.
0 objects - with changes in both MODIFIED and TARGET that cou
          Merged
                                         objects - with changes in both MODIFIED and TARGET that could only be merged partially.

Partially merged objects and corresponding .CONFL ICT files are added to RESULT.

This also includes objects that are deleted in MODIFIED/TARGET and changed in TARGET/MODIFIED.

Objects - in MODIFIED that do not exist in TARGET and are inserted into RESULT.

Objects - that exist in ORIGINAL, but do not exist in MODIFIED and are unchanged in TARGET.

This also include objects deleted in MODIFIED and a re copied from TARGET to RESULT.

This also include objects deleted in both MODIFIED and TARGET and objects unchanged in MODIFIED and deleted in TARGET.

Objects - that could not be imported, such as an object that is not valid or that contains unsupported features.
          Conflict
          Inserted
          Deleted
          Unchanged
                                   1128 objects -
          Failed
                                                                        unsupported features.
     Processed 1 individual changes:
          Conflict
                                 0 changes
100.0% of all changes
          Merged
To see detailed explanation of these, type: "get-help Merge-NAVApplicationObjec
```

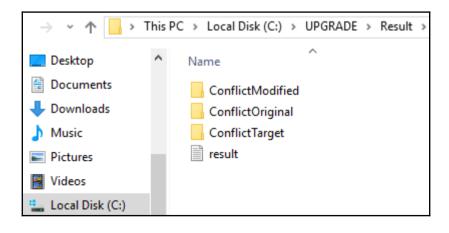

PS C:\Windows\system32> import-navapplicationobject

cmdlet Import-NAVApplicationObject at command pipeline position 1

Supply values for the following parameters:
Path[0]: c:\upgrade\result\result.txt
Path[1]:
DatabaseName: Demo Database

Confirm

Import application objects from C:\upgrade\result\result.txt into the Demo Database database. If you continue, you may loose data in fields that are removed or changed in the imported file.

[Y] Yes [A] Yes to All [N] No [L] No to All [S] Suspend [?] Help (default is "Y"):\_

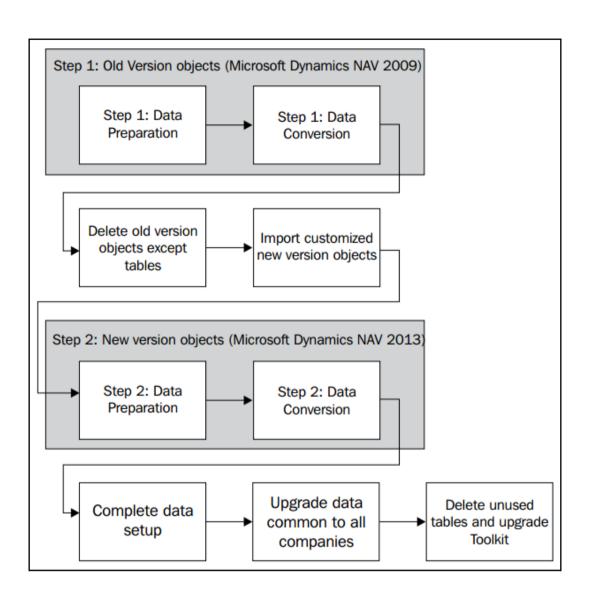

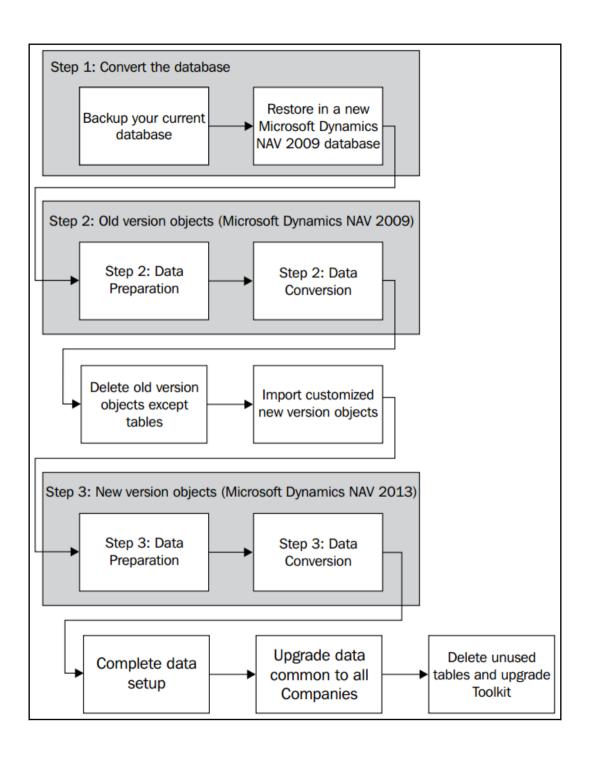

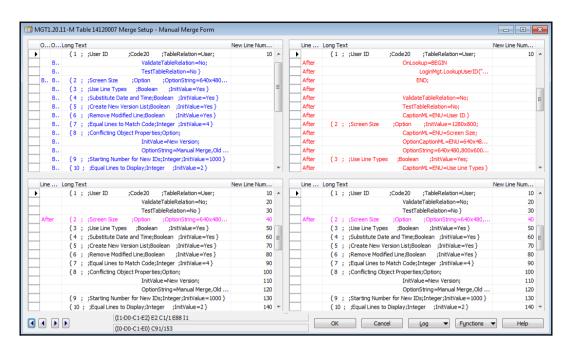

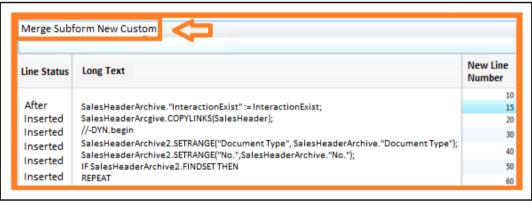

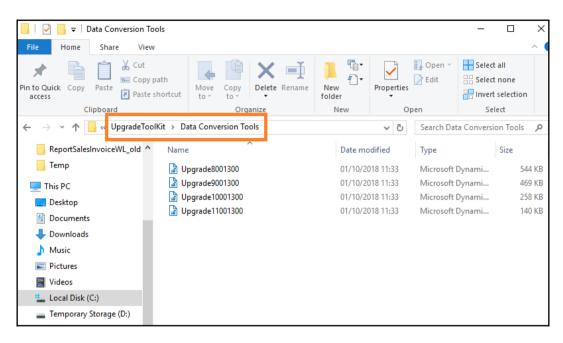

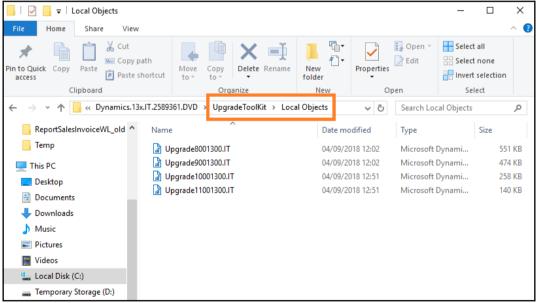

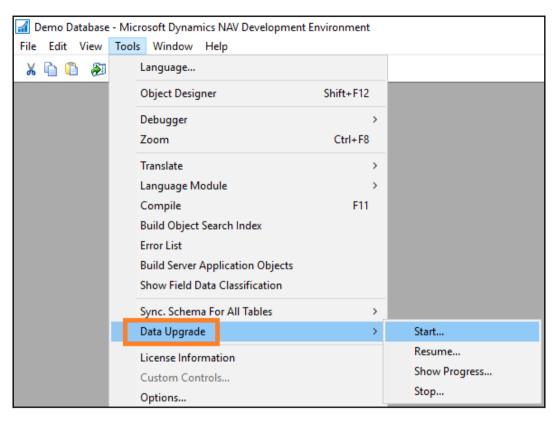

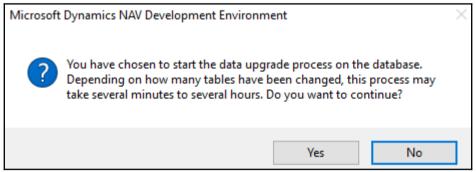

## **Chapter 8: Development Considerations**

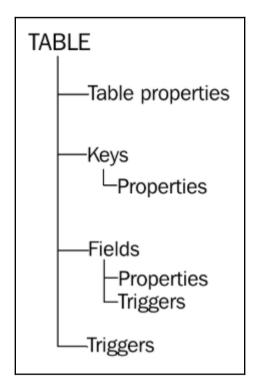

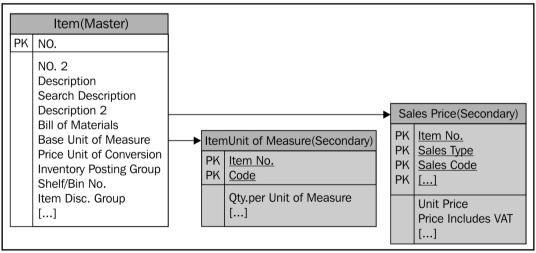

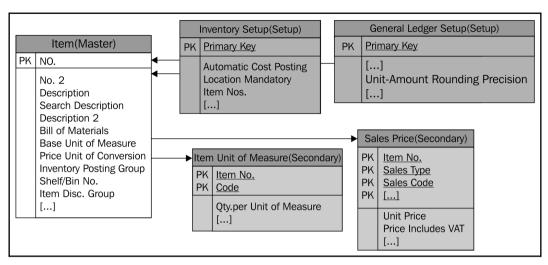

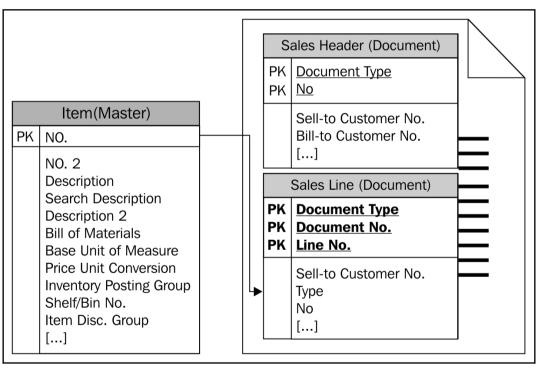

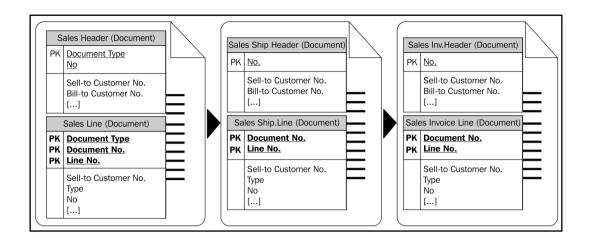

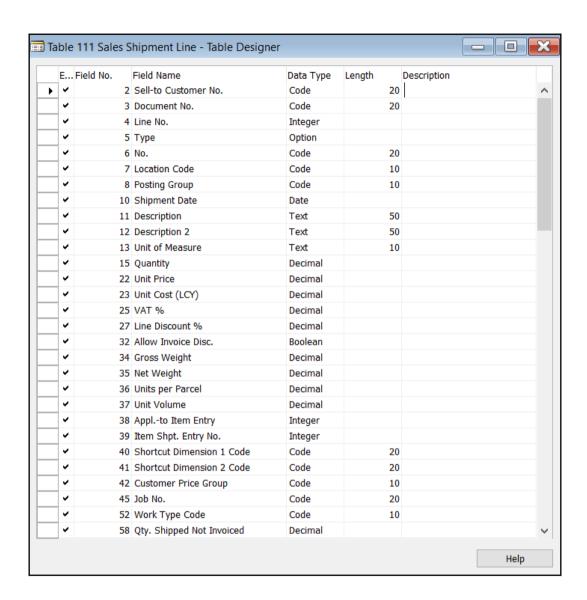

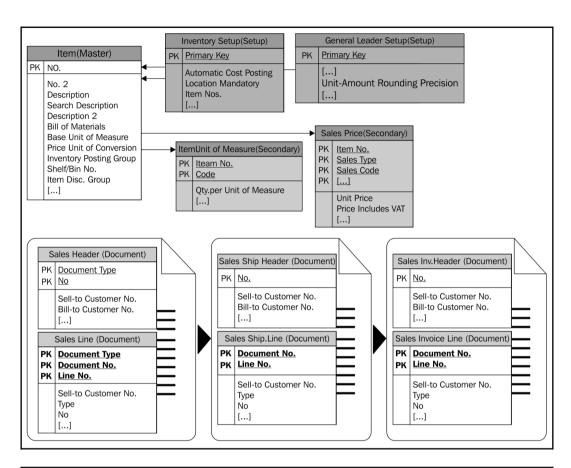

| Item Ledger Entry (Entry) |                                     | Value Entry (Entry) |                                                 |
|---------------------------|-------------------------------------|---------------------|-------------------------------------------------|
| PK                        | Entry No.                           | PK                  | Entry No.                                       |
|                           | Item No. Posting Date Entry Type [] |                     | Item No. Posting Date Item Leader Entry Type [] |

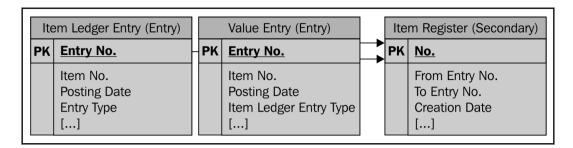

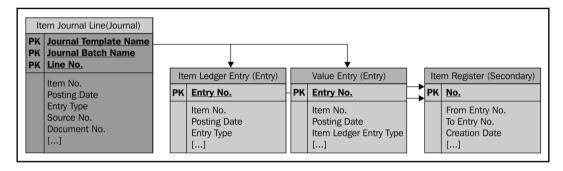

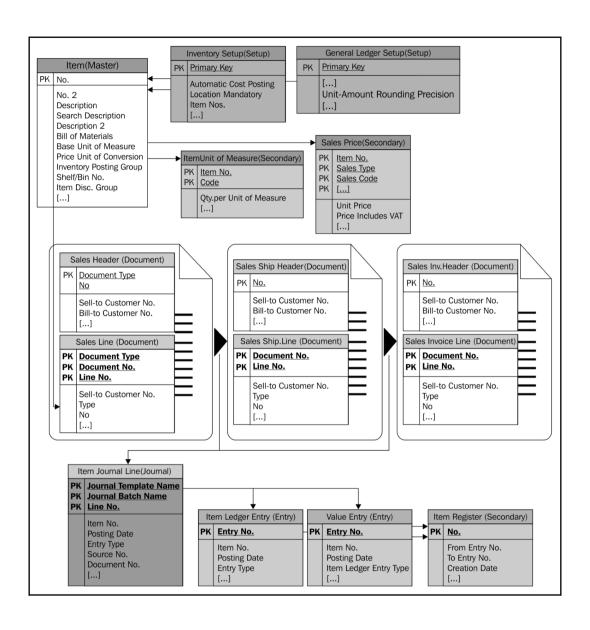

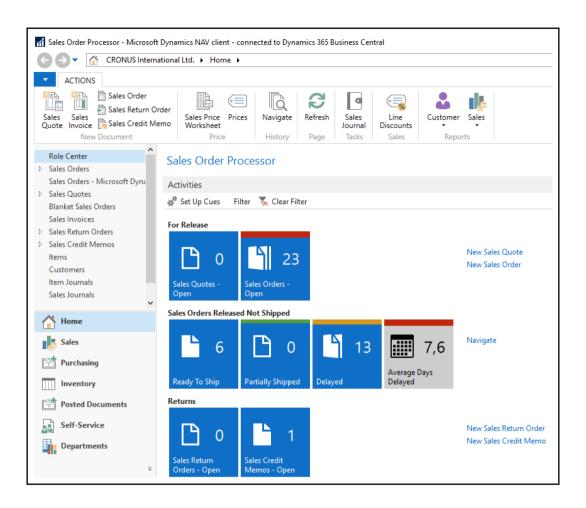

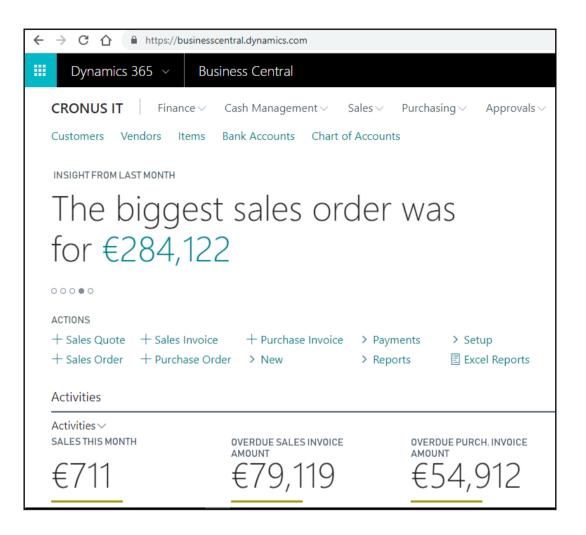

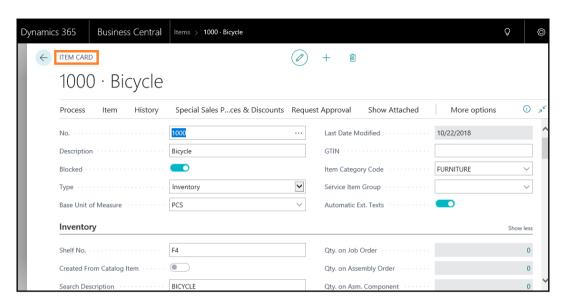

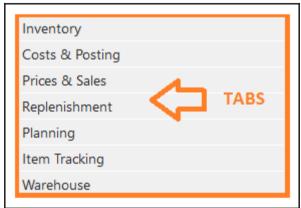

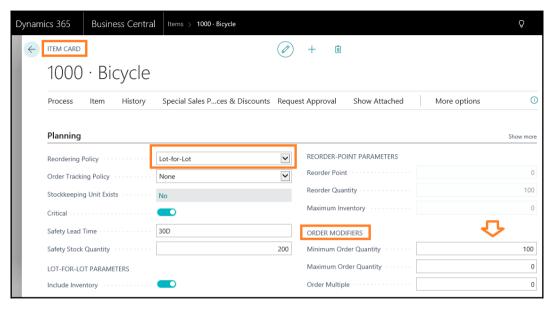

```
🖪 Page 30 Item Card - C/AL Editor
    1 Documentation()
    2
    3 ⊡OnInit()
       UnitCostEnable := TRUE;
       StandardCostEnable := TRUE;
        OverflowLevelEnable := TRUE;
        DampenerQtyEnable := TRUE;
    8
       DampenerPeriodEnable := TRUE;
    9
        LotAccumulationPeriodEnable := TRUE;
   10
        ReschedulingPeriodEnable := TRUE;
   11
       IncludeInventoryEnable := TRUE;
   12
        OrderMultipleEnable := TRUE;
   13
        MaximumOrderQtyEnable := TRUE;
   14
        MinimumOrderQtyEnable := TRUE;
   15
        MaximumInventoryEnable := TRUE;
        ReorderQtyEnable := TRUE;
   16
        ReorderPointEnable := TRUE;
   17
   18
       SafetyStockQtyEnable := TRUE;
       SafetyLeadTimeEnable := TRUE;
   19
   20
       TimeBucketEnable := TRUE;
    21
    22 =OnOpenPage()
        EnableShowStockOutWarning;
    23
       EnableShowShowEnforcePositivInventory;
    24
   25
        CRMIntegrationEnabled := CRMIntegrationManagement.IsCRMIntegrationEnabled;
   26
        TaxGroupCodeMandatory := NOT TaxGroup.ISEMPTY;
    27
```

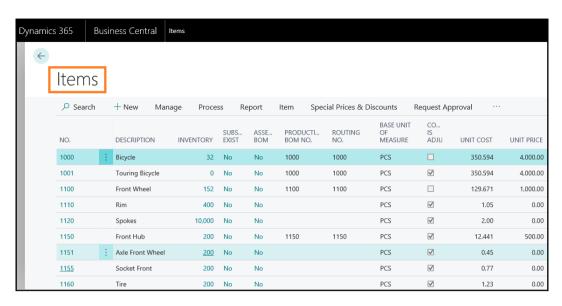

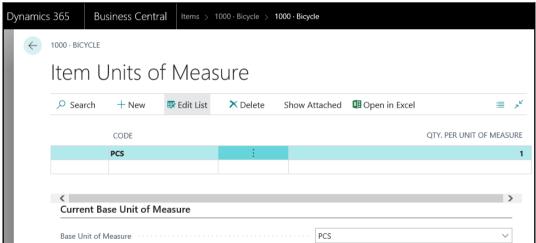

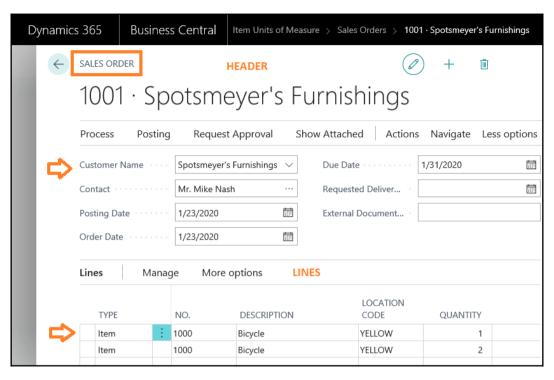

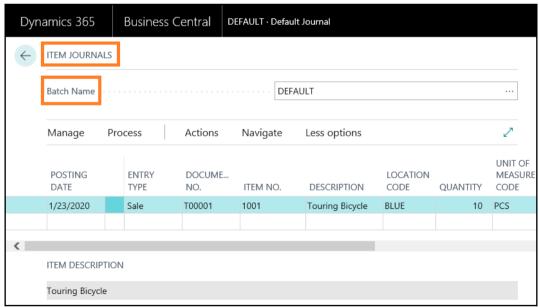

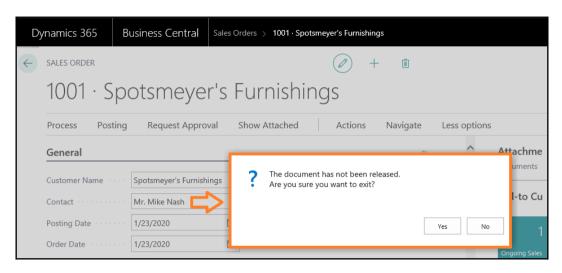

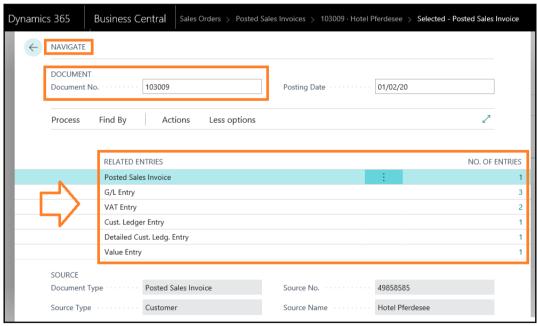

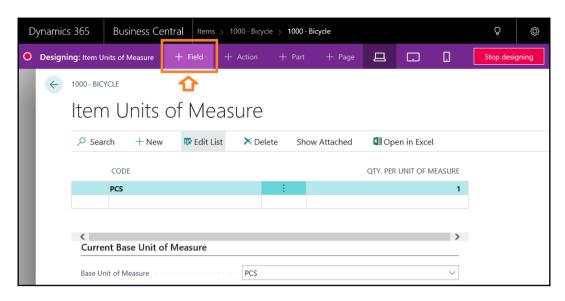

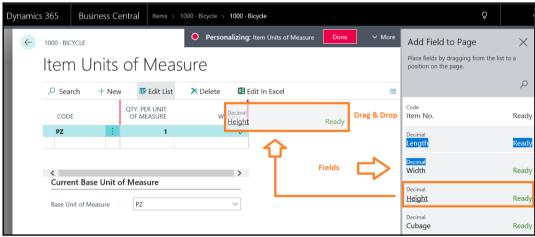

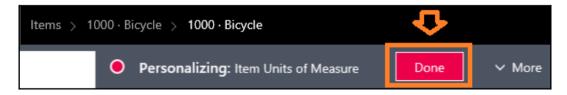

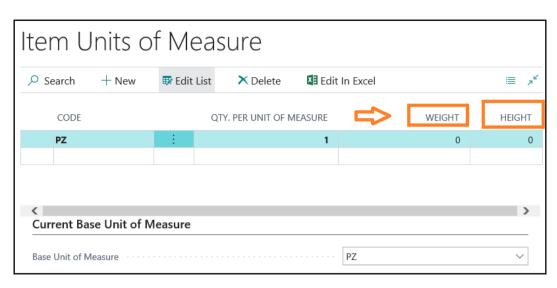

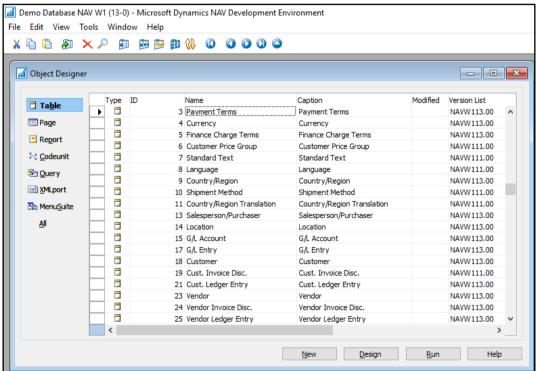

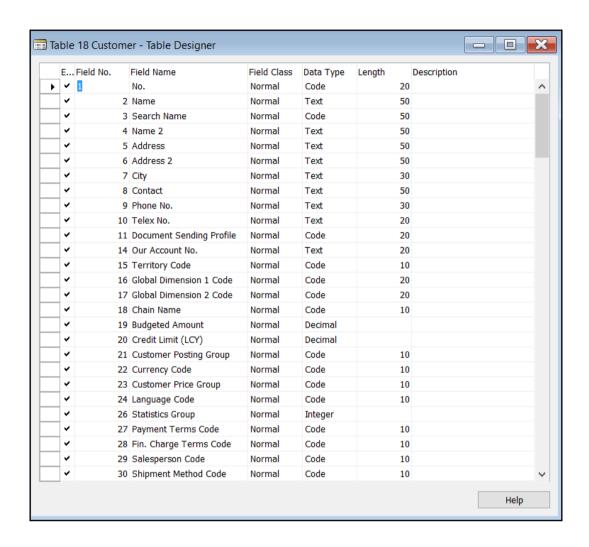

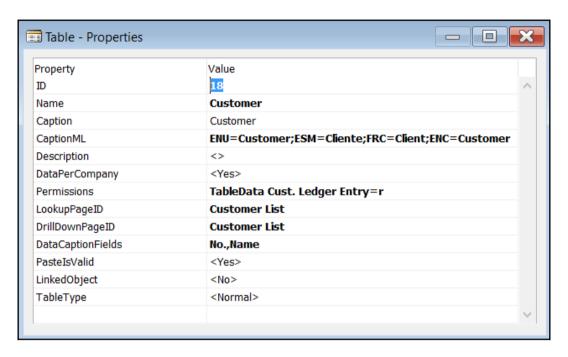

```
Table 18 Customer - C/AL Editor
    1 ⊡Documentation()
    3 □OnInsert()
    4 IF "No." = '' THEN BEGIN
    5
        SalesSetup.GET;
        SalesSetup.TESTFIELD("Customer Nos.");
NoSeriesMgt.InitSeries(SalesSetup."Customer Nos.",xRec."No. Series",@D,"No.","No. Series");
    8 END;
       IF "Invoice Disc. Code" = '' THEN
    9
   10
         "Invoice Disc. Code" := "No.";
   11
   12 IF NOT InsertFromContact THEN
   13
        UpdateContFromCust.OnInsert(Rec);
   14
   15 DimMgt.UpdateDefaultDim(
         DATABASE::Customer, "No."
   16
         "Global Dimension 1 Code", "Global Dimension 2 Code");
   17
   18
   19 @OnModify()
       "Last Date Modified" := TODAY;
   20
   21
   22
       IF (Name <> xRec.Name) OR
   23
          ("Search Name" <> xRec. "Search Name") OR
           ("Name 2" <> xRec. "Name 2") OR
   24
   25
          (Address <> xRec.Address) OR
           ("Address 2" <> xRec."Address 2") OR
   26
   27
          (City <> xRec.City) OR
          ("Phone No." <> xRec. "Phone No.") OR
```

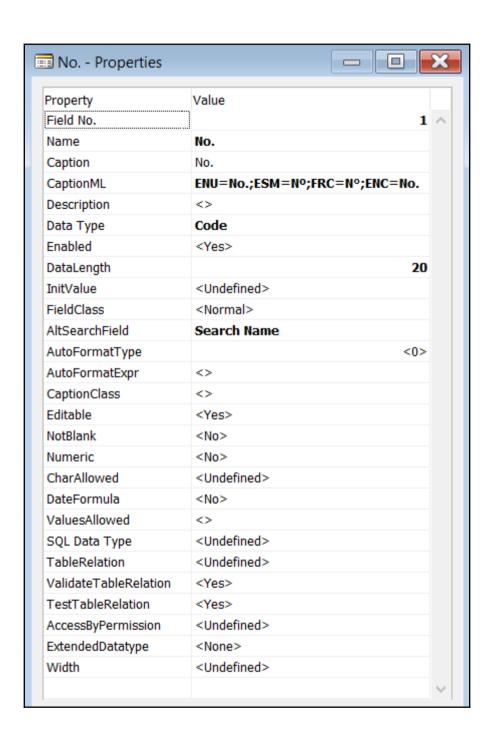

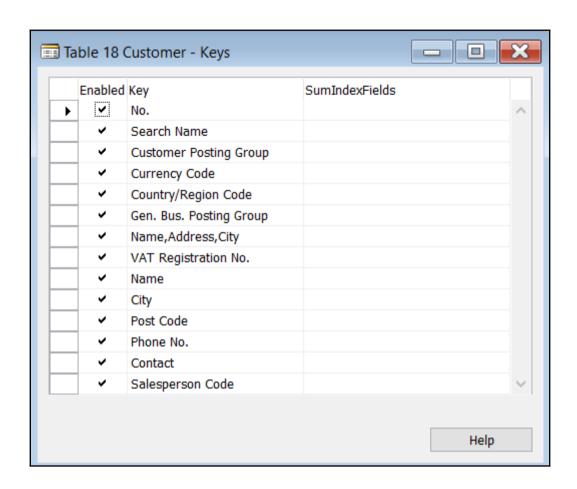

```
• newTableItems.al - OnlineSandbox
    File Edit Selection View Go Debug Terminal Help
                                                                                            ≡ HelloWorld.al
         EXPLORER.
                                                                   ≡ newTableItems.al •
                                              {} launch.json
a
       ▲ OPEN EDITORS 1 UNSAVED
                                                         ableextension 50101 MyItem extends Item
            {} launch.json .vscode

        ■ newTableItems.al

            ≡ HelloWorld.al
Ÿ

■ ONLINESANDBOX

■ .alpackages

                                                                 field(50001; ISO Country; Text[30])

    ■ Microsoft_Application_13.0.24...

    ■ Microsoft System 13.0.12929....

Ů.

■ .vscode
          {} launch.json
        {} app.ison

■ Default publisher OnlineSandbo...

    ■ HelloWorld.al

                                                                myInt: Integer;
        ■ newTableItems.al
```

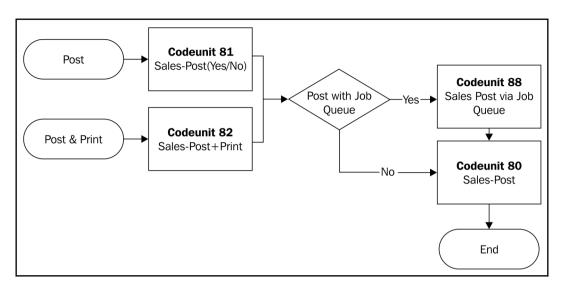

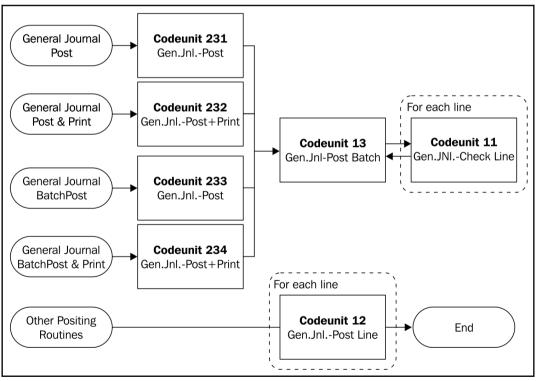

| EDIT - BATC     | CH POST SALES ORDERS        |   |
|-----------------|-----------------------------|---|
| Ship · · · ·    |                             |   |
| Invoice · · ·   |                             |   |
| Posting Date    | e · · · · · · · 10/22/2018  | 1 |
| Replace Pos     | sting Date                  |   |
| Replace Doo     | cument Date · · · · · · · · |   |
| Calc. Inv. Dis  | scount · · · · · · ·        |   |
|                 |                             |   |
| Sales Or        | der                         |   |
| Limit totals to | K.                          |   |
| Where:          | Date Filter is: "01/22/20   |   |
| Show results:   |                             |   |
|                 | OK Cancel                   | ] |
|                 |                             | _ |

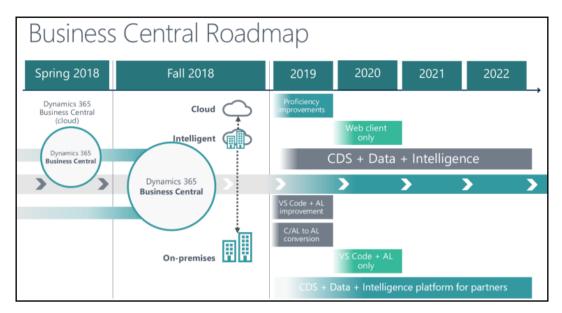

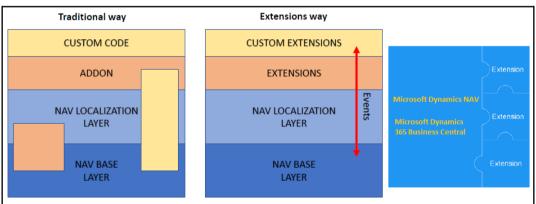

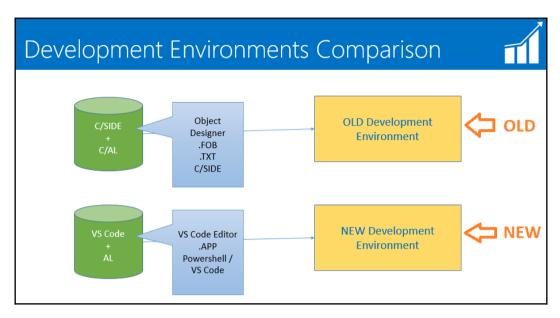

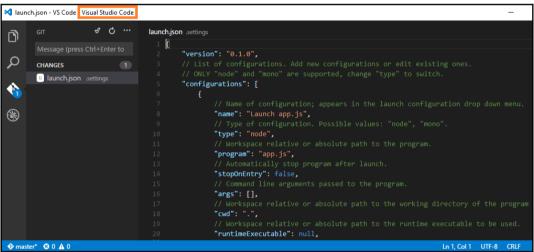

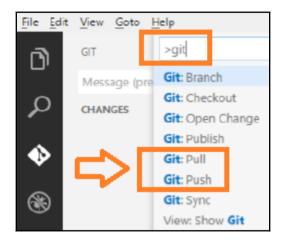

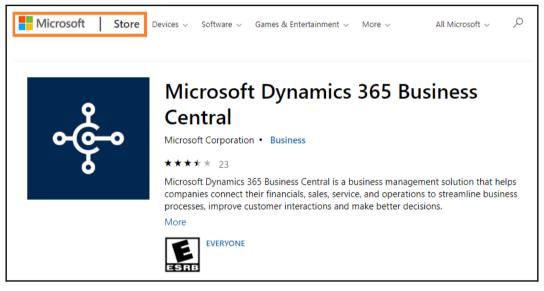

## **Chapter 9: Implementing Functional Changes**

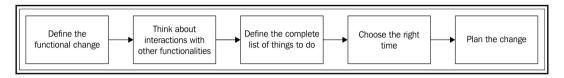

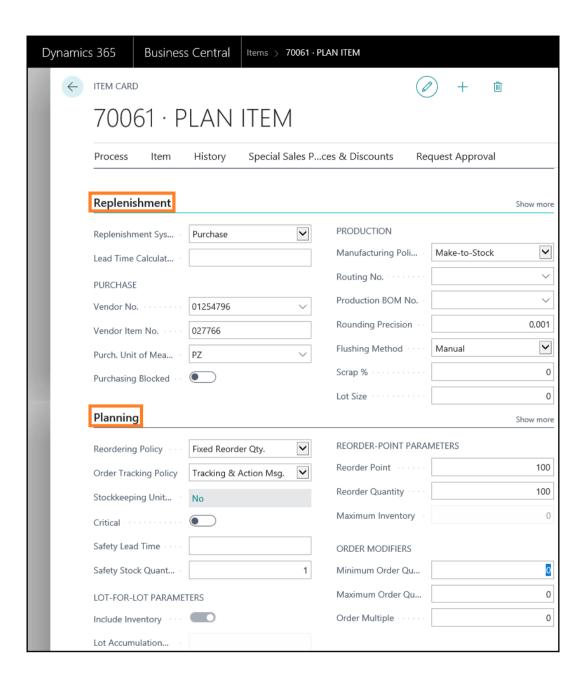

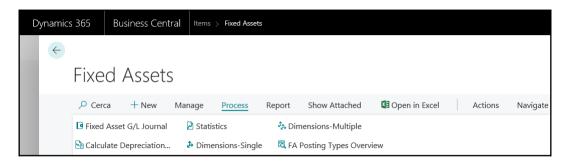

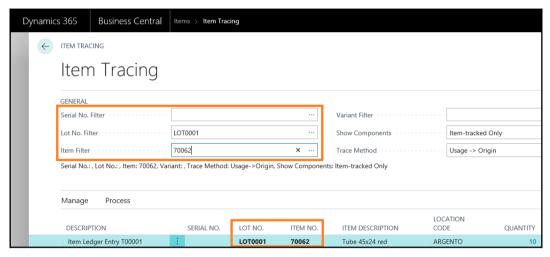

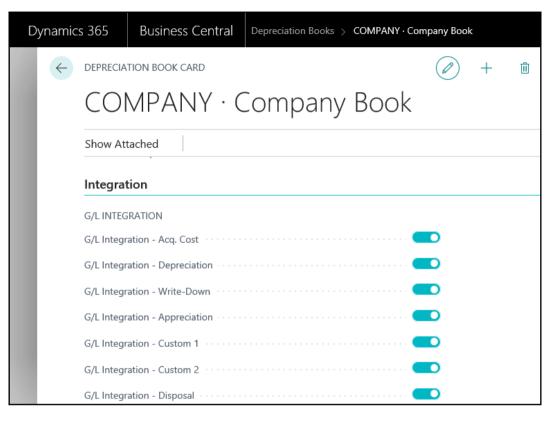

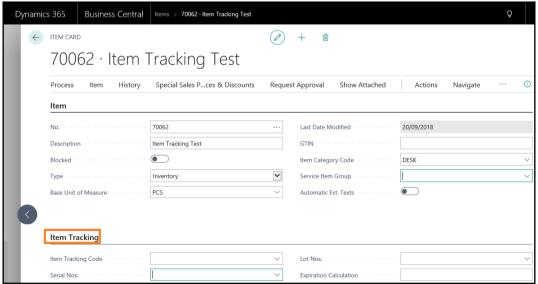

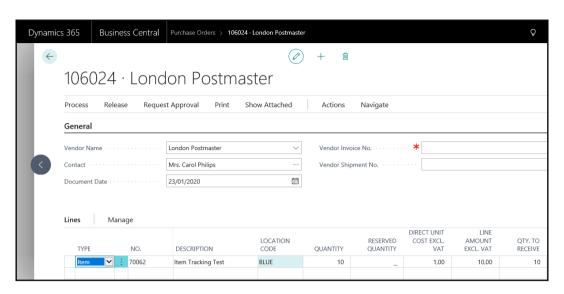

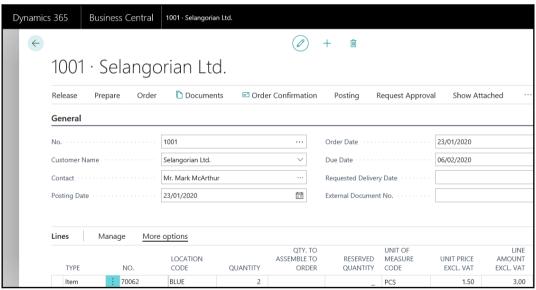

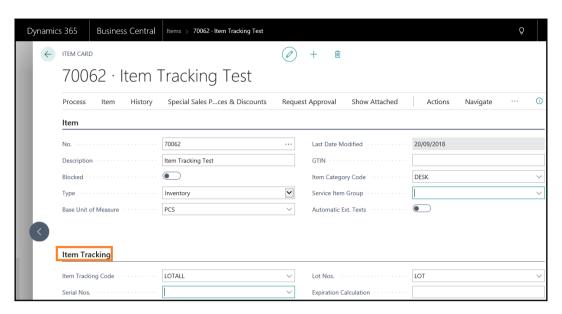

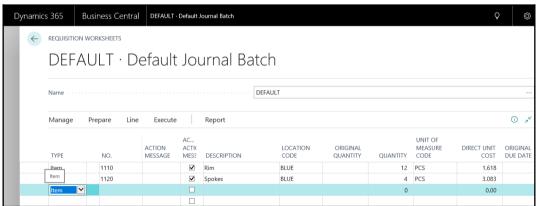

Straight-Line
Declining-Balance 1
Declining-Balance 2
DB1/SL
DB2/SL
User-Defined
Manual

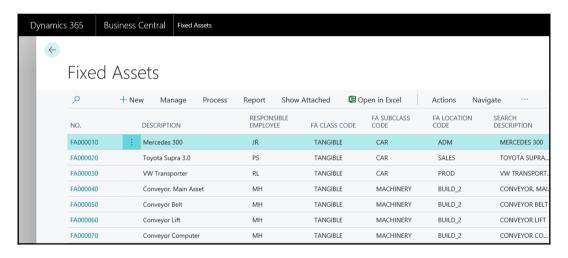

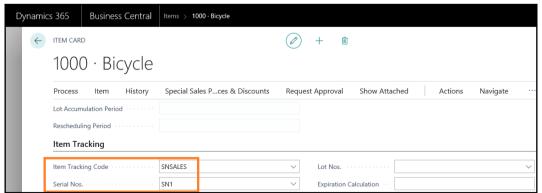

## **Chapter 10: Data Analysis and Reporting**

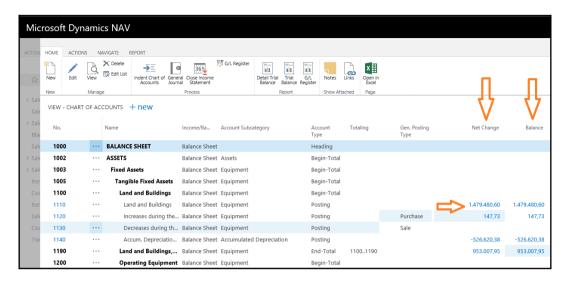

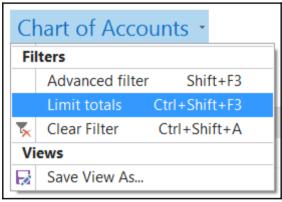

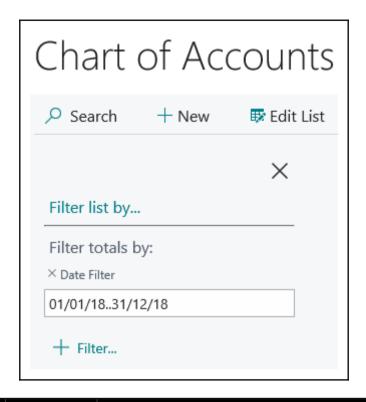

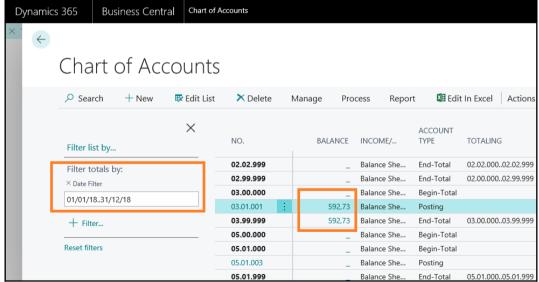

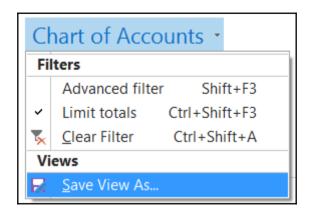

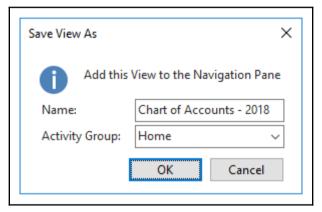

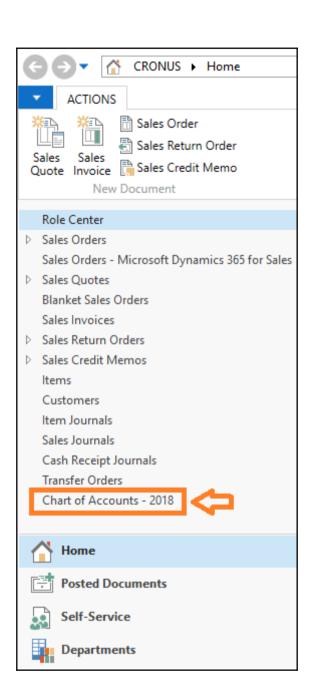

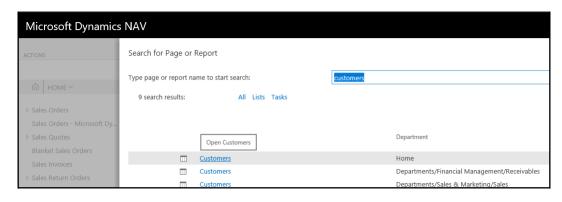

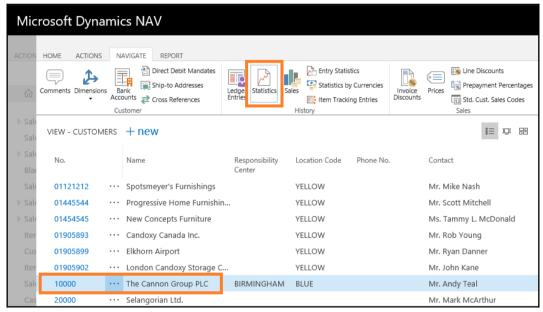

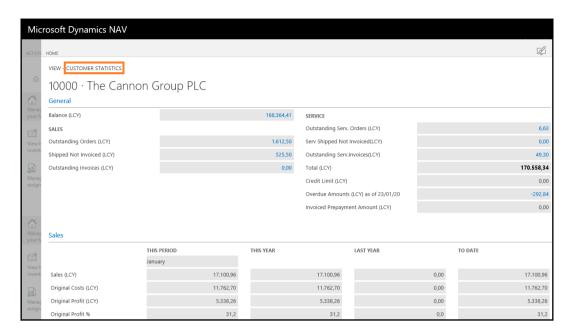

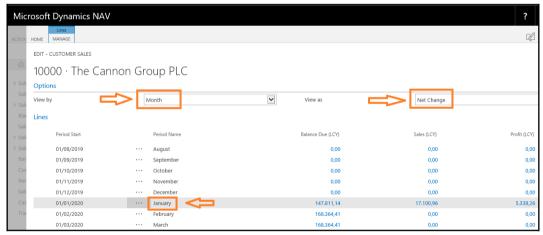

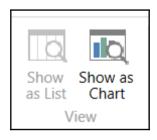

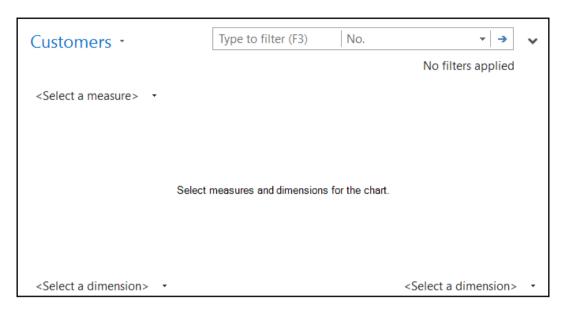

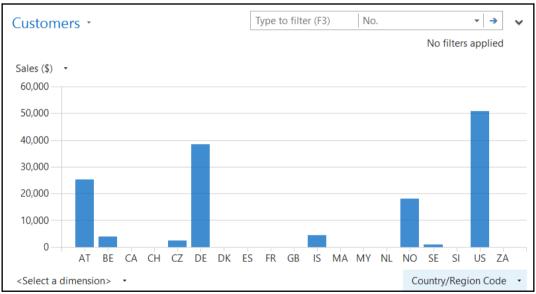

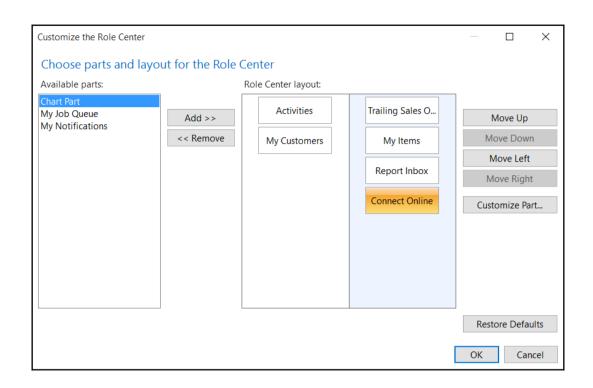

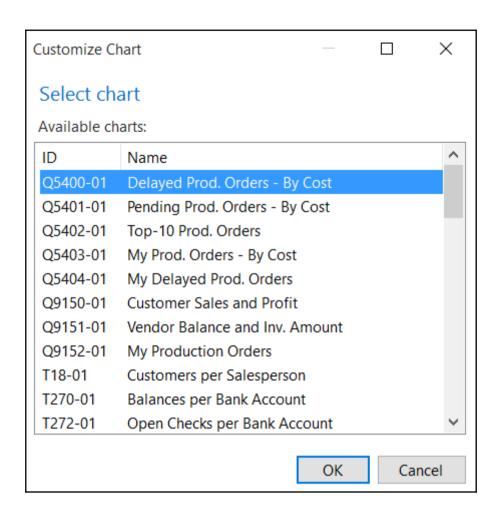

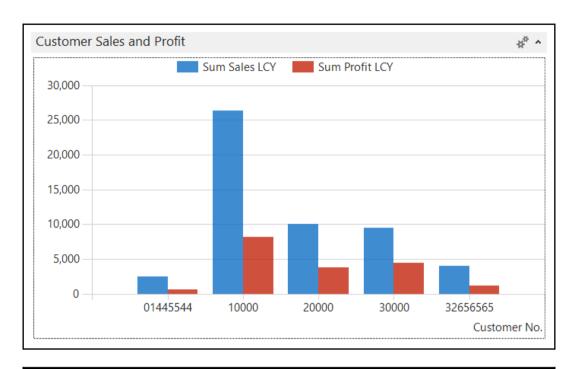

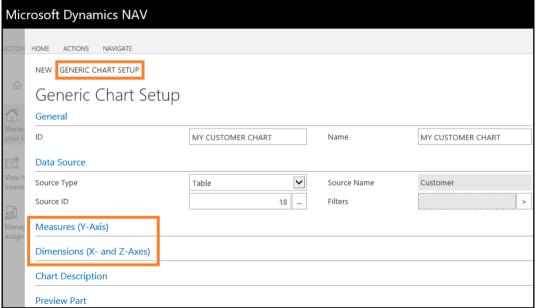

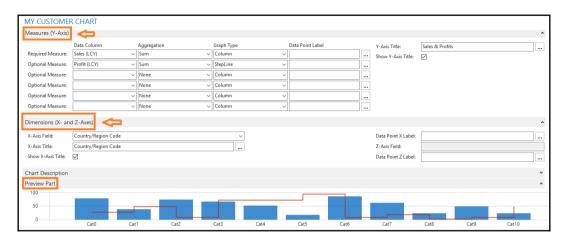

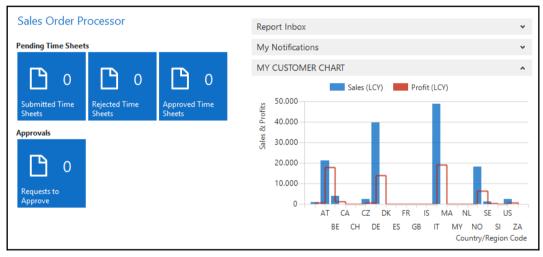

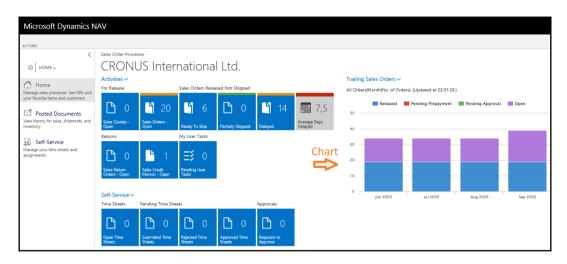

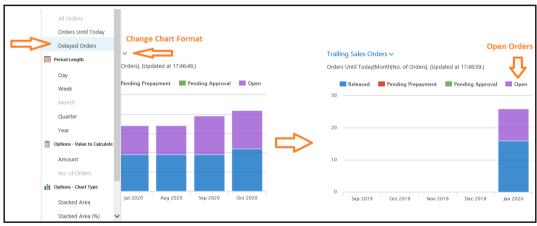

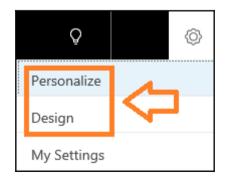

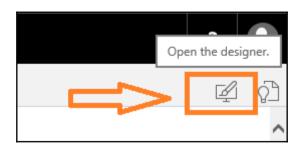

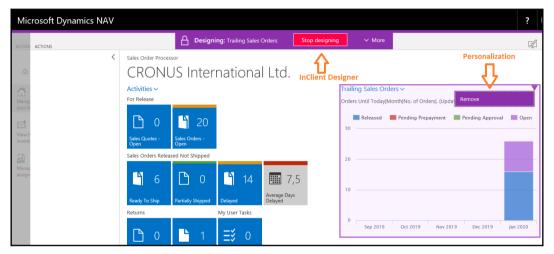

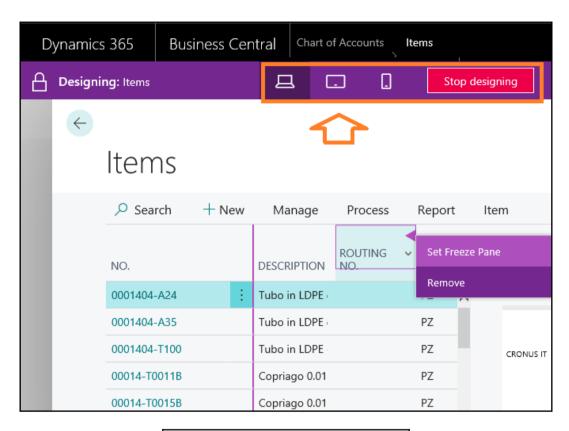

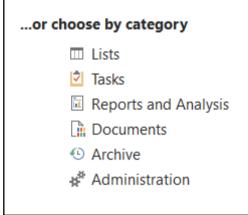

# Sales & Marketing, Reports and Analysis

# **Analysis & Reporting**

Sales Budgets

Sales Analysis Reports

Sales Analysis by Dimensions

Production Forecast

Item Dimensions - Detail

Item Dimensions - Total

## Sales

# Reports

#### Contacts

Contact List

Contact - Company Summary

Contact - Person Summary

Contact Labels

**Questionnaire - Handouts** 

**Questionnaire - Test** 

### Customers

List

Customer Register

Customer - Order Summary

Customer - Order Detail

Customer Labels

Customer Top 10 List

Customer/Item Statistics

Sales List

Customer Balance to Date

Customer Trial Balance

### Salespeople/Teams

Salesperson Statistics by Inv.

Salesperson Commission

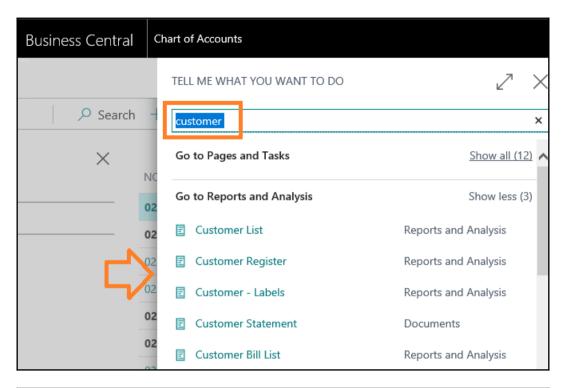

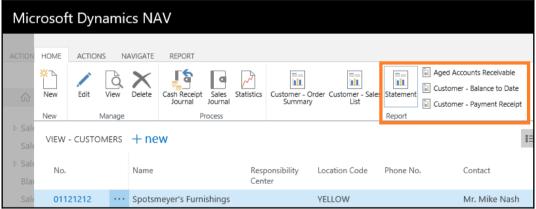

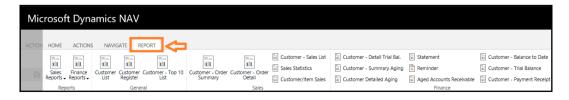

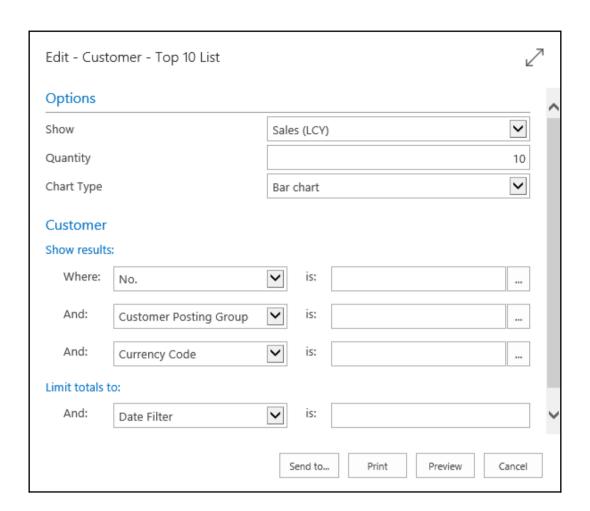

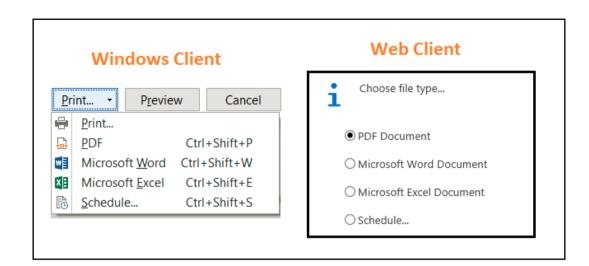

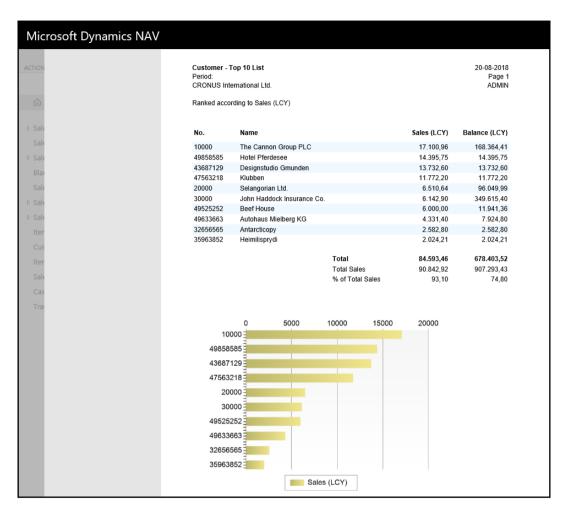

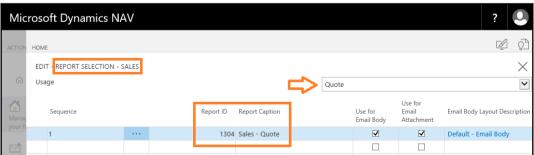

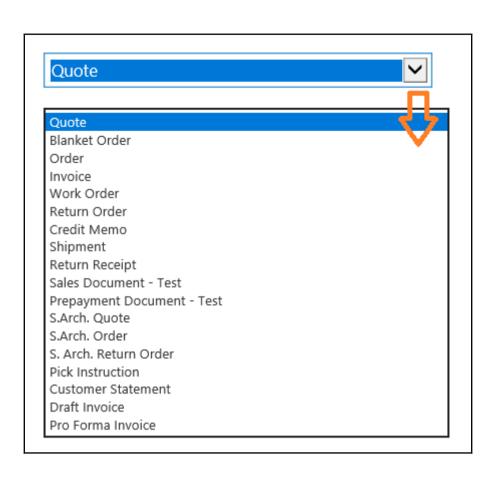

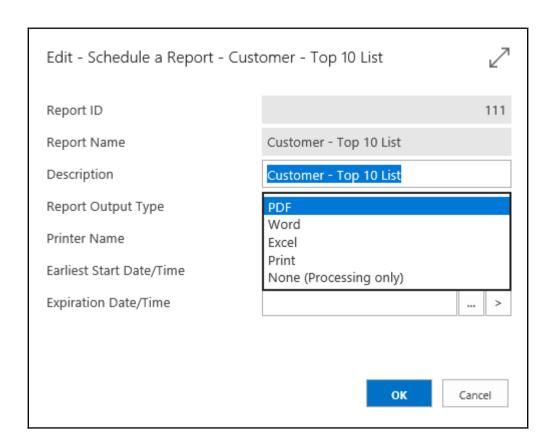

| Mic            | Microsoft Dynamics NAV             |                     |                                   |         |                                          |                       |  |  |  |
|----------------|------------------------------------|---------------------|-----------------------------------|---------|------------------------------------------|-----------------------|--|--|--|
| ACTION         | HOME                               |                     |                                   |         |                                          |                       |  |  |  |
| 命              | X New                              | Edit Delete<br>List | Overview Edit Account<br>Schedule |         |                                          |                       |  |  |  |
| ▷ Sale         | NEW - ACCOUNT SCHEDULE NAMES + DeW |                     |                                   |         |                                          |                       |  |  |  |
| ▷ Sale<br>Blan |                                    | Name                |                                   |         | Description                              | Default Column Layout |  |  |  |
| Sale           |                                    | DEGREE              |                                   |         | Calculation of Cash Flow Ratio           | DEGREE                |  |  |  |
| ▷ Sale         |                                    | EXAMPLE             |                                   |         | Example                                  | ACT/BUD               |  |  |  |
| ▷ Sale         |                                    | I_CACYCLE           |                                   |         | Data for Cash Cycle Chart                | PERIODS               |  |  |  |
| Iter           |                                    | I_CASHFLOW          |                                   |         | Data for Cash Flow Chart                 | PERIODS               |  |  |  |
| Cus            |                                    | I_INCEXP            |                                   |         | Data for Income & Expense Chart          | PERIODS               |  |  |  |
| Iter           |                                    | I_MINTRIAL          |                                   |         | Data for Reduced Trial Balance Info Part | PERIODS               |  |  |  |
| Sale           |                                    | M-BALANCE           |                                   |         | Balance Sheet                            | M-BALANCE             |  |  |  |
| Cas            |                                    | M-CASHFLOW          |                                   |         | Cash Flow Statement                      | M-NETCHANG            |  |  |  |
| Trai           |                                    | M-INCOME            |                                   | • • • • | Income Statement                         | M-NETCHANG            |  |  |  |
|                |                                    | M-RETAIND           |                                   |         | Retained Earnings                        | M-NETCHANG            |  |  |  |
|                |                                    | REVENUE             |                                   |         | Revenues                                 | BUDGANALYS            |  |  |  |

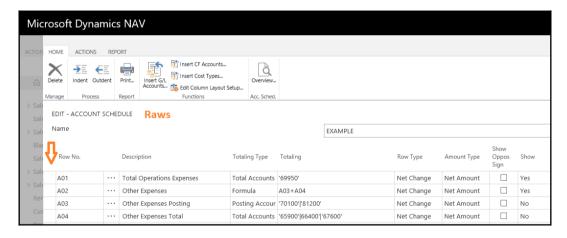

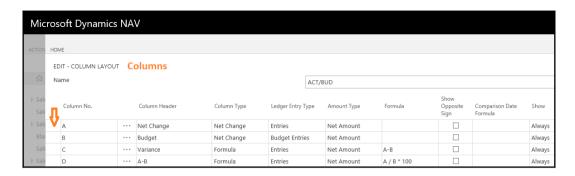

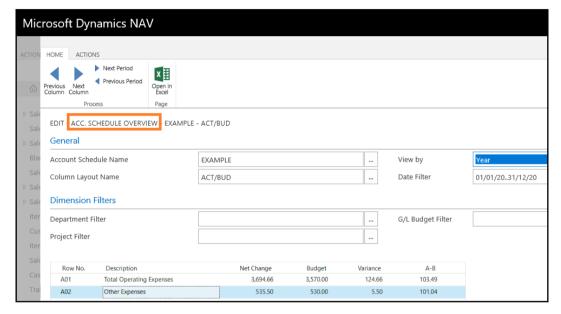

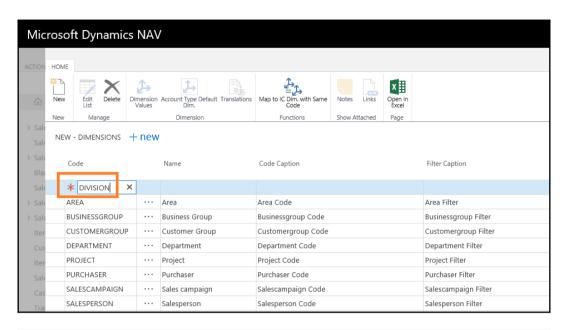

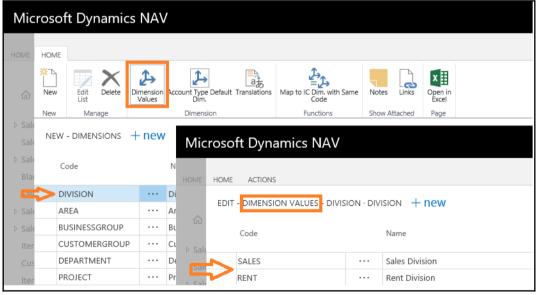

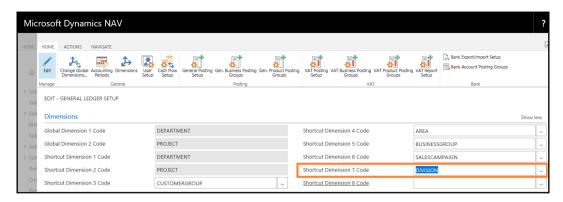

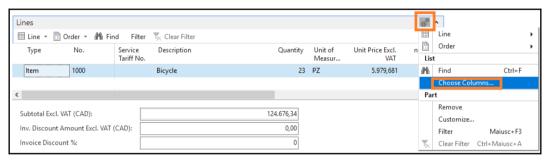

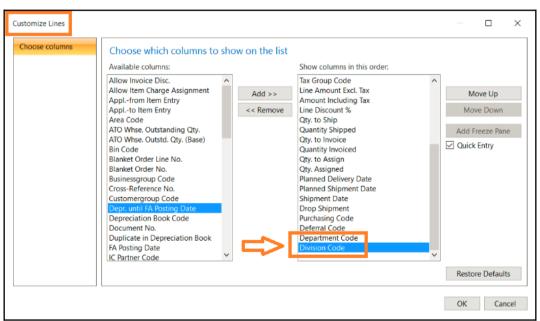

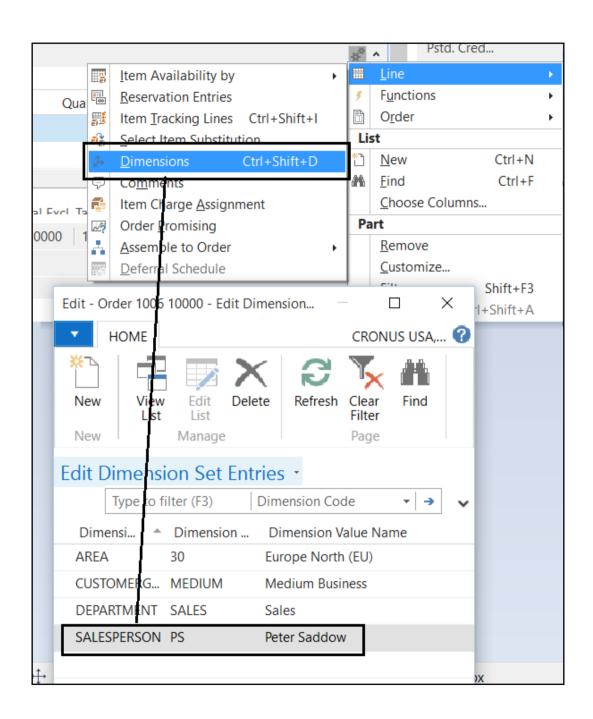

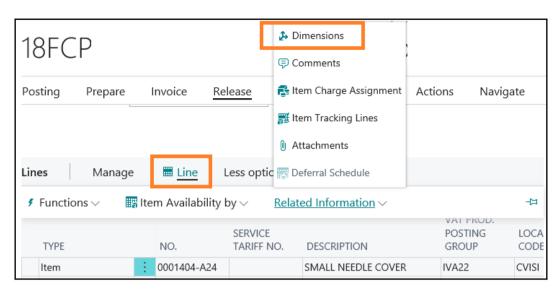

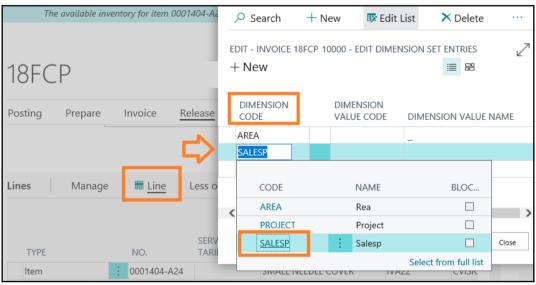

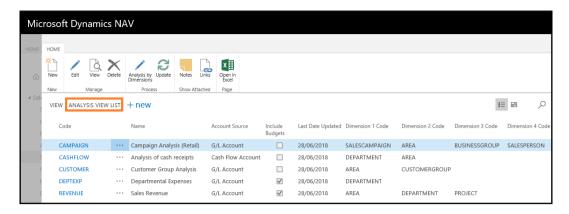

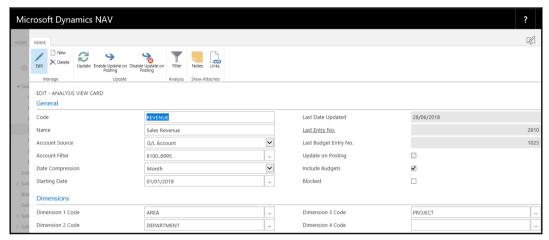

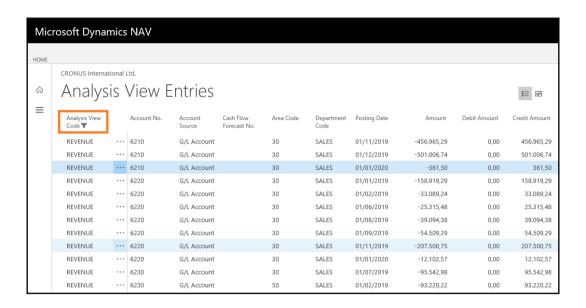

# Microsoft Dynamics NAV

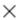

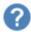

If you change the contents of the Starting Date field, the analysis view entries will be deleted.

You will have to update again.

Do you want to enter a new value in the Starting Date field?

Yes

No

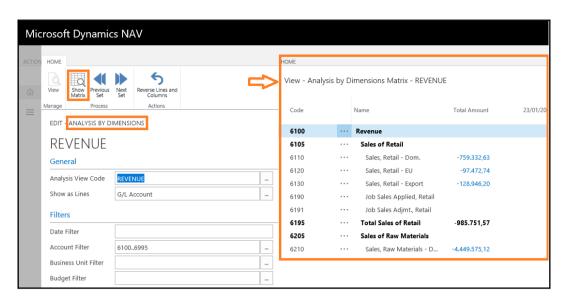

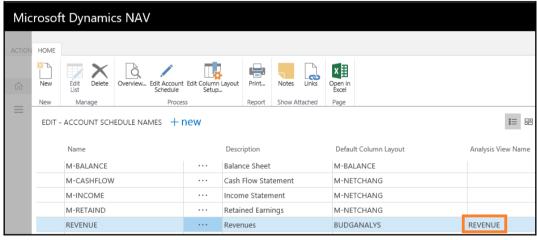

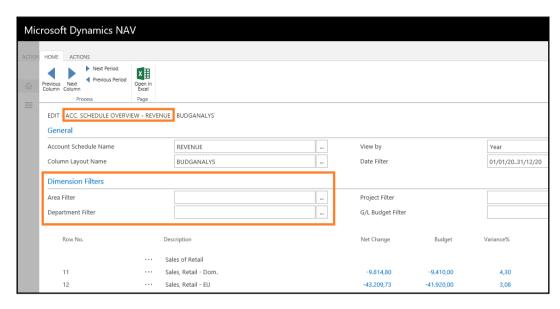

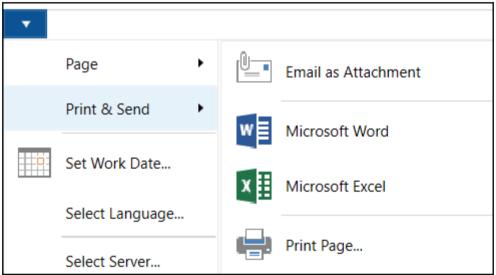

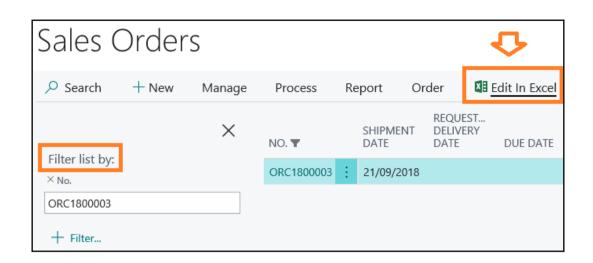

#### Customers Location Responsibility Phone Balance Balance Sales No. Name Center Code No. Contact (LCY) Due (LCY) (LCY) Spotsmeyer's YELLOW Furnishings Mr. Mike Nash 01121212 0,00 0,00 0,00 Progressive Home Mr. Scott BLUE Furnishings Mitchell 01445544 2.322,63 2.322,63 2.322,63 New Concepts Ms. Tammy L. YELLOW Furniture McDonald 344.207,60 01454545 344.207,60 0,00 Candoxy Canada YELLOW 01905893 Mr. Rob Young 0,00 0,00 0,00 Mr. Ryan YELLOW 01905899 Elkhorn Airport Danner 0.00 0,00 0,00 London Candoxy BLUE 01905902 Storage Campus Mr. John Kane 0,00 0,00 0,00

| $\Delta$ | Α        | В                              | С         | D                       | Е             | F                 | G           |
|----------|----------|--------------------------------|-----------|-------------------------|---------------|-------------------|-------------|
| 1        | Custome  | er List                        |           |                         |               |                   |             |
| 2        | No.      | ▼ Name                         | Phone No. | Contact                 | Balance (LCY) | Balance Due (LCY) | Sales (LCY) |
| 3        | 01121212 | Spotsmeyer's Furnishings       |           | Mr. Mike Nash           | 0,00          | 0,00              | 0,00        |
| 4        | 01445544 | Progressive Home Furnishings   |           | Mr. Scott Mitchell      | 2.322,63      | 2.322,63          | 2.322,63    |
| 5        | 01454545 | New Concepts Furniture         |           | Ms. Tammy L. McDonald   | 344.207,60    | 344.207,60        | 0,00        |
| 6        | 01905893 | Candoxy Canada Inc.            |           | Mr. Rob Young           | 0,00          | 0,00              | 0,00        |
| 7        | 01905899 | Elkhorn Airport                |           | Mr. Ryan Danner         | 0,00          | 0,00              | 0,00        |
| 8        | 01905902 | London Candoxy Storage Campus  |           | Mr. John Kane           | 0,00          | 0,00              | 0,00        |
| 9        | 10000    | Cannon Group SpA               |           | Sig. Franco Verdi       | 260.354,79    | 260.354,79        | 26.762,09   |
| 10       | 20000    | Grafiche magiche 2000          |           | Sig. Ivan Gagliardi     | 148.667,31    | 148.667,31        | 10.009,43   |
| 11       | 20309920 | Metatorad Malaysia Sdn Bhd     |           | Mrs. Azleen Samat       | 0,00          | 0,00              | 0,00        |
| 12       | 20312912 | Highlights Electronics Sdn Bhd |           | Mr. Mark Darrell Boland | 0,00          | 0,00              | 0,00        |
| 13       | 20339921 | TraxTonic Sdn Bhd              |           | Mrs. Rubina Usman       | 0,00          | 0,00              | 0,00        |
| 14       | 21233572 | Somadis                        |           | M. Syed ABBAS           | 0,00          | 0,00              | 0,00        |
| 15       | 21245278 | Maronegoce                     |           | Mme. Fadoua AIT MOUSSA  | 0,00          | 0,00              | 0,00        |

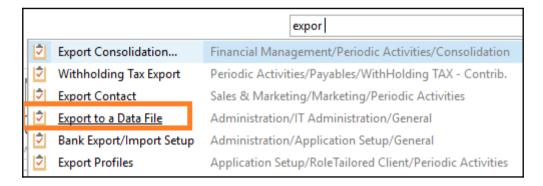

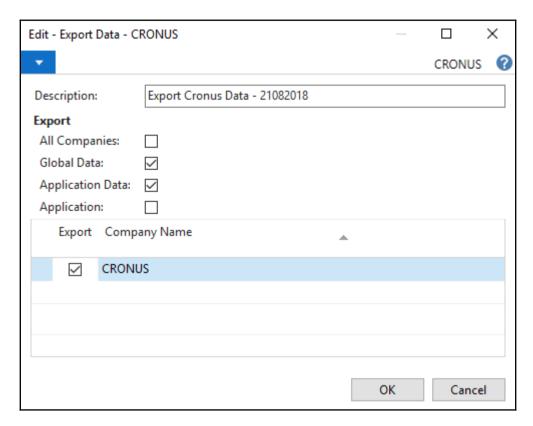

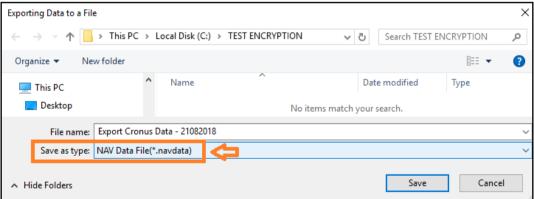

| import                      |                                                           |  |  |
|-----------------------------|-----------------------------------------------------------|--|--|
| Import IRIS to Fault Codes  | Order Processing/Setup/Fault Reporting                    |  |  |
| Import IRIS to Resol. Codes | Order Processing/Setup/Fault Reporting                    |  |  |
|                             | Administration/IT Administration/General                  |  |  |
| Bank Export/Import Setup    | Administration/Application Setup/General                  |  |  |
| Import IRIS to Fault Codes  | Application Setup/Service/Fault Reporting                 |  |  |
| Import IRIS to Resol. Codes | Application Setup/Service/Fault Reporting                 |  |  |
| Import Profiles             | Application Setup/RoleTailored Client/Periodic Activities |  |  |

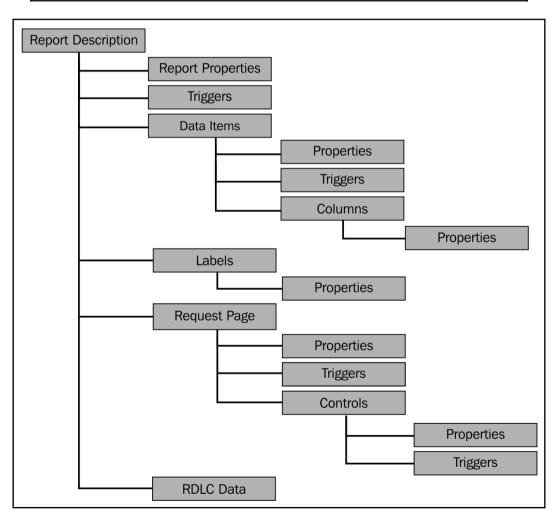

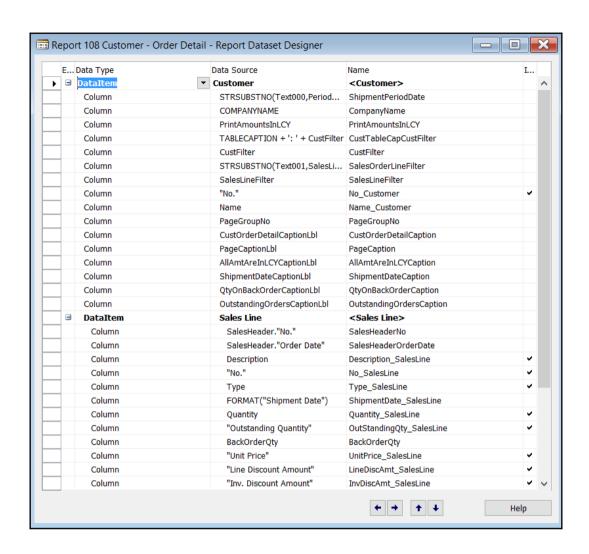

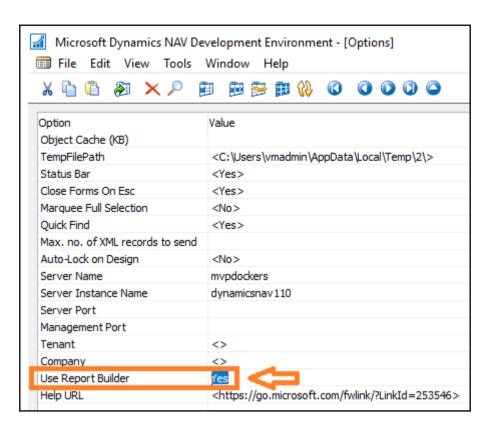

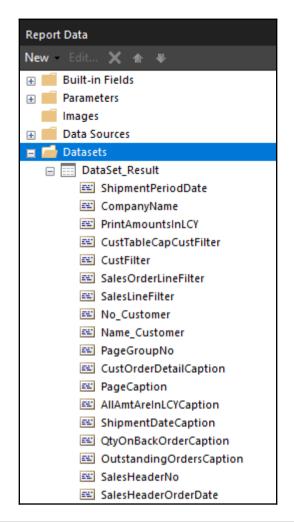

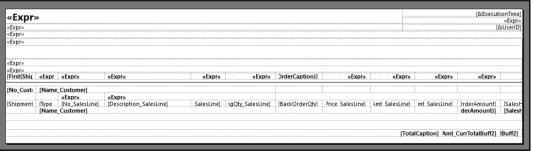

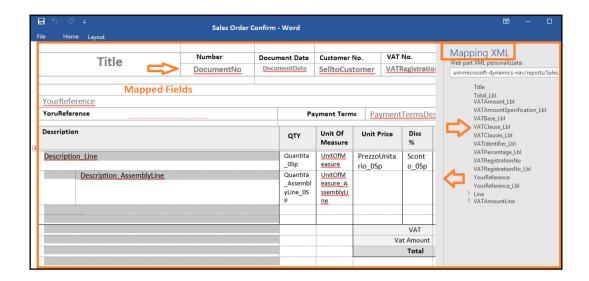

## Chapter 11: Debugging with Dynamics NAV and MSDYN365BC

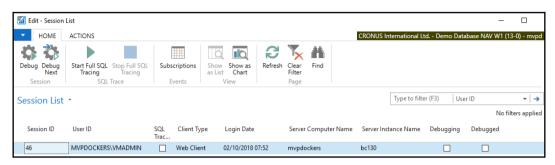

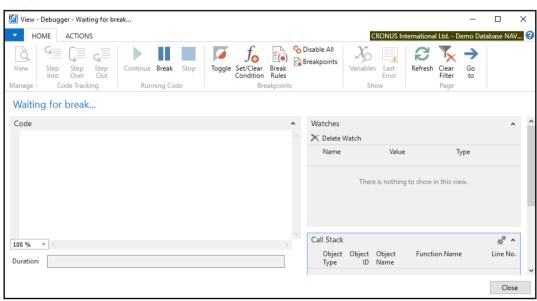

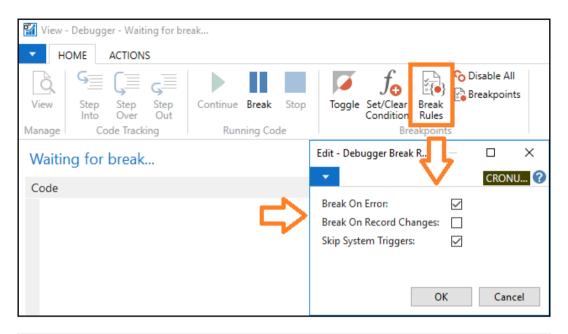

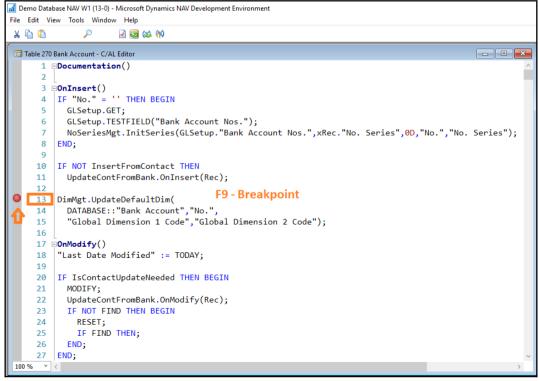

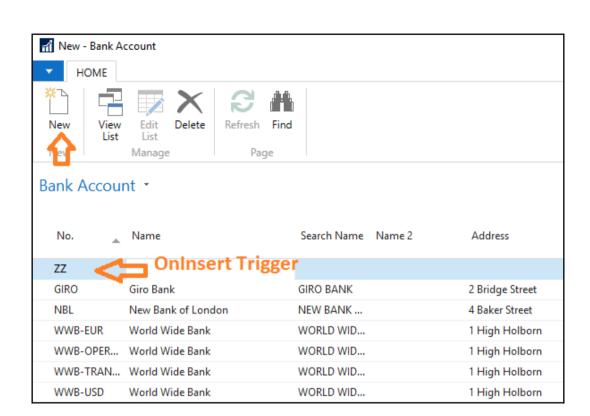

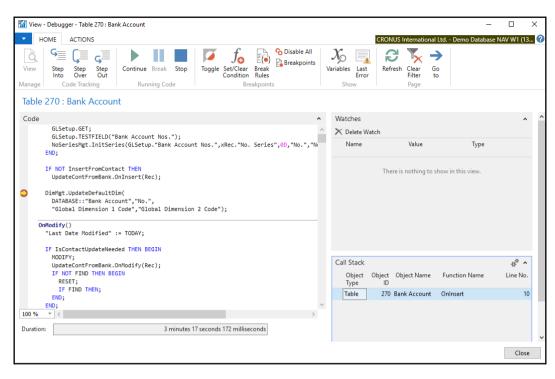

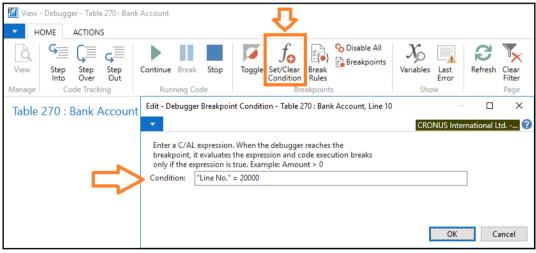

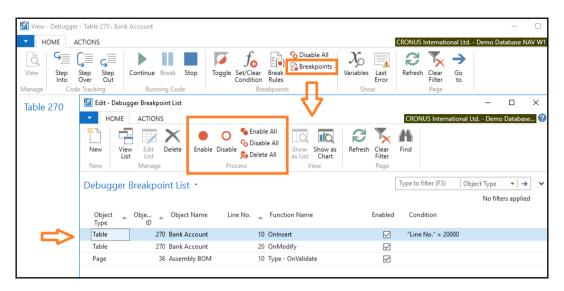

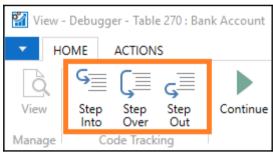

```
Table 270 Bank Account - C/AL Edito
     1 □Documentation()
                                                                          Codeunit 396 NoSeriesManagement - C/AL Editor
       ⊡OnInsert()
        IF "No." = '' THEN BEGIN
                                                                               20
                                                                                        ERROR(PostErr,DocumentNo);
                                                                                   END;
         GLSetup.GET;
                                                                              21
          GLSetup.TESTFIELD("Bank Account Nos.");
                                                                              22
         NoSeriesMgt.InitSeries(GLSetup."Bank Account Nos.",xRec
                                                                               .23 [External] InitSeries DefaultNoSeriesCode : Code[20];
                                                                              24
        END;
    8
                                                                              25
                                                                                     NoSeries.GET(DefaultNoSeriesCode);
        IF NOT InsertFromContact THEN
                                                                              26
                                                                                      IF NOT NoSeries. "Default Nos." THEN
   10
   11
          UpdateContFromBank.OnInsert(Rec);
                                                                              27
                                                                                        FRROR (
                                                                              28
                                                                                          Text003.
   12
                                                                                      NoSeries.FIELDCAPTION("Default Nos."),NoSeries.
IF OldNoSeriesCode <> '' THEN BEGIN
        DimMgt.UpdateDefaultDim(
                                                                              29
          DATABASE:: "Bank Account", "No.",
"Global Dimension 1 Code", "Global Dimension 2 Code");
   14
                                                                               30
                                                                               31
                                                                                        NoSeriesCode := DefaultNoSeriesCode;
   15
                                                                               32
                                                                                        FilterSeries;
   16
                                                                                        NoSeries.Code := OldNoSeriesCode;
                                                                               33
Codeunit 396 NoSeriesManagement - C/AL Editor
                                                                               34
                                                                                        IF NOT NoSeries.FIND THEN
    88 NoSeries.MARKEDONLY := TRUE:
                                                                               35
                                                                                         NoSeries.GET(DefaultNoSeriesCode);
    90 [External] GetNextNo NoSeriesCode : Code[20];SeriesDate :
                                                                                      NewNo := GetNextNo NoSeries.Code,NewDate,TRUE);
        EXIT(GetNextNo3(NoSeriesCode, SeriesDate, ModifySeries, FALSE
                                                                                      NewNoSeriesCode := NoSeries.Code;
```

```
Codeunit 396 NoSeriesManagement - C/AL Editor
       □[External] GetNextNo(NoSeriesCode : Code[20];SeriesDate : Date;ModifySeries : Boolean)
        EXIT(GetNextNo3(NoSeriesCode,SeriesDate,ModifySeries,FALSE));
      >□[External] GetNextNo3(NoSeriesCode : Code[20];SeriesDate : Date;ModifySeries : Boolean
        IF SeriesDate = 0D THEN
          SeriesDate := WORKDATE;
        IF ModifySeries OR (LastNoSeriesLine. "Series Code" = '') THEN BEGIN
          IF ModifySeries THEN
            NoSeriesLine.LOCKTABLE;
          NoSeries.GET(NoSeriesCode);
         SetNoSeriesLineFilter NoSeriesLine,NoSeriesCode,SeriesDate);
          IF NOT NoSeriesLine.FINDFIRST THEN BEGIN
            IF NoErrorsOrWarnings THEN
              EXIT('');
            NoSeriesLine.SETRANGE("Starting Date");
            IF NOT NoSeriesLine.ISEMPTY THEN
              ERROR(
                Text004,
                NoSeriesCode, SeriesDate);
            ERROR(
              Text005.
              NoSeriesCode);
          END;
```

```
- D X
Codeunit 396 NoSeriesManagement - C/AL Editor
    89
    90 □[External] GetNextNo(NoSeriesCode : Code[20]; SeriesDate : Date
         EXIT(GetNextNo3(NoSeriesCode, SeriesDate, ModifySeries, FALSE));
    92
    93 □[External] GetNextNo3(NoSeriesCode : Code[20];SeriesDate : Dat
         IF SeriesDate = 0D THEN
    94
           SeriesDate := WORKDATE:
    95
    96
         IF ModifySeries OR (LastNoSeriesLine. "Series Code" = '') THEN
    97
    98
           IF ModifySeries THEN
    99
             NoSeriesLine.LOCKTABLE;
           NoSeries.GET(NoSeriesCode);
   100
   101
           SetNoSeriesLineFilter(NoSeriesLine,NoSeriesCode,SeriesDate);
   102
           IF NOT NoSeriesLine.FINDFIRST THEN BEGIN
   103
             IF NoErrorsOrWarnings THEN
   104
   105
               EXIT('');
   106
             NoSeriesLine.SETRANGE("Starting Date");
             IF NOT NoSeriesLine.ISEMPTY THEN
   107
   10
               ERROR (
   100
                 Text004,
                 NoSeriesCode, SeriesDate);
   110
   1:1
             ERROR(
   1:12
               Text005,
               NoSeriesCode);
   113
   114
           END;
   115
         END ELSE
```

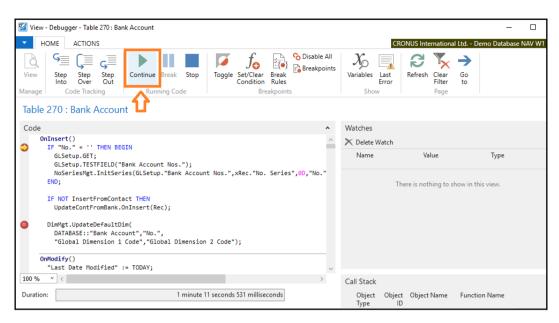

| Call Stack  |           |                     |                  | #* ^     |
|-------------|-----------|---------------------|------------------|----------|
| Object Type | Object ID | Object Name         | Function Name    | Line No. |
| Codeunit    | 396       | NoSeries Management | InitSeries       | 21       |
| Codeunit    | 5058      | BankCont-Update     | InsertNewContact | 54       |
| Codeunit    | 5058      | BankCont-Update     | Onlnsert         | 5        |
| Table       | 270       | Bank Account        | OnInsert         | 8        |

```
Code
                                                                                                       8<sup>2</sup> ^
    OnInsert()
      IF "No." = '' THEN BEGIN
        GLSetup.GET;
        GLSetup.TESTFIELD("Bank Account Nos.");
        NoSeriesMgt.InitSeries(GLSetup."Bank Account Nos.",xRec."No. Series",00,"No.","No. Series");
      END;
      IF NOT InsertFromContact THEN
        UpdateContFromBank.OnInsert(Rec);
      DimMgt.UpdateDefaultDim(
        DATABASE:: "Bank Account", "No.",
         "Global Dimension 1 Code", "Global Dimension 2 Code");
    OnModify()
      "Last Date Modified" := TODAY;
      IF (Name <> xRec.Name) OR
         ("Search Name" <> xRec. "Search Name") OR
          ("Name 2" <> xRec."Name 2") OR
          (Address <> xRec.Address) OR
          ("Address 2" <> xRec."Address 2") OR
          (City <> xRec.City) OR
          ("Phone No." <> xRec."Phone No.") OR
```

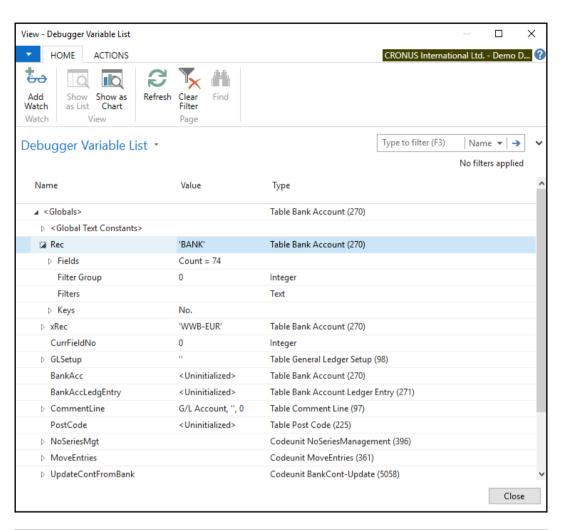

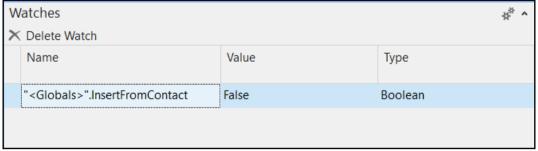

```
Codeunit 396: NoSeriesManagement
Code
         IF NOT NoSeries. "Detault Nos." IHEN
           ERROR(
             Text002 +
            Text003,
             NoSeries.FIELDCAPTION("Default Nos."), NoSeries.TABLECAPTION, NoSeries.Code);
        IF OldNoSeriesCode <> '' THEN BEGIN
           NoSeriesCode := DefaultNoSeriesCode;
           FilterSeries;
           NoSeries.Code := OldNoSeriesCode;
          IF NOT No Globals
            NoSerie
                         NoSeries.Fields.Code (Code[10]) = 'BANK'
        NewNo := GetNextNo(NoSeries.Code,NewDate,TRUE);
        NewNoSeriesCode := NoSeries.Code;
         TestManual(DefaultNoSeriesCode);
```

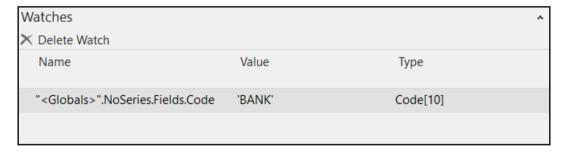

```
Sales - Invoice WL.al - ReportSalesInvoiceWL - Visual Studio Code [Administrator]
File Edit Selection View Go Debug Terminal Help
         DEBUG ▶ mvpdockers ▼ 🍄 🖸
                                                                ▲ VARIABLE Start Debugging
                                                        report 50110 "Sales - Invoice WL"
                                                            DefaultLayout = Word; //Word Layout Report
                                                            RDLCLayout = './Sales - Invoice WL.rdlc'; //RDLC Report
WordLayout = './Sales - Invoice WL.docx'; //Word Layout Report
                                                            Caption = 'Sales - Invoice';
                                                            Permissions = TableData "Sales Shipment Buffer" = rimd;
 Ů.
                                                            PreviewMode = PrintLayout;
                                                            WordMergeDataItem = "Sales Invoice Header";

■ WATCH

                                                                 dataitem("Sales Invoice Header"; "Sales Invoice Header")
                                                                      DataItemTableView = SORTING ("No.");
RequestFilterFields = "No.", "Sell-to Customer No.", "No.
                                                                      RequestFilterHeading = 'Posted Sales Invoice';
```

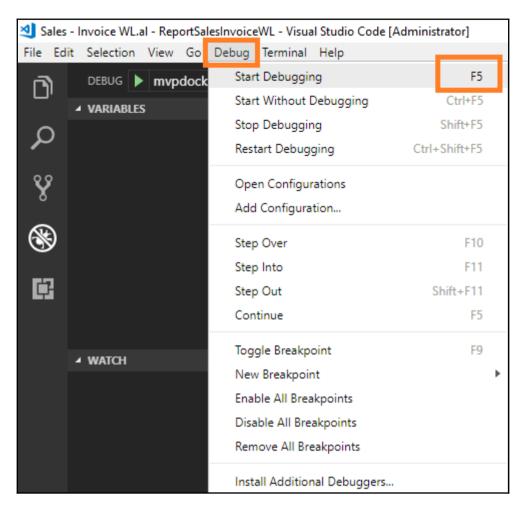

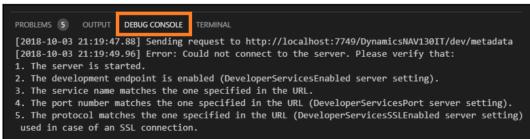

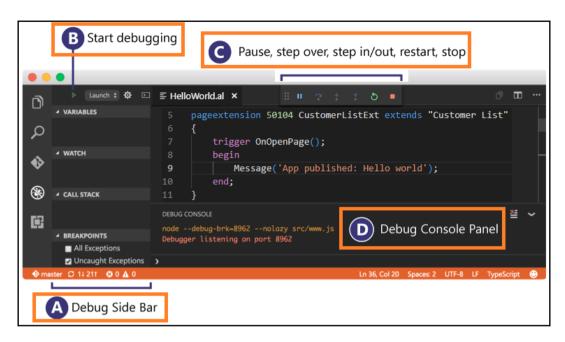

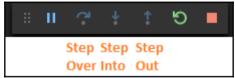

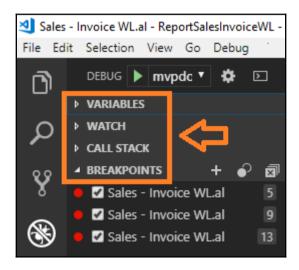

```
{} app.json
         "id": "04e59cbf-a380-4d2f-9a14-a184acd5d7f1".
         "name": "OnlineSandbox",
         "publisher": "Roberto Stefanetti",
         "brief": "",
         "description": "",
         "version": "1.0.0.1",
         "privacyStatement": "",
         "EULA": "",
         "help": "",
         "url": "",
         "logo": "",
 12
         "capabilities": [],
         "dependencies": [],
         "screenshots": [],
         "platform": "13.0.0.0",
        "application": "13.0.0.0",
 17
        "target": "Extension",
         "showMyCode": true,
        "idRange": {
 21
          "from": 50100,
          "to": 50149
         },
         "runtime": "2.0"
      H
 25
```

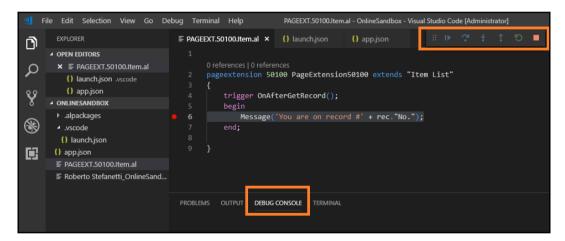

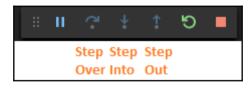

## **Chapter 12: Popular Reporting Options**

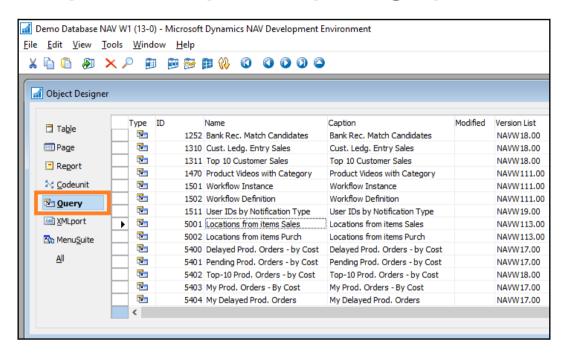

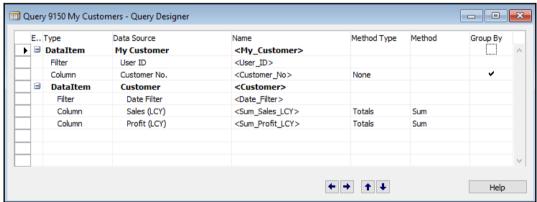

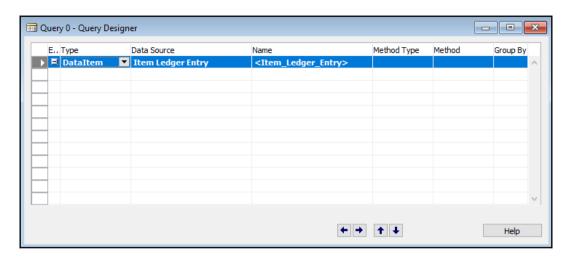

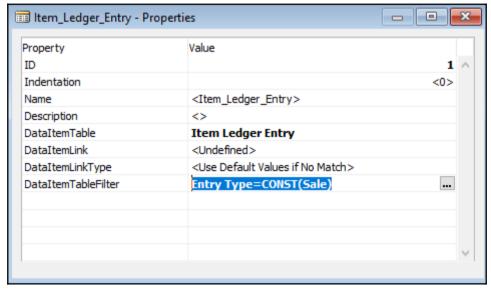

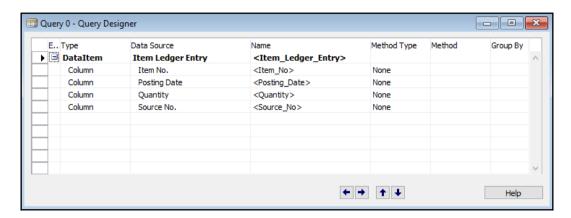

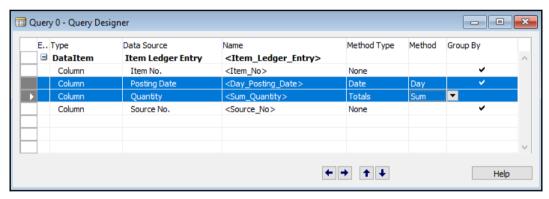

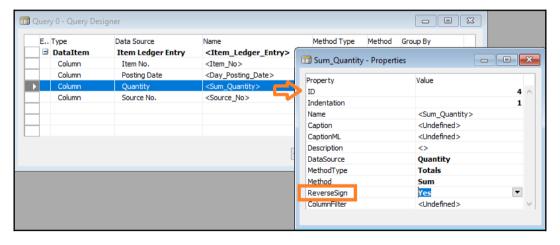

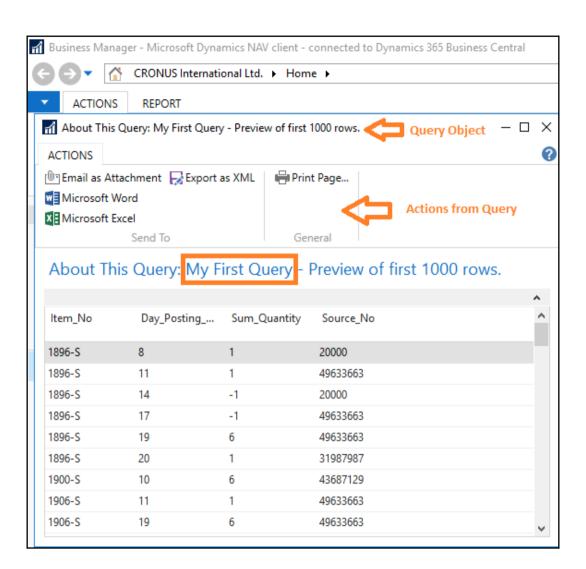

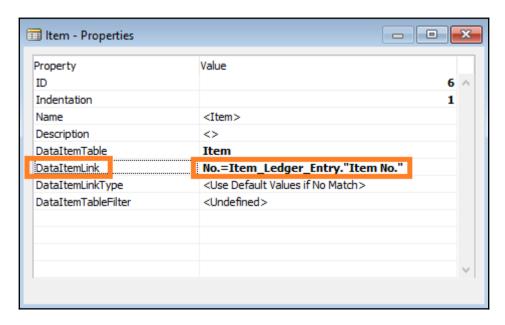

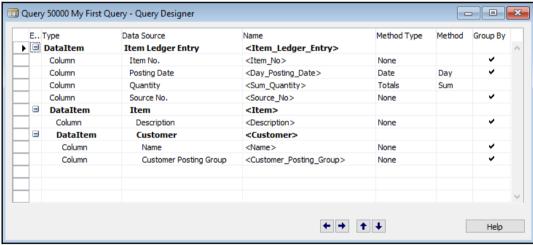

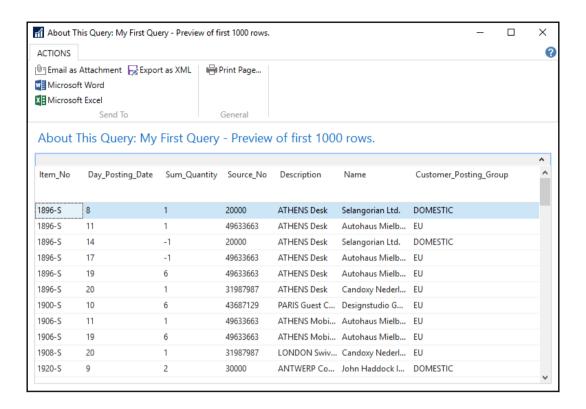

| New - Generic Char         | rt Setup                                  |             |               |                           |                          | ;                       |  |  |  |
|----------------------------|-------------------------------------------|-------------|---------------|---------------------------|--------------------------|-------------------------|--|--|--|
| HOME ACT                   | TIONS NAVIGATE                            |             |               |                           | CRONUS Internationa      | l Ltd Demo Database NAV |  |  |  |
| View Delete Manage         | Import Export Cop<br>Chart Cha<br>Process |             | Notes Links   | Refresh Clear Filter Next |                          |                         |  |  |  |
| Generic Chart Setup        |                                           |             |               |                           |                          |                         |  |  |  |
| ID:                        | 50000                                     |             |               |                           | Name:                    | My Query Chart          |  |  |  |
| Data Source                |                                           |             |               |                           |                          |                         |  |  |  |
| Source Type:<br>Source ID: | Query 5                                   | 0000 🗸      | ~             |                           | Source Name:<br>Filters: | My First Query          |  |  |  |
| Measures (Y-Axis)          |                                           |             |               |                           |                          | ^                       |  |  |  |
|                            | Data Column                               | Aggregation | Graph Type    | Data Point Label          | Y-Axis Title:            |                         |  |  |  |
| Required Measure:          | Sum_Quantity ~                            | Sum ~       | Column        | ~                         | Show Y-Axis Title:       |                         |  |  |  |
| Optional Measure:          | ~                                         | None ~      | Column        | ~                         |                          |                         |  |  |  |
| Optional Measure:          | ~                                         | None ~      | Column        | ~                         |                          |                         |  |  |  |
| Optional Measure:          | ~                                         | None ~      | Column        | ~                         |                          |                         |  |  |  |
| Optional Measure:          | ~                                         | None v      | Column        | ~                         |                          |                         |  |  |  |
| Optional Measure:          | ~                                         | None v      | Column        | ~                         |                          |                         |  |  |  |
| Dimensions (X- and Z-Axes) |                                           |             |               |                           |                          |                         |  |  |  |
| X-Axis Field:              | Source_No                                 |             |               | ~                         | Data Point X Label:      |                         |  |  |  |
| X-Axis Title:              | Source_No                                 |             | Z-Axis Field: | ~                         |                          |                         |  |  |  |
| Show X-Axis Title:         |                                           |             |               |                           | Data Point Z Label:      |                         |  |  |  |

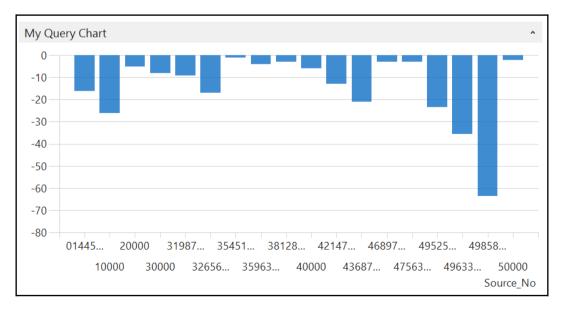

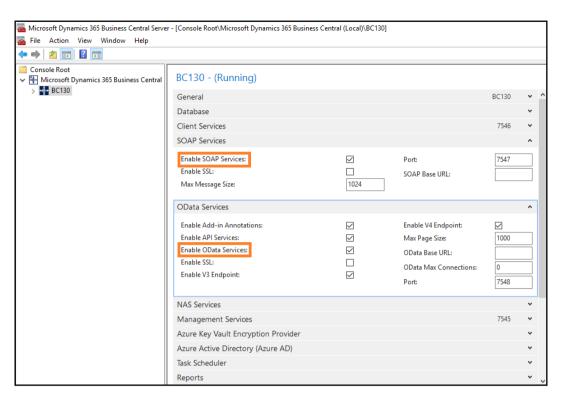

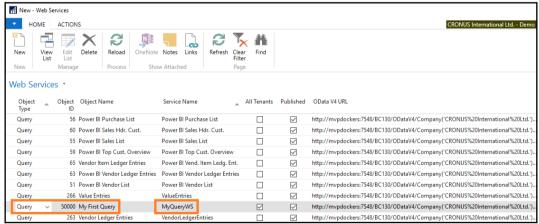

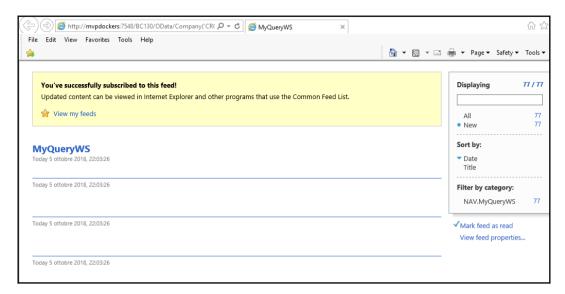

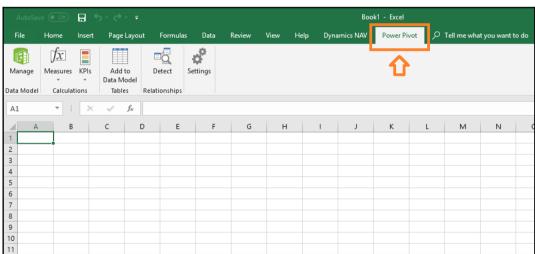

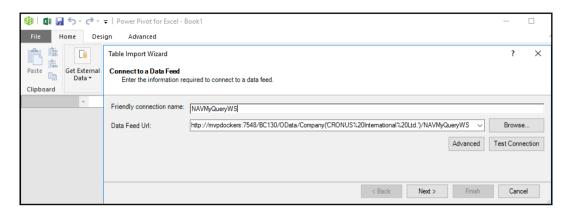

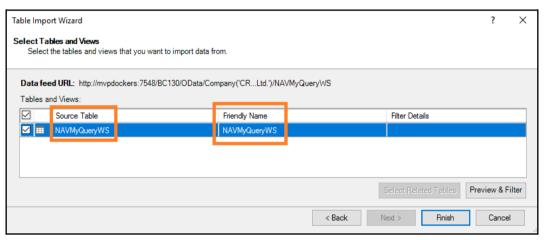

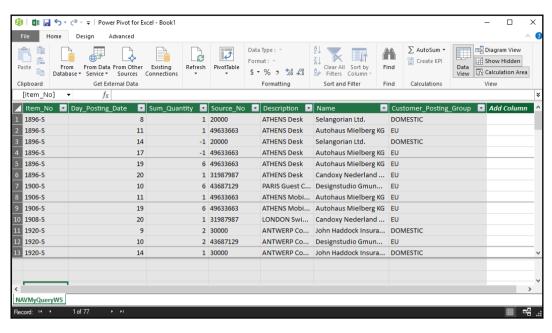

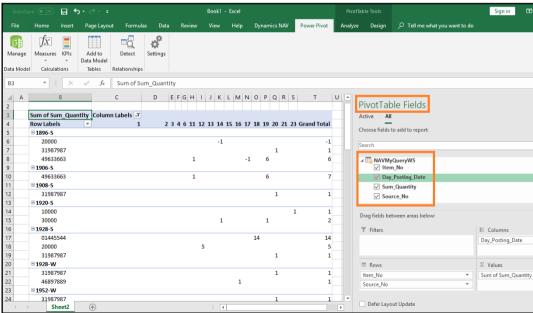

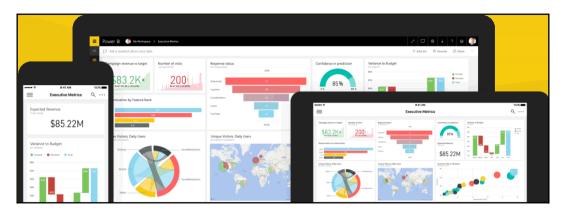

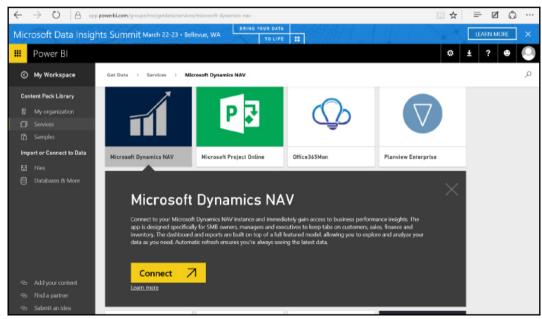

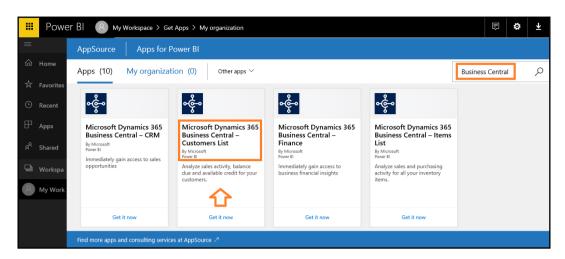

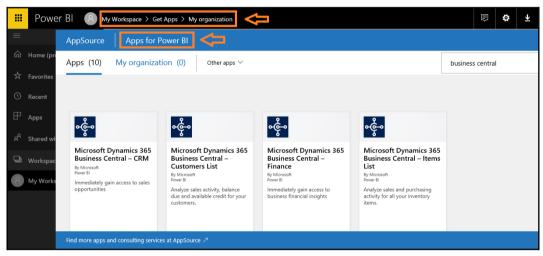

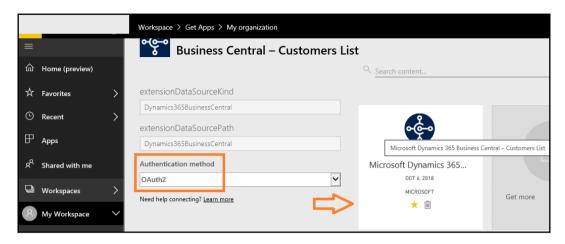

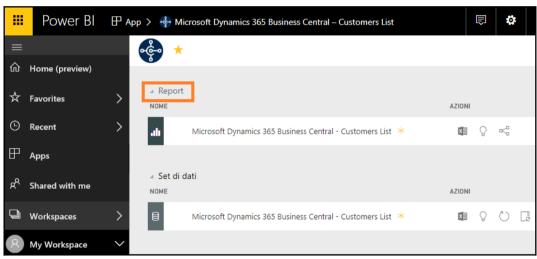

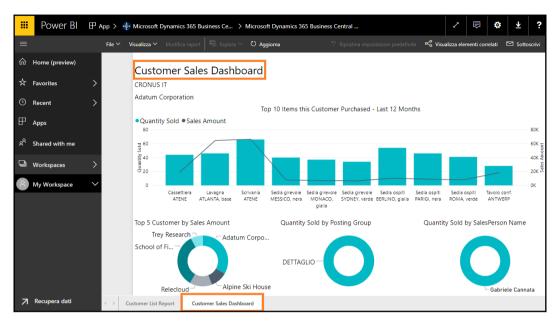

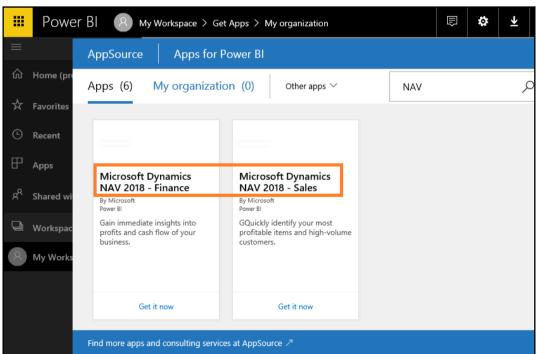

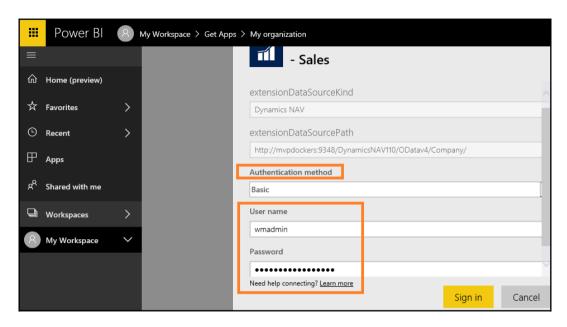

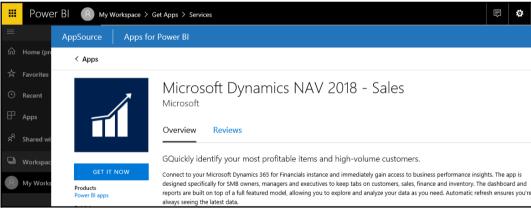

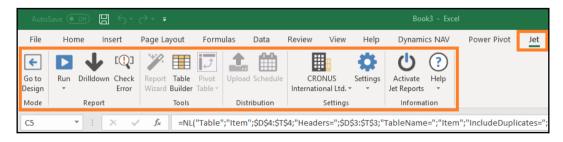

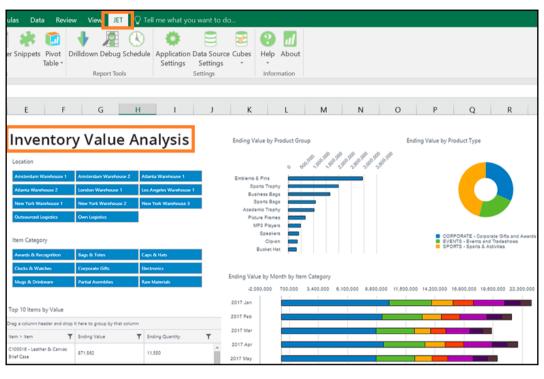

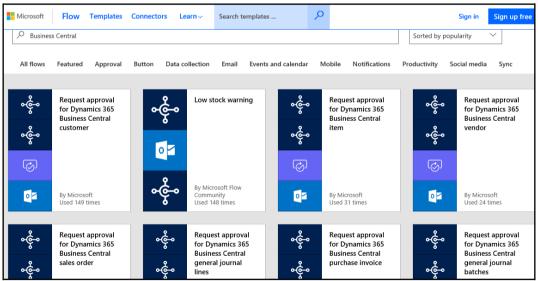

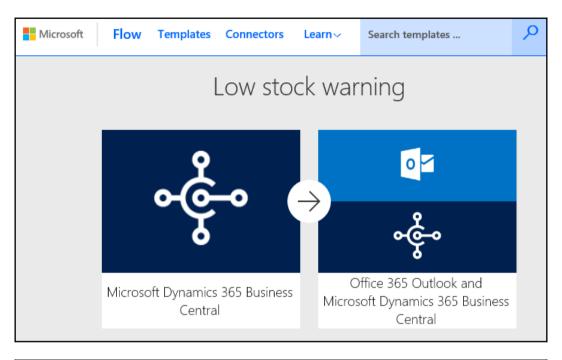

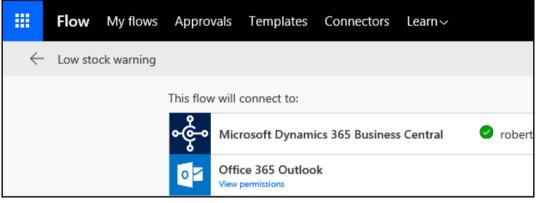

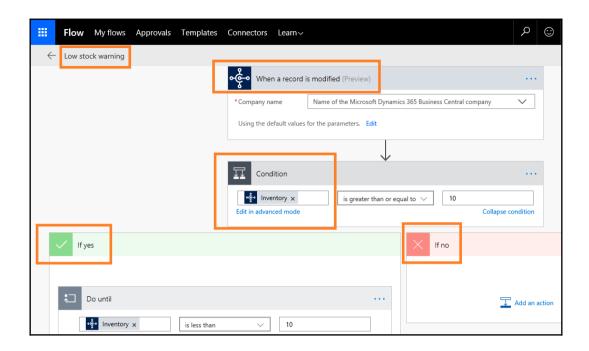

# **Chapter 13: Microsoft Dynamics 365 Business Central**

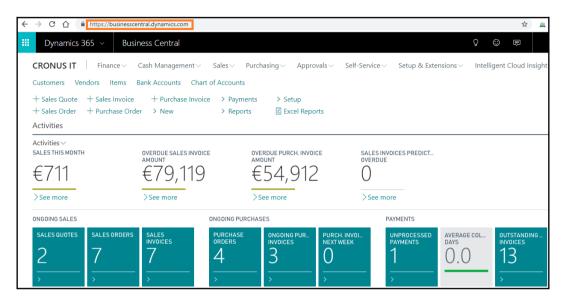

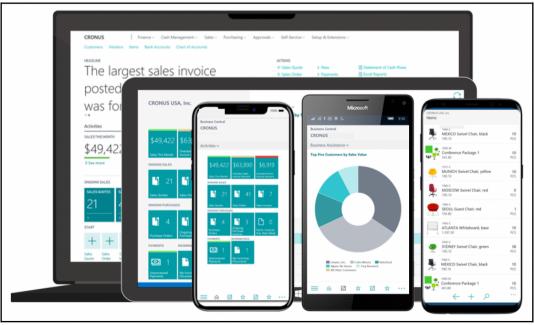

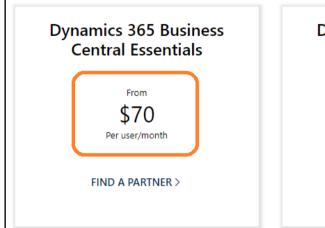

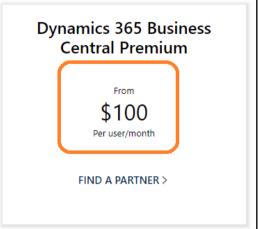

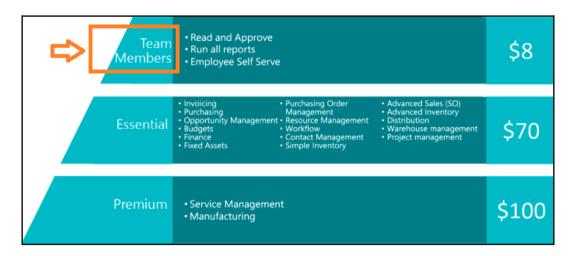

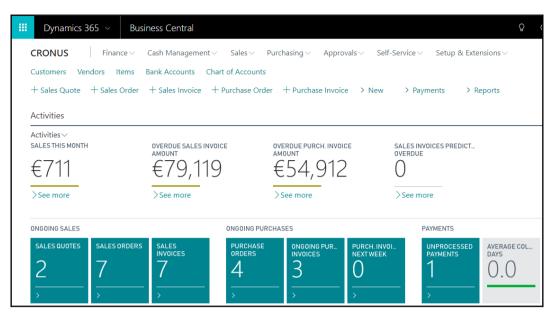

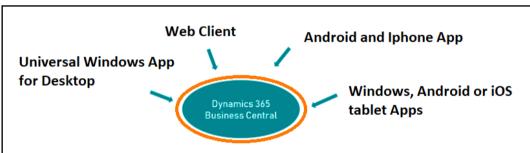

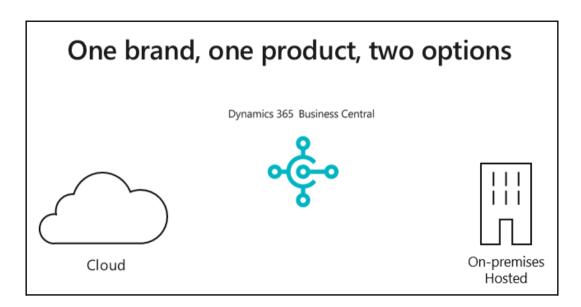

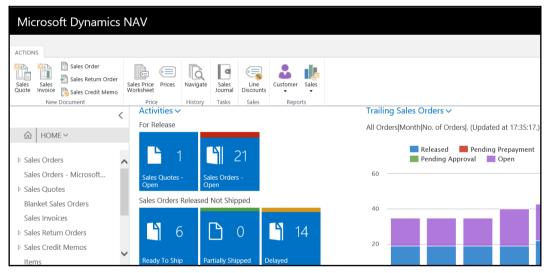

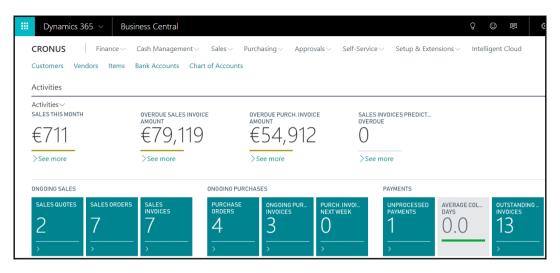

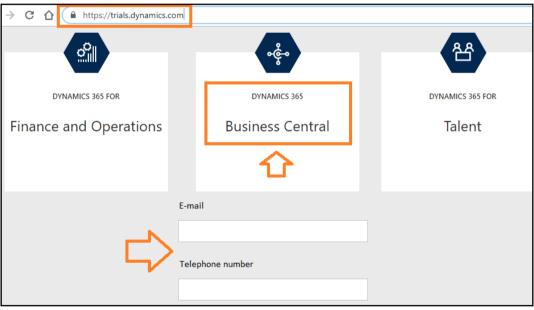

| Search & Filter         |                          | Copy & Paste data   |                 |
|-------------------------|--------------------------|---------------------|-----------------|
| F3                      | Toggle Search            | F8                  | Copy cell above |
| Shift + F3              | Filter rows              | Ctrl + C            | Copy rows       |
| Ctrl + Shift + F3       | Filter totals            | Ctrl + V            | Paste totals    |
| Alt + F3                | Filter to current value  | Alt + Q             | Tell Me         |
| Shift + Alt + F3        | Filter to current column |                     |                 |
| Ctrl + Enter            | Jump to row              | Your new favourite! |                 |
| Shift + Alt + Ctrl + F3 | Reset filter             | Alt + Q             | Tell Me         |

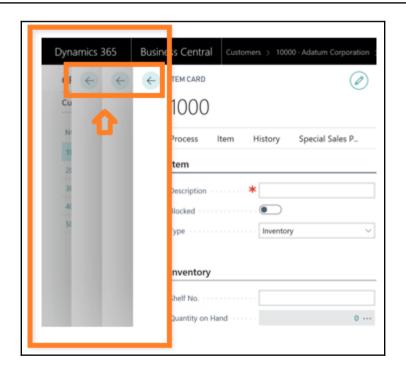

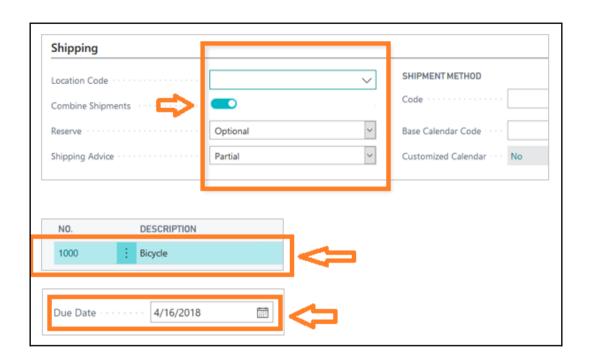

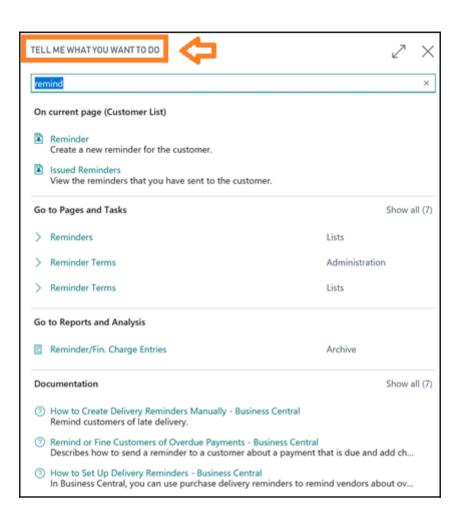

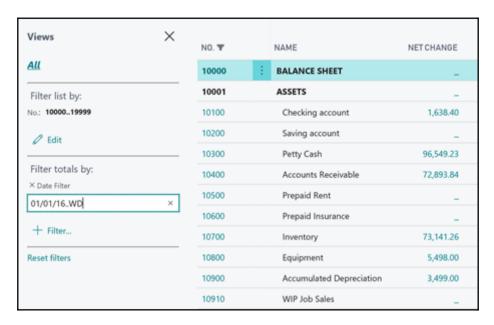

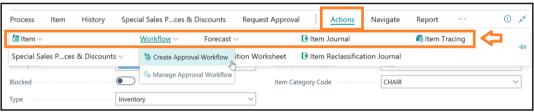

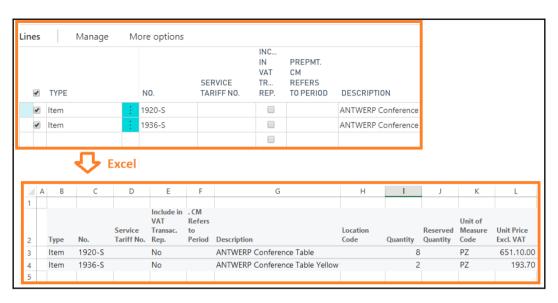

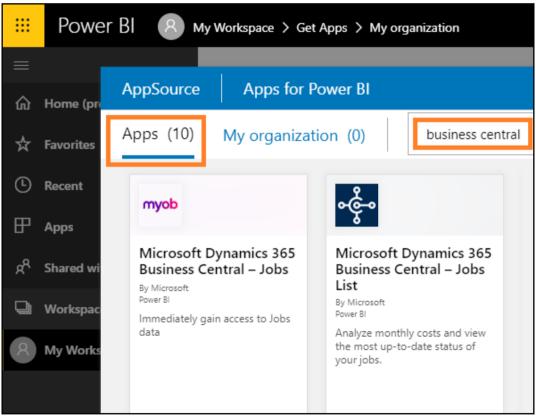

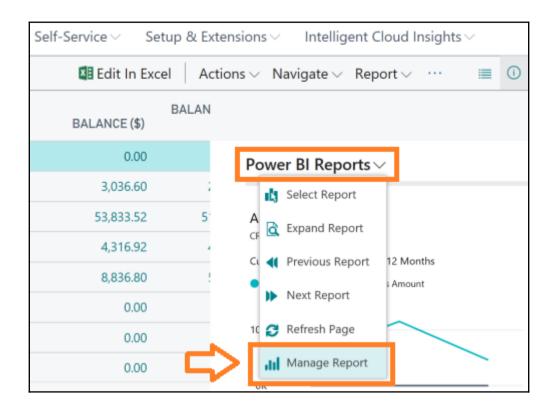

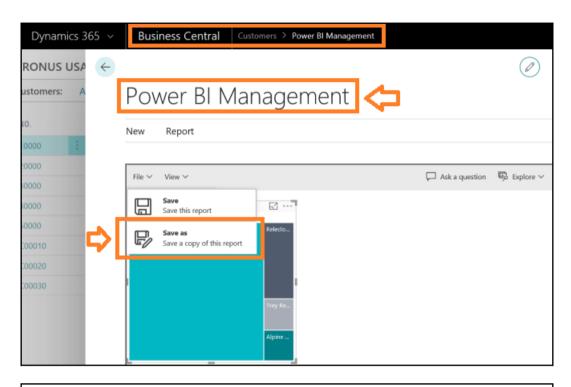

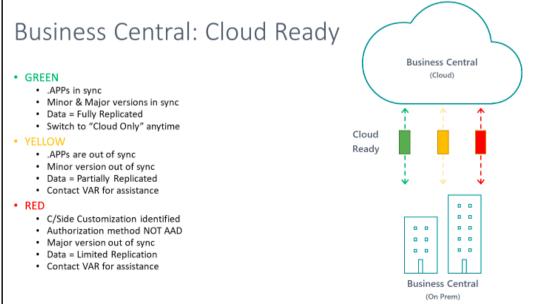

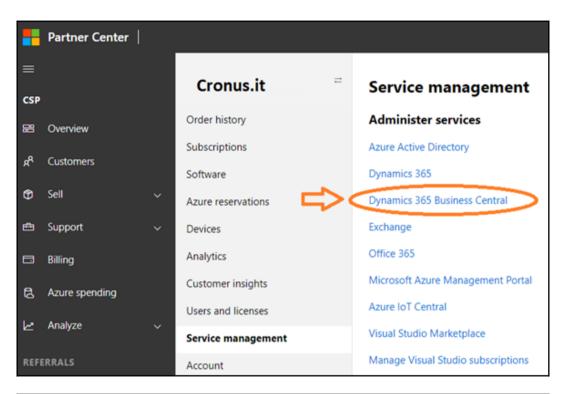

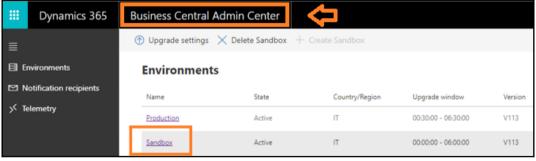

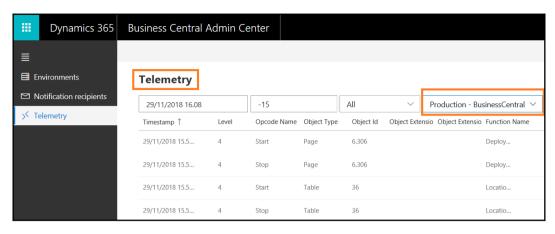

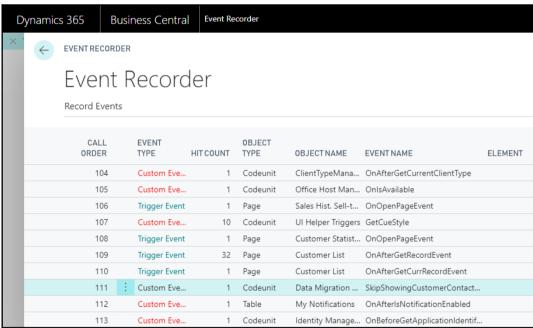

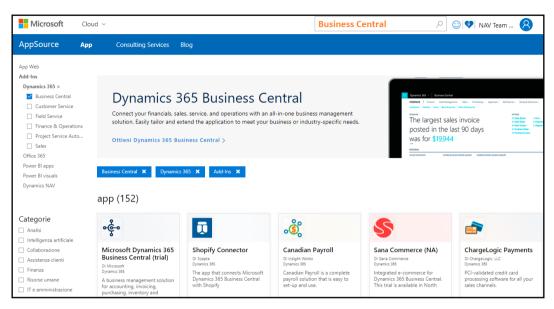

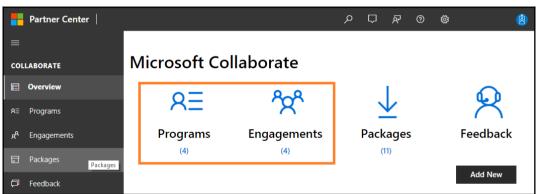

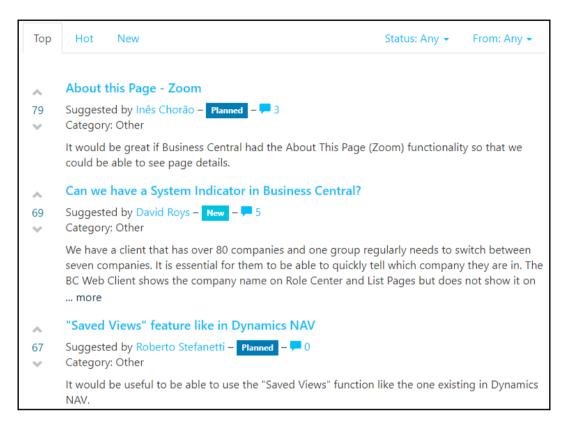

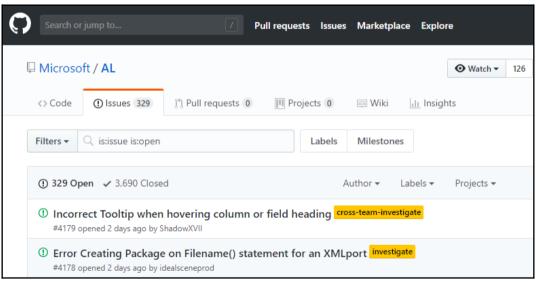

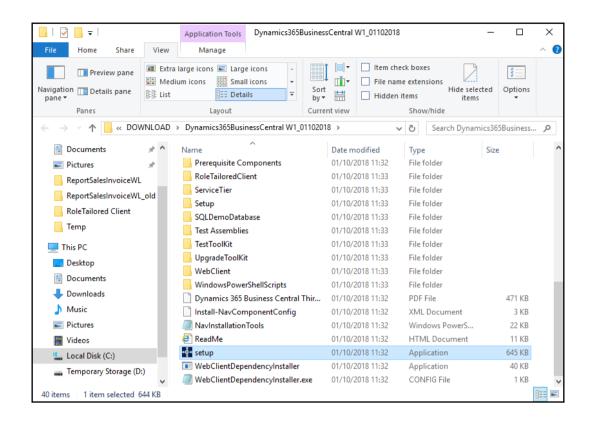

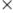

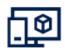

# **Microsoft Dynamics 365 Business Central Setup**

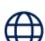

## Get a free online trial

Sign up and try the Business Central cloud experience for yourself. Requires work or school

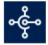

# Get the Business Central app from Microsoft Store

Get the app that allows you to connect to your data from anywhere

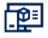

# **Advanced installation options**

Get Business Central installed on this computer or on one of your local servers.

< Back

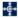

🙀 Welcome to the Microsoft Dynamics 365 Business Central Setup

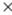

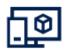

# Choose an installation option

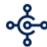

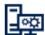

Customize ...

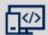

### Developer

Customize ...

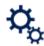

Load Configuration...

Sets up an end-to-end environment for developing and testing an application. It installs most components of the Client and Server options, plus the AL Development Environment, page testability, SQL Server components with the demonstration database, and more. To see the complete list of components or to change selected components, choose Customize.

< Back

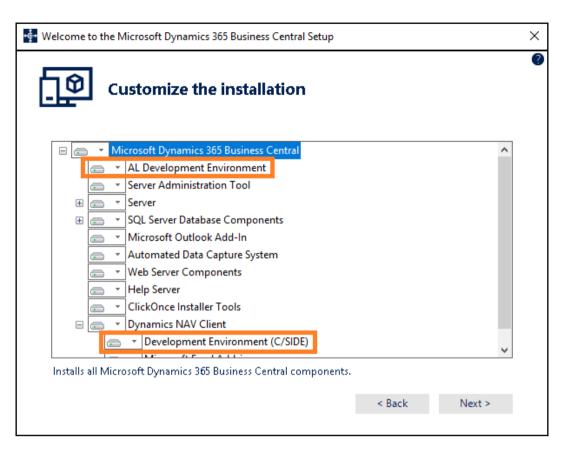

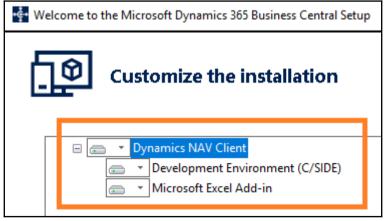

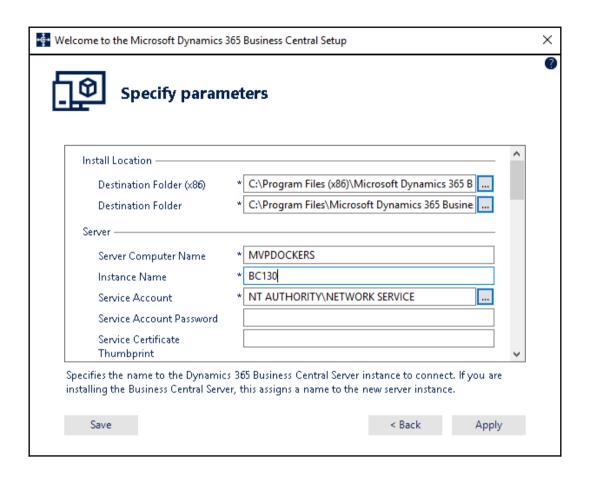

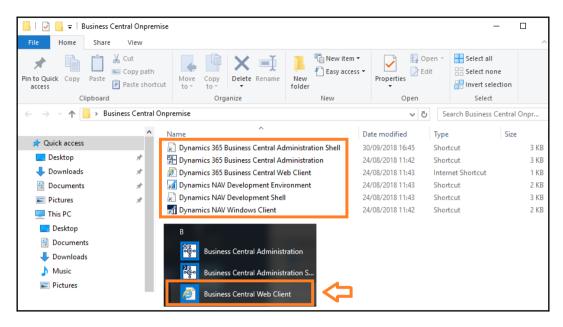

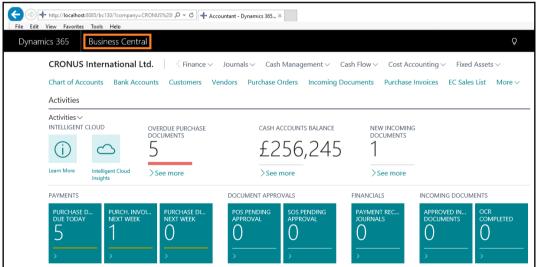

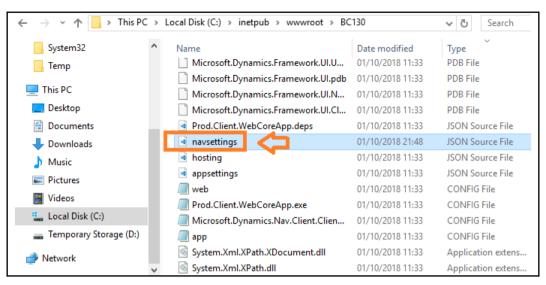

```
{} navsettings.json
                   "ShowPageSearch": true,
                   "//UnknownSpnHint": "Specifies the connection to the server.",
                  "UnknownSpnHint": "(net.tcp://MVPDOCKERS:7546/BC130/Service)=NoSpn",
"//DnsIdentity": "The DNS or subject name from the server certificate.",
                  "DnsIdentity": "",
                   "//AuthenticateServer": "Specifies whether to authenticate the server.",
                   "AuthenticateServer": "true",
                   "//HelpServer": [
                                          "Name of the Microsoft Dynamics NAV Help Server to connect to."
                                     ],
                   "HelpServer": "",
                   "//HelpServerPort": "The listening TCP port for the Microsoft Dynamics NAV Help Server.
                   "HelpServerPort": 49104,
                   "//OfficeSuiteShellServiceClientTimeout": "Defines the time Nav will wait for the Shell
                  "OfficeSuiteShellServiceClientTimeout": "10",
                  "PersonalizationEnabled": "True"
```

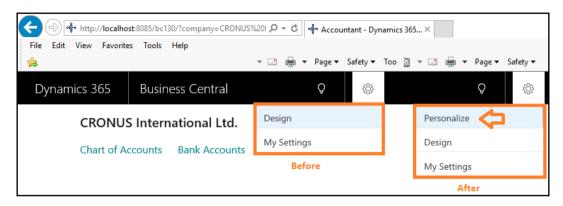

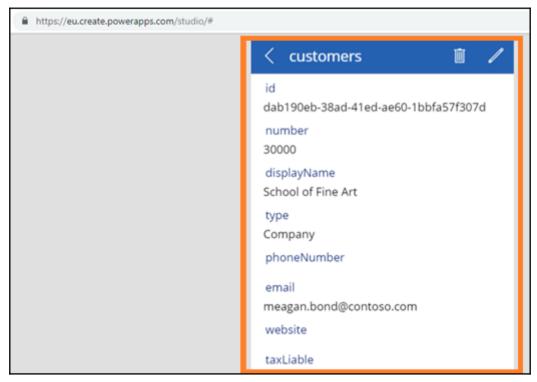

# Chapter 14: Working and Developing with Docker and Sandboxes

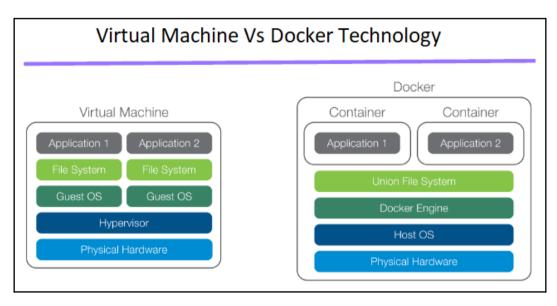

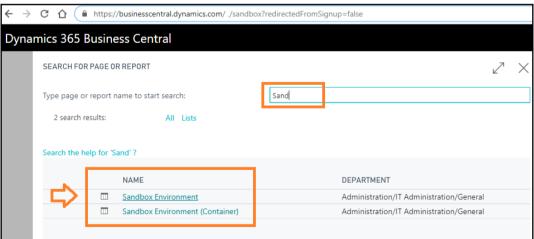

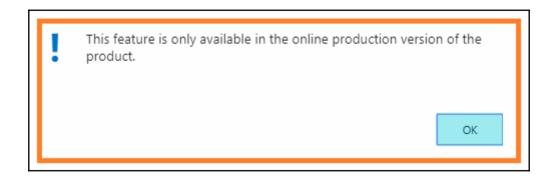

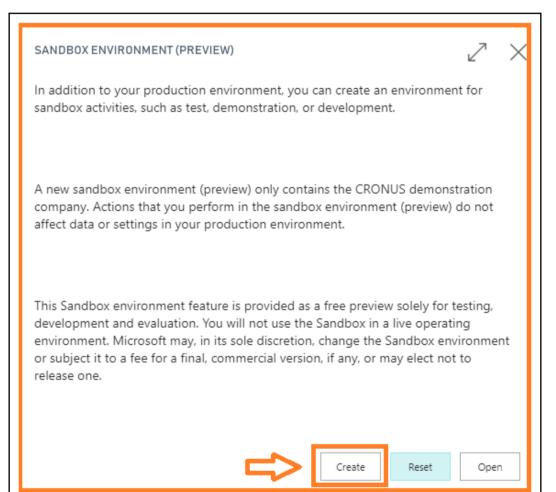

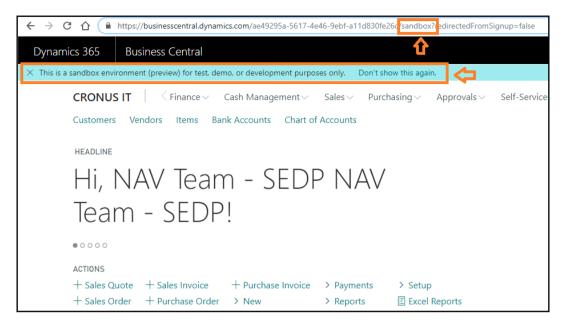

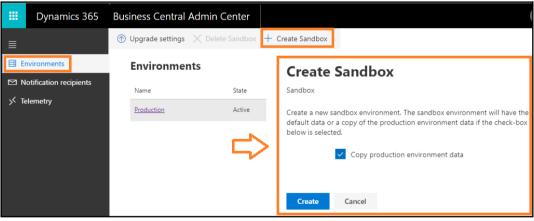

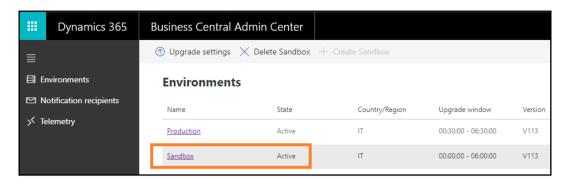

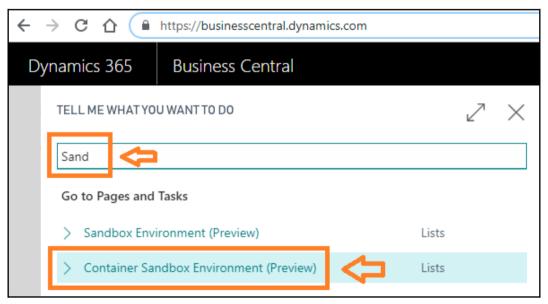

### CONTAINER SANDBOX ENVIRONMENT (PREVIEW)

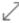

If your development requirements go beyond what the sandbox environment offers, you can create a container-based environment with the full product and use that for development and testing. You can host the container either locally or on an Azure VM.

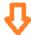

If you decide to use Azure VM you will be asked to log into the Azure Portal and fill out an Azure Resource Management Template, and then press Purchase. The Virtual Machine will be running a container with the same version of the product as your production environment and will run in your own subscription incurring costs as determined by the selected VM size.

If you decide to run locally we will provide a PowerShell script that must be run on a Windows machine with PowerShell and the appropriate container hosting software installed. The PowerShell script will install and use the NavContainerHelper to run a container with the same version of the product as your production environment.

Host in Azure

Host locally

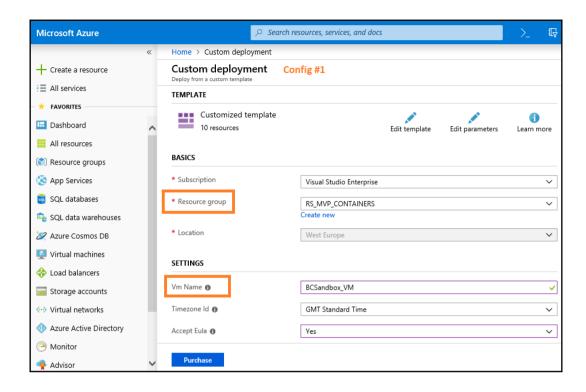

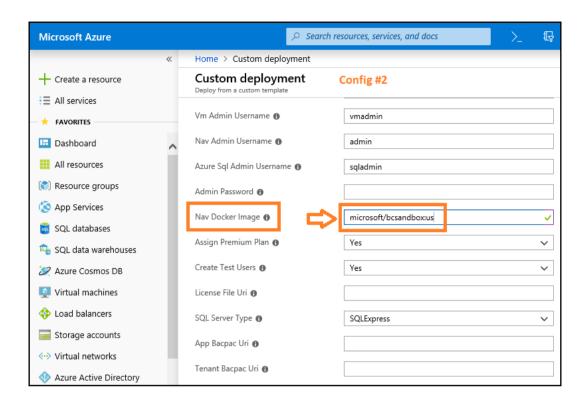

## CONTAINER SANDBOX ENVIRONMENT (PREVIEW)

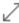

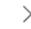

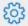

If your development requirements go beyond what the sandbox environment offers, you can create a container-based environment with the full product and use that for development and testing. You can host the container either locally or on an Azure VM.

If you decide to use Azure VM you will be asked to log into the Azure Portal and fill out an Azure Resource Management Template, and then press Purchase. The Virtual Machine will be running a container with the same version of the product as your production environment and will run in your own subscription incurring costs as determined by the selected VM size.

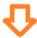

If you decide to run locally we will provide a PowerShell script that must be run on a

Host in Azure

Host locally

```
Administrator: Windows PowerShell ISE
File Edit View Tools Debug Add-ons Help
Untitled1.ps1 CreateBCSandbox.ps1 X
                                                               Powershell Script
         install-module navcontainerhelper -force
         # set accept_eula to $true to accept the eula found here: https://go.microsoft.com/fwlink/?linkid=861843
         Snavdockerimage = 'microsoft/bcsandbox:it'
Sappbacpacuri = ''
Stenantbacpacuri = ''
      SadditionalParameters = @()
□if (Sappbacpacuri -ne '' -and Stenantbacpacuri -ne '') {
| SadditionalParameters = @("--env appbacpac=""Sappbacpacuri""", "--env tenantBacpac=""Stenantbacpacuri""")
   11
12
13
14
15
16
17
18
19
20
21
22
23
24
25
26
27
28
29
30
31
         Scredential = get-credential -UserName Senv:USERNAME -Message "Using Windows Authentication. Please enter your Windows credentials."

New-NavContainer - accept_eula:Saccept_eula

- containername Scontainername - auth Windows
- auth Windows
- Credential Scredential
                                 -includeCSide
                                  -alwaysPull `
-doNotExportObjectsToText `
                                 -usessl:$false
                              -usess!:3Talse
-updateHosts
-assignPremiumPlan
-shortcuts Desktop
-imageName Snavdockerimage
-additionalParameters SadditionalParameters
         {\tt Setup-NavContainerTestUsers-containerName~\$containername~-password~\$credential.Password}
```

```
createBCSandbox.ps1 X
  install-module navcontainerhelper -force

# set accept_eula to $true to accept the eula
$accept_eula = $True
$containername = 'MSDYN365BCUS'
$navdockerimage = 'microsoft/bcsandbox:us'
$appbacpacuri = ''
$tenantbacpacuri = ''
```

Administrator: Command Prompt - docker run -e accept eula=Y -m 4G microsoft/bcsandbox PublicDnsName is 4ebe71d20a98 Using NavUserPassword Authentication Starting Local SQL Server Starting Internet Information Server Creating Self Signed Certificate Self Signed Certificate Thumbprint C0F364D122493EDE853430E1114F76BF6342DC04 Modifying Service Tier Config File with Instance Specific Settings Starting NAV Service Tier Creating DotNetCore Web Server Instance Enabling Financials User Experience Creating http download site Creating Windows user admin Setting SA Password and enabling SA Creating admin as SQL User and add to sysadmin Creating SUPER user Container IP Address: 172.22.61.57 Container Hostname : 4ebe71d20a98 Container Dns Name : 4ebe71d20a98 Web Client : https://4ebe71d20a98/NAV/ NAV Admin Username : admin NAV Admin Password : Noke8601 Dev. Server : https://4ebe71d20a98 Dev. ServerInstance : NAV Files: http://4ebe71d20a98:8080/al-0.16.26913.vsix http://4ebe71d20a98:8080/certificate.cer Initialization took 149 seconds Ready for connections!

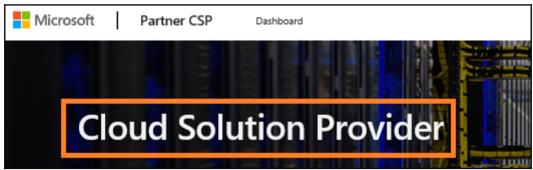

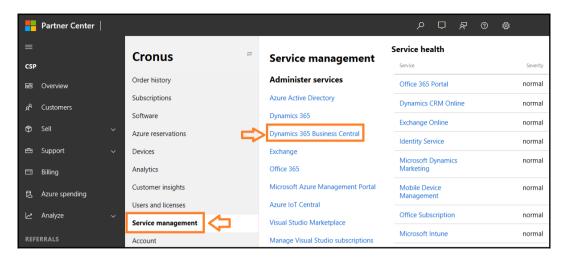

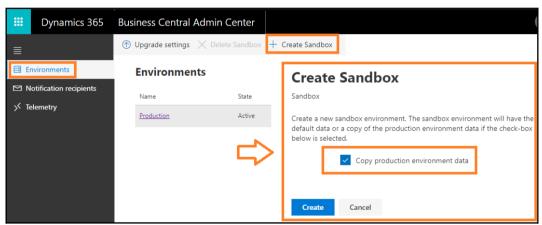

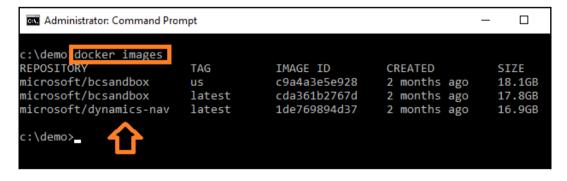

Administrator: Command Prompt - docker run -e accept\_eula=Y -m 4G microsoft/bcsandbox

Microsoft Windows [Version 10.0.14393]
(c) 2016 Microsoft Corporation. All rights reserved.

c:\demo docker run -e accept\_eula=Y -m 4G microsoft/bcsandbox

Administrator: Command Prompt - docker run -e accept\_eula=Y -m 4G microsoft/bcsandbox

Hostname is 0360e0ca2d1e PublicDnsName is 0360e0ca2d1e Using NavUserPassword Authentication Starting Local SQL Server Starting Internet Information Server Creating Self Signed Certificate Self Signed Certificate Thumbprint BAD98E3B3A3FA41D1A8A7CE1DCFF650878CE9744 Modifying Service Tier Config File with Instance Specific Settings Starting NAV Service Tier Creating DotNetCore Web Server Instance Enabling Financials User Experience Creating http download site Creating Windows user admin Setting SA Password and enabling SA Creating admin as SQL User and add to sysadmin Creating SUPER user Container IP Address: 172.22.56.180 Container Hostname : 0360e0ca2d1e Container Dns Name : 0360e0ca2d1e Web Client : https://0360e0ca2d1e/NAV/ NAV Admin Username : admin NAV Admin Password : Taty1094 Dev. Server : https://0360e0ca2d1e Dev. ServerInstance : NAV Files: http://0360e0ca2d1e:8080/al-0.16.26913.vsix http://0360e0ca2d1e:8080/certificate.cer Initialization took 791 seconds Ready for connections!

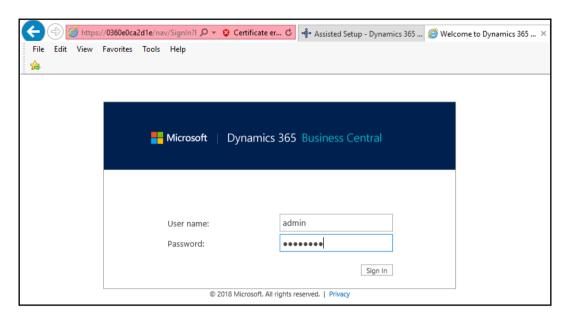

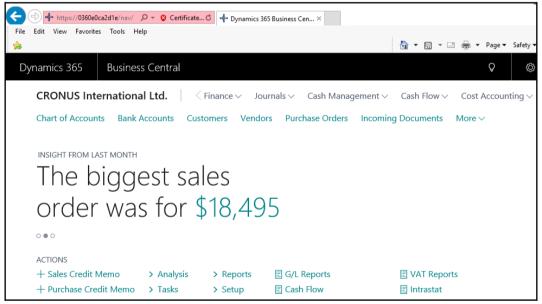

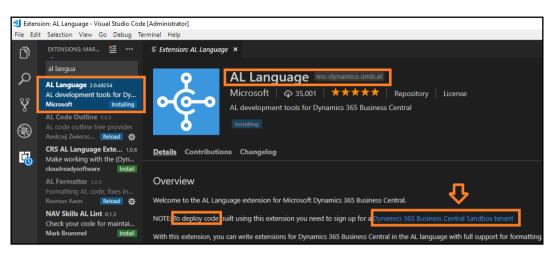

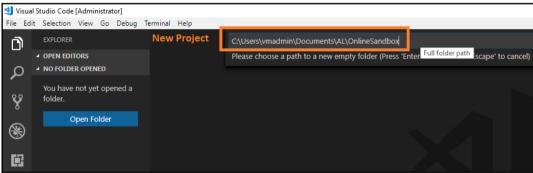

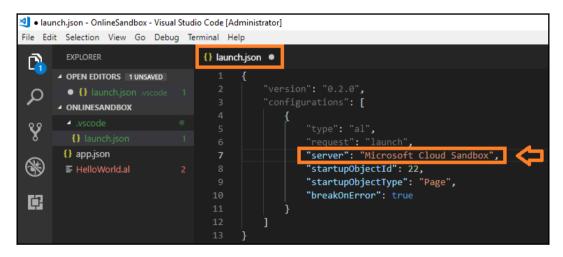

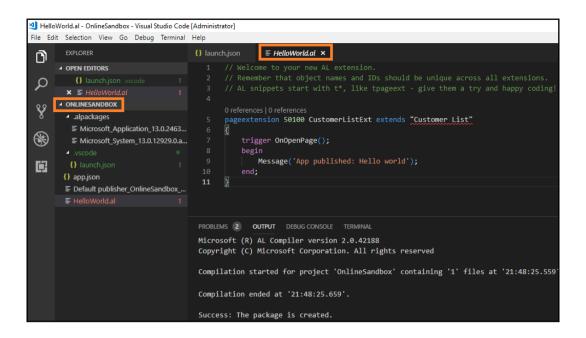